# **OBSAH**

# Amatérské radio

**Vydavatel:** AMARO spol. s r.o. **Adresa vydavatele:** Radlická 2, 150 00 Praha 5, tel.: 57 31 73 14

**Redakce:** Alan Kraus, Pavel Meca tel.: 22 81 23 19 e-mail: [kraus@jmtronic.cz](mailto:kraus@jmtronic.cz) **Ročně vychází** 12 čísel, cena výtisku 30 Kč, roční předplatné 312 Kč. **Objednávky pfedplatného** prijímá Michaela Jiráčková, Radlická 2, 150 00 Praha 5, tel.: 57 31 73 12 **Rozsifuje** PNS a.s., Transpress spol. s r.o., Mediaprint & Kapa a soukromí distributori.

**Objednávky inzerce** prijímá redakce.

# **Distribúciu, predplatné a inzerciu pre Slovenskú republiku zabezpecuje:**

Magnet-Press Slovakia s.r.o., PO.BOX 169, 830 00 BRATISLAVA tel./fax: 07/444 545 59 -predplatné tel./fax: 07/444 546 28 -administrativa tel./fax: 07/444 506 93 -inzercia Sídlo firmy: Teslova 12, 821 02 Bratislava

**Podávání novinovych zásilek** povolené Českou poštou - ředitelstvím OZ Praha (C.j. nov 6285/97 ze dne 3.9.1997)

**Za púvodnost** príspêvku odpovídá autor. Otisk povolen jen **s uvedením púvodu**. **Sazba a DTP:** AK DESIGN - Alan Kraus Za obsah **inzerátu** odpovídá inzerent.

Redakce si vyhrazuje **právo neuvefejnit** inzerát, jehoz obsah by mohl poskodit pověst časopisu. **Nevyžádané rukopisy** autorům nevracíme. Bez **pfedchozího písemného souhlasu** vydavatele nesmí být žádná část kopírována, rozmnozována, nebo sírena jakýmkoliv způsobem. Právní nárok na **odškodnění** v případě změn, chyb nebo vynechání je vyloučen. **Veskerá práva vyhrazena**.

**ISSN 0322-9572, c.j. 46 043**

**© AMARO spol. <sup>s</sup> r. o.**

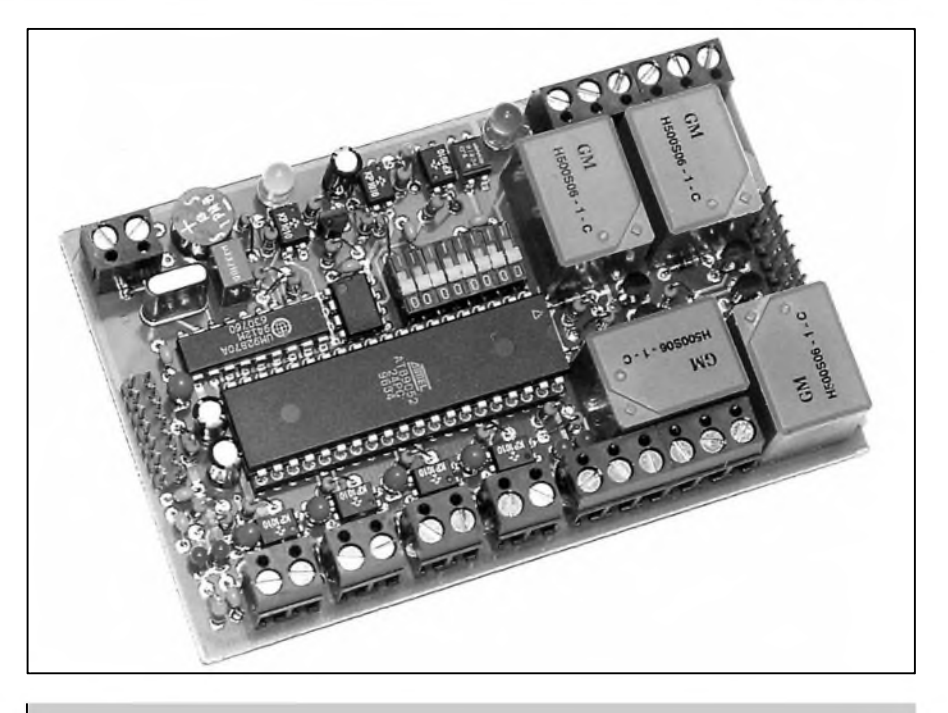

# **Obsah**

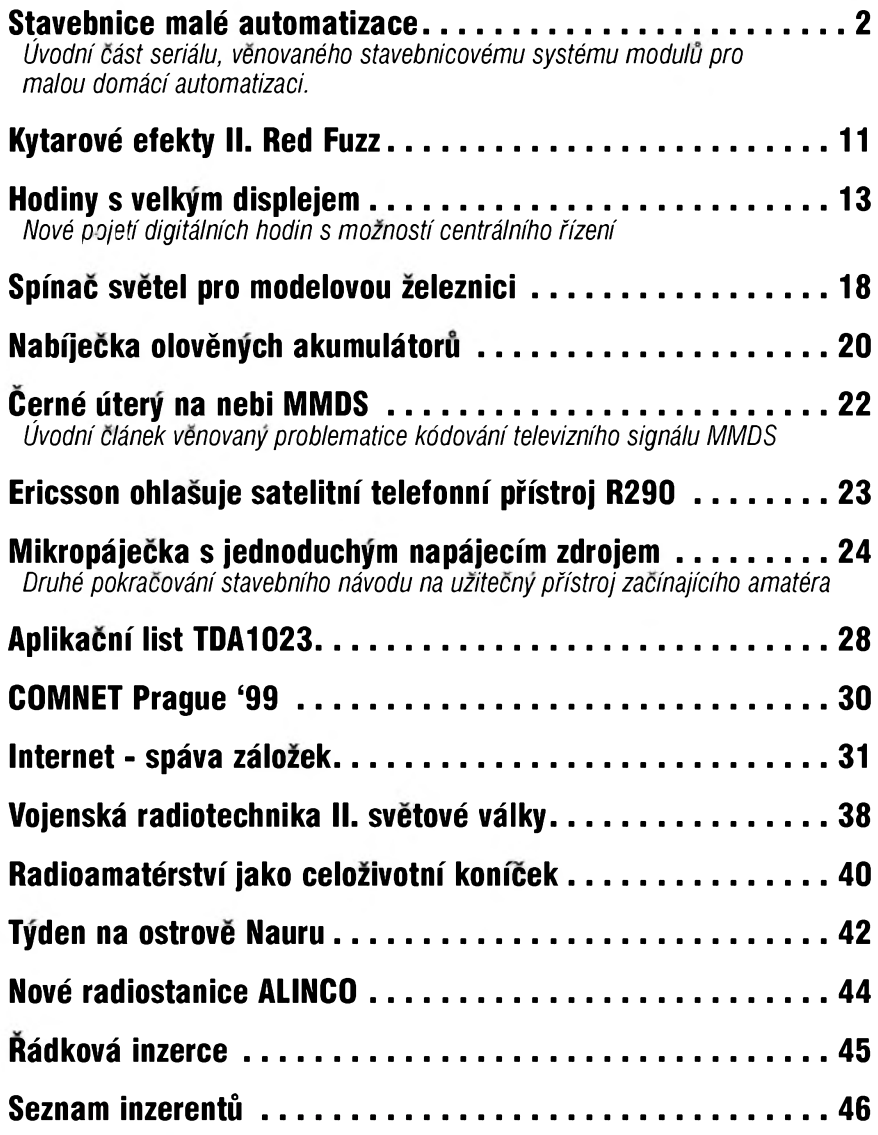

# *<i>Camatériké* **<b>1D 1B 1B**

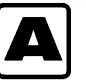

# **A Stavebnice malé automatizace 1. Cást**

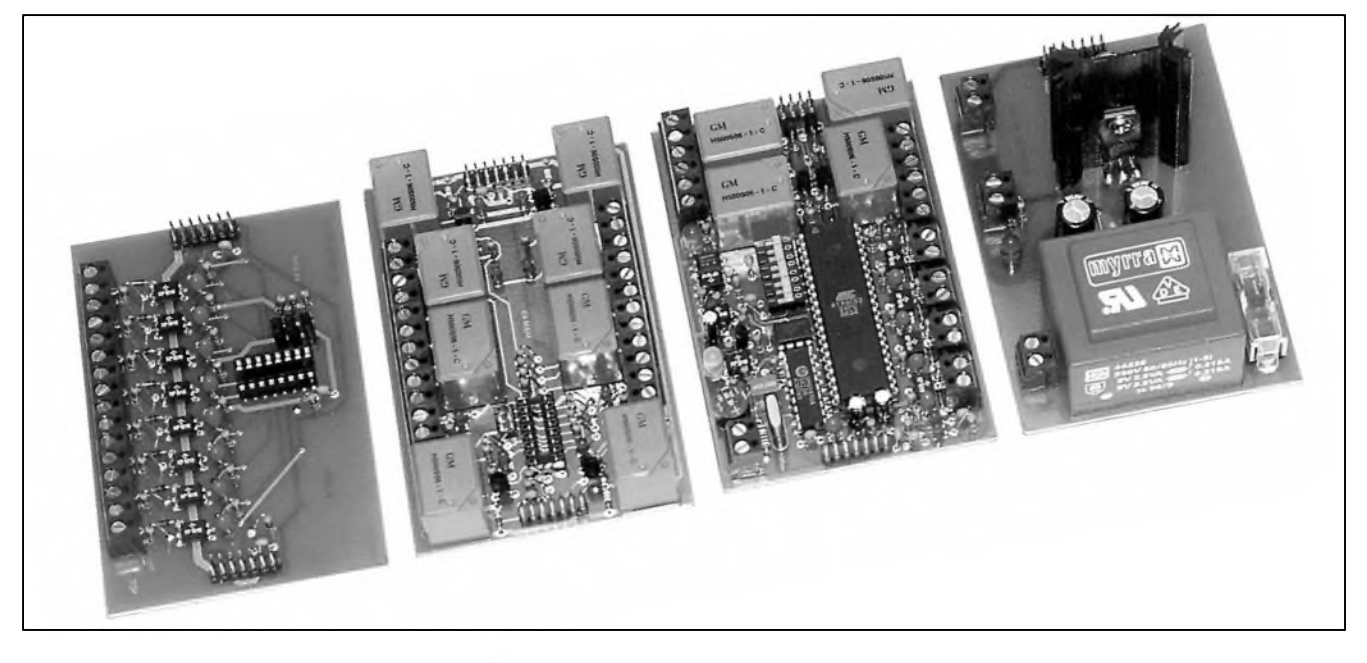

V posledních létech je cítit tlak na zjednodušení a zpříjemnění mnoha nudnÿch a Casto se opakujících Cinností. V prúmyslu se jedná o obsluhu jednoduchÿch strojû a vÿrobních postupû, v reklamé o programové spínání rûznÿch osvétlovacích a reklamních zarízení, v domácnosti o úsporné řízení osvétlení a vytápéní, zalévání zahrady, strezení objektu atd. V prûmyslu jsou k řízení těchto činností používány programovatelné automaty, které oproti jednoúčelovým zařízením prináSejí mnoho vÿhod: moznost programování ve vySSím programovacím jazyku, pohodlnost komfortního vÿvojového prostredí, typizovanou radu rûznorodÿch vstupné vÿstupních periferií, atd. Pro amatérskou praxi jsou však programovatelné automaty ekonomicky neúnosné. Proti jejich nasazení například v řízení jednoduché domácí automatizace hovoří i jisté tabu uměle obestírající tuto problematiku.

<span id="page-1-0"></span>V zájmu poodhalení rouSky tajemna a vzhledem k nedostupnosti jednoduchÿch, relativné levnÿch a snadno zvládnutelnÿch prostredkû automatizace se pokusíme Vázenému čtenáři v sérii článků tuto problematiku přiblížit. Místo šedé teorie však začneme z opačného konce - popisem základních stavebních prvkû kazdého automatu. Máme-li něco sledovat a řídit, musíme mít

predevSím k dispozici vstupní a vÿstupní rozhraní. V nejjednoduSSím prípadé se jedná o dvoustavové vstupy a výstupy. V složitějších a náročnějších aplikacích o rozhraní analogová, případně o inkrementální snímače, ovladače krokových motorů apod. V první Cásti seriálu si popíSeme konstrukci digitálních vstupû a vÿstupû, zdrojovÿ modul a modul rozhraní telefonní linky.

VSechny Cásti této stavebnice jsou konstruovány jako standardní moduly na DIN liStu jednotnÿch rozmérû. Moduly jsou vzájemné propojeny 14zilovÿm plochÿm kabelem, kterÿ kromě rozvodu napájení připojuje vSechny moduly i na standardní sbérnici I2C . Kazdÿ modul je identifikován svou jedinečnou adresou, která se nastavuje zkratovacími propojkami. V maximální verzi je mozné pripojit az osm rûznÿch modulû.

# **Vstupní modul**

Jako první si popíSeme vstupní modul. Schéma zapojení je na obr. 1. Vstupní modul umožňuje připojení osmi vstupû. VSechny vstupy jsou galvanicky oddéleny. Vstupní napétí může být v rozmezí 5 až 24 V stejnosměrných nebo střídavých.

Vstupy jsou připojeny ke svorkovnicím s vÿvody do desky s plošnými spoji K1 až K8. Protože všechny vstupy jsou zapojeny stejně, popíSeme si pouze vstup C. 1. Ze vstupního konektoru je napétí privedeno pres ochrannÿ odpor R6 na LED optočlenu PC817. Dioda D1 chrání optočlen při přepólování vstupního napětí nebo v případě připojení střídavého napětí. Uvedená hodnota 2,7 k $\Omega$  je zvolena pro rozsah vstupních napětí 5 až 24 V. Změnou odporu mûzeme vstup upravit pro jinÿ rozsah napétí.

Kolektor spínacího tranzistoru optočlenu IC2 je připojen na napájecí napétí +5 V pres odpor R17. Kondenzátor C1 filtruje vÿstupní napětí optočlenu v případě připojení strídavého vstupního napétí. Obvod IC1 typu PCF8574 je osmibitovÿ obousmérnÿ prevodník na sbérnici I<sup>2</sup>C. Jak bylo řečeno v úvodu, do sestavy mûzeme zapojit az osm vstupních nebo vÿstupních modulû. Adresu příslušného modulu nastavujeme adresovacími propojkami JM1 az JM3. Pokud jsou rozpojeny, odpory R2, R3 a R4 zajiSfují logickou "1" na adresovacích vstupech A0 az A2 obvodu IC1. Na obou krajních koncích modulu jsou paralelné propojené 14kolíkové konektory K9 a K10. ZajiSfují snadné propojení všech modulů. Kromě obou napájecích napétí (+5 V a +12 V) jsou na nich také datové a hodinové signály sbérnice I**2**C.

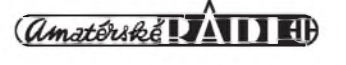

# **STAVEBNÍ NÁVODY**

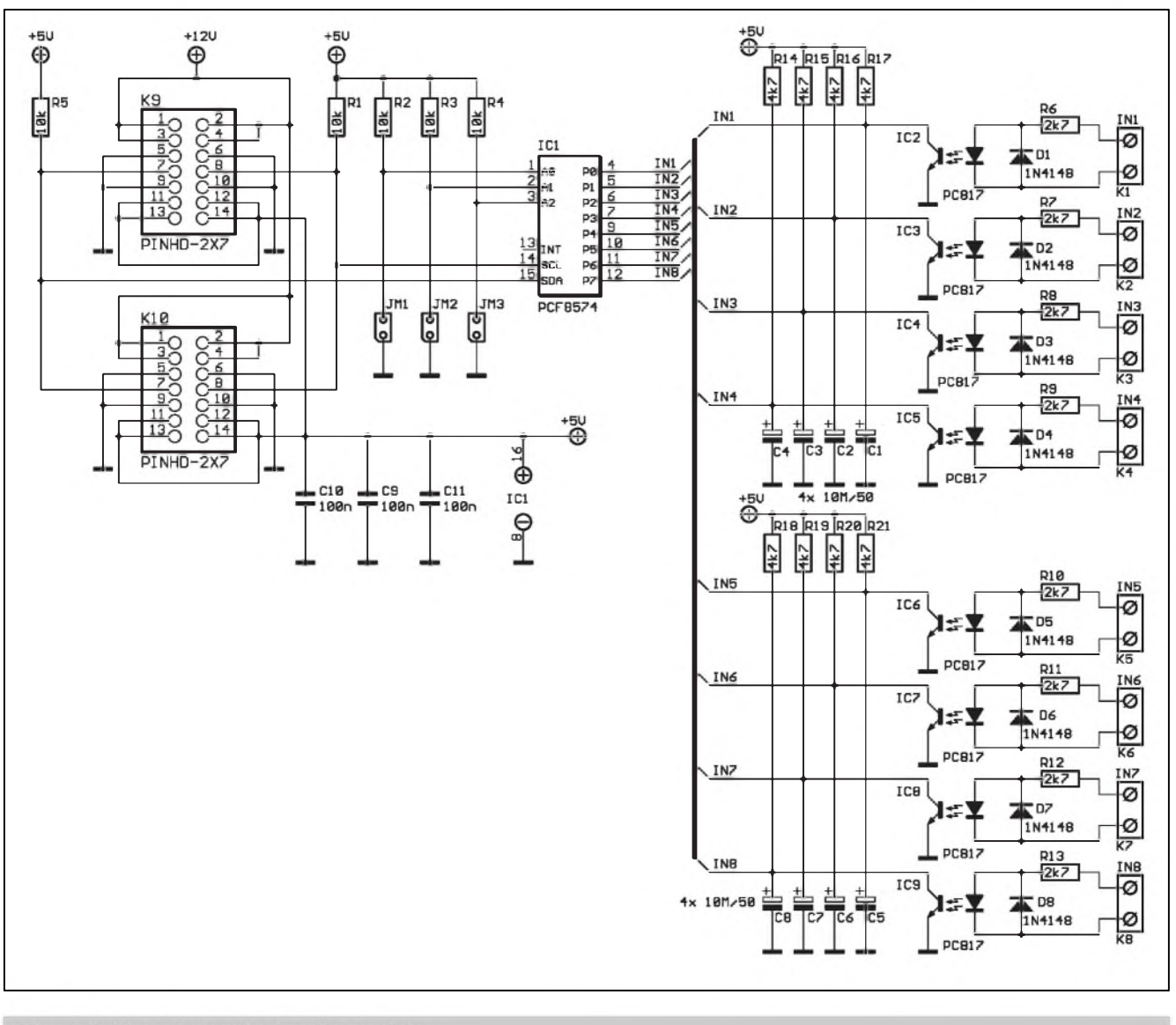

Obr. 1. Schéma zapojení vstupního modulu

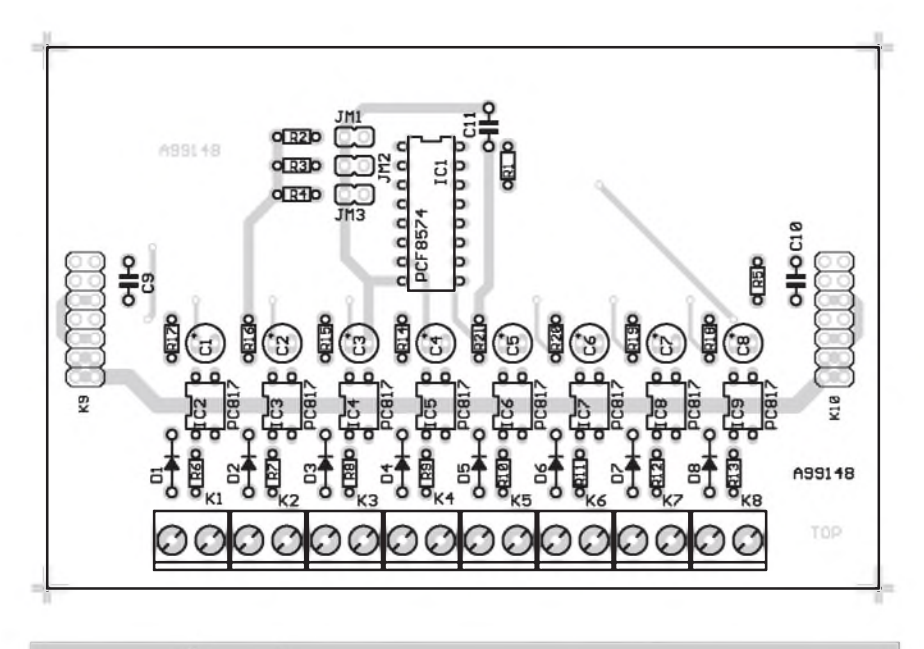

*Obr. 2. Rozlození soucástek na desce vstupního modulu*

# **Stavba**

Vstupní modul je zhotoven na dvoustranné desce s ploSnymi spoji o rozmerech 110 x 71,5 mm. Tento formât byl zvolen, aby deska s plošnými spoji šla zasunout do horní drázky modulu na DIN liStu. Po sestavení spodní části plastového modulu a zasunutí desky ploSny spoj fixujeme čelními panely. Rozložení součástek na desce s plošnými spoji je na obr. 2, obrazec desky ze strany součástek (TOP) na obr. 3, obrazec desky ze strany spojù (BOTTOM) na obr. 4. Desku s ploSnymi spoji osadíme součástkami a zapájíme, pečlivě prohlédneme a odstraníme prípadné závady. Protoze na desce nejsou zádné nastavovací prvky, pri pečlivé práci musí být deska pripravena k provozu.

# **STAVEBNÍ NÁVODY**

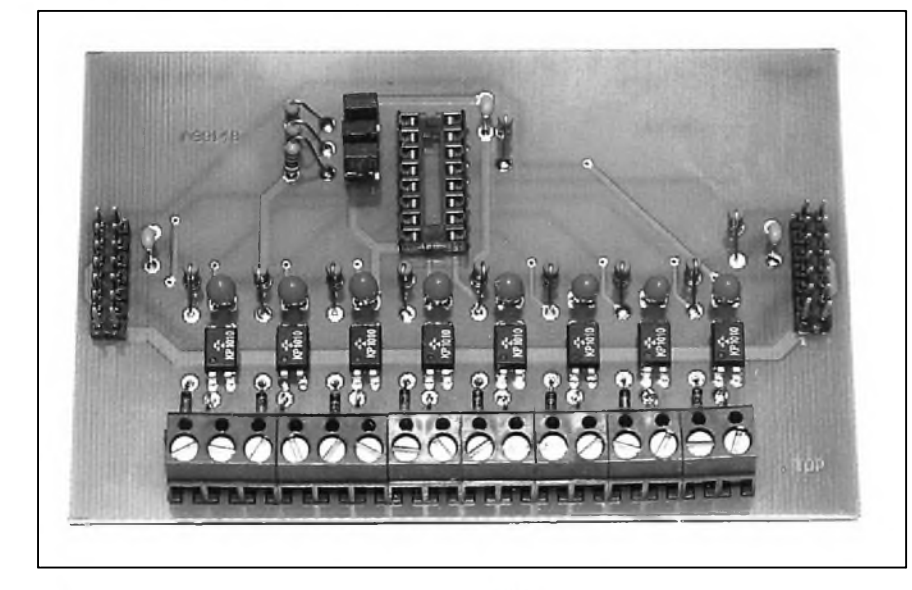

**Seznam soucástek** vstupní modul

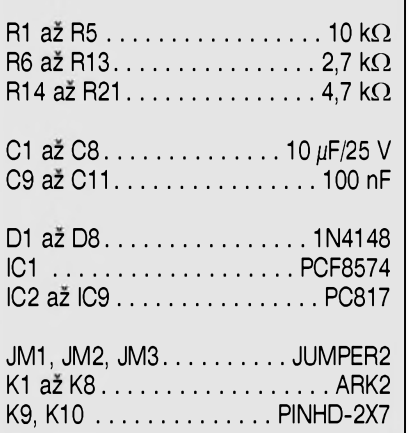

# **Vystupní modul**

Výstupní modul slouží k spínání až osmi různých zařízení. Všechny výstupy jsou osazeny relé, a proto vzájemně galvanicky oddělené. Použitý typ relé má jeden přepínací kontakt a dovoluje spínat proud do zátěže až 6 A/230 V.

Schéma zapojení vystupního modulu je na obr. 5. Opět si popíšeme pouze první z osmi shodnych kanálú. Obe napájecí napetí, datová i hodinová sběrnice jsou připojeny na konektory K9 a K10. Obvod IC1 typu PCF8574 je tentokrát zapojen jako prevodník ze sériové sbernice I**2**C na osmibitové slovo. Adresovací propojky JM1 až JM3 určují pořadové číslo (adresu) výstupní desky. Výstup z převodníku (1. kanál) spíná pres odpor R7 tranzistor T1. V jeho kolektoru je

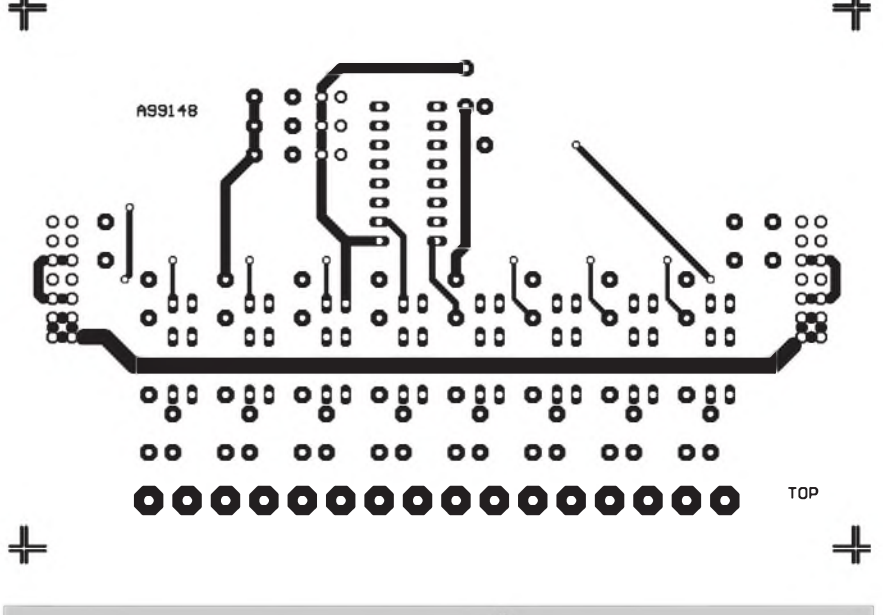

*Obr. 3. Deska vstupního modulu - strana soucástek (TOP)*

╈ BOTTOM [C] AK DESIGN 99  $\Omega$ A99148 ٥o  $\sum_{i=1}^{\infty} \sum_{i=1}^{\infty} \sum_{j=1}^{\infty} \sum_{j$ ╬

zapojeno relé s prepínacím kontaktem. Ten je vyveden na trojitou svorkovnici s vyvody do ploSného spoje. Mùzeme tak vyuzít jak spínací, tak i rozpínací kontakt relé. Stav vystupu (sepnut nebo rozepnut) je indikován LED LD1, zapojenou přes sériový odpor R6 paralelně k cívce relé. Dioda D1 chrání spínací tranzistor T1 proti napěťovým špičkám, tvořeným na induktivní *zátezi* (cívce relé RE1). Protože jsou ve spínačích použita relé s cívkou na 12 V, jsou výstupní spínace napájeny pomocnym napétím  $+12$  V (na rozdíl od zbytku zařízení, kde je použito napětí  $+5$  V).

# **Stavba**

Vystupní modul je zhotoven na dvoustranné desce s ploSnymi spoji o rozmërech 110 x 71,5 mm. Rozlození

*Obr 4. Deska vstupního modulu - strana spoju (BOTTOM)*

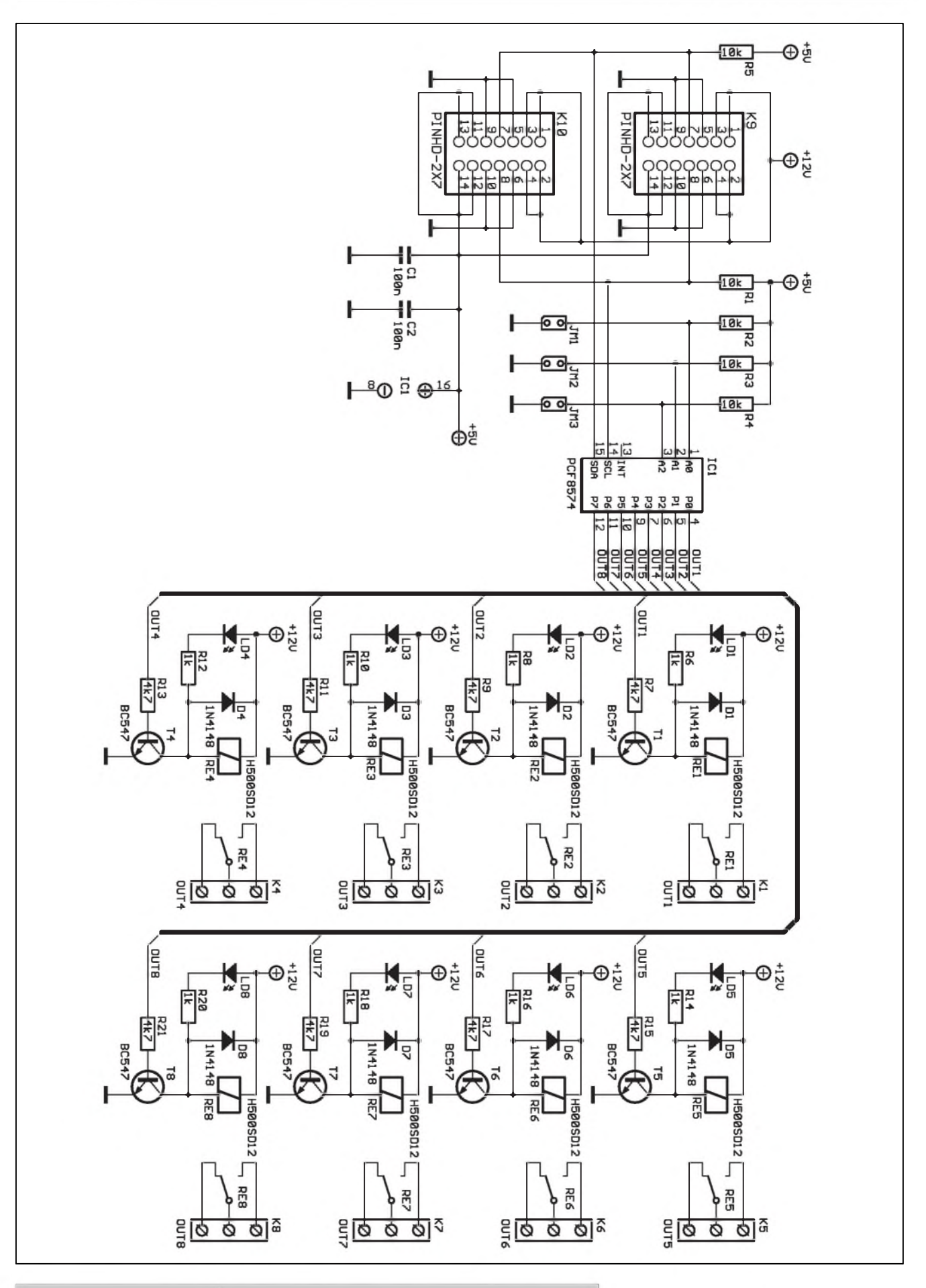

*Obr. 5. Schéma zapojení vystupního modulu dálkového ovládání*

**7/1999 5**

# **STAVEBNÍ NÁVODY**

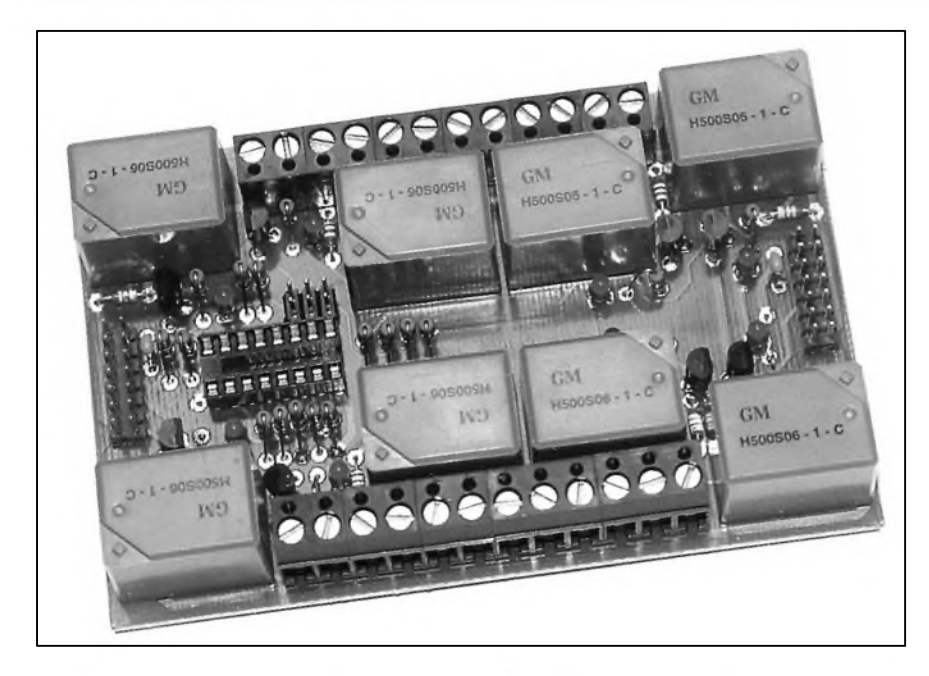

zdroje. Primár je napájen napêtím 230 V/50 Hz. Zdroj dává nestabilizované napětí +12 V pro relé výstupních spínacú a stabilizované napêtí +5 V pro integrované obvody.

Schéma zapojení napájecího zdroje je na obr. 9. Síťové napětí je přivedeno na konektor K1 a pres pojistku PO1 na primár sífového transformátoru. Diody D1 a D2 usměrňují střídavé napêtí na sekundárních vinutích transformátoru. Kondenzátory C1 a C2 filtrují usmêrnêné napêtí. LED LD1 s ochrannym odporem R1 indikuje zapnutí zdroje. Napêtí + 12 V z C1 a C2 je privádêno na konektor K3, určený pro externí zařízení, a na konektor K4 pro napájení dalSích modulû stavebnice. Filtrované napêtí +12 V je stabilizováno obvodem IC1 na +5 V I toto

soucástek na desce s ploSnymi spoji je na obr. 6, obrazec desky ze strany soucástek (TOP) na obr. 7, obrazec desky ze strany spojû (BOTTOM) na obr. 8. Desku s ploSnymi spoji osadíme součástkami a zapájíme, pečlivě prohlédneme a odstraníme prípadné závady. Protože na desce nejsou žádné nastavovací prvky, při pečlivé práci musí být deska připravena k provozu.

# **Zdrojovy modul**

Pro napájení všech modulů stavebnice slouzí deska napájecího

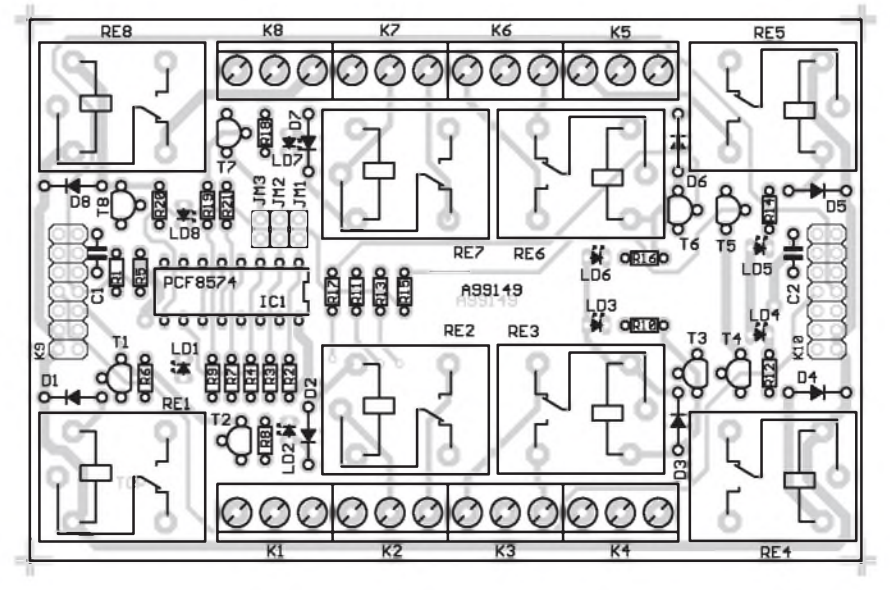

*Obr 6. Rozlozeni soucástek na desce vystupního modulu*

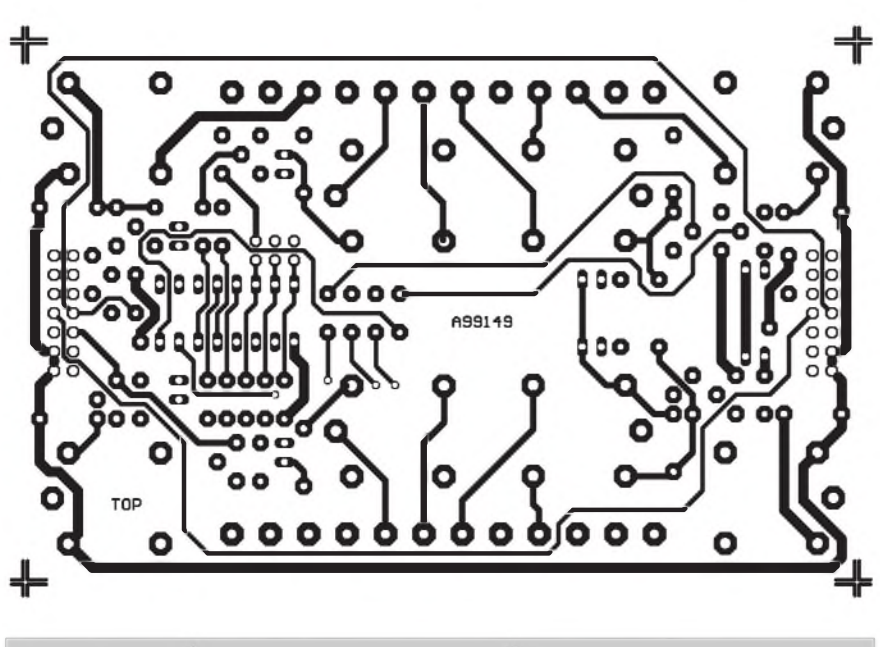

*Obr. 7. Deska vystupního modulu - strana soucástek (TOP)*

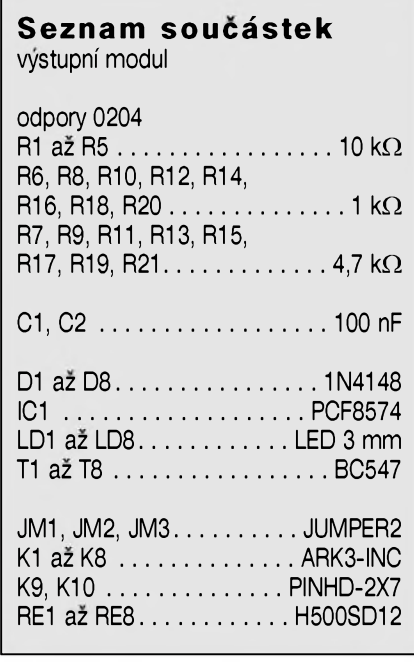

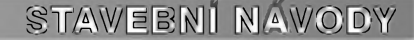

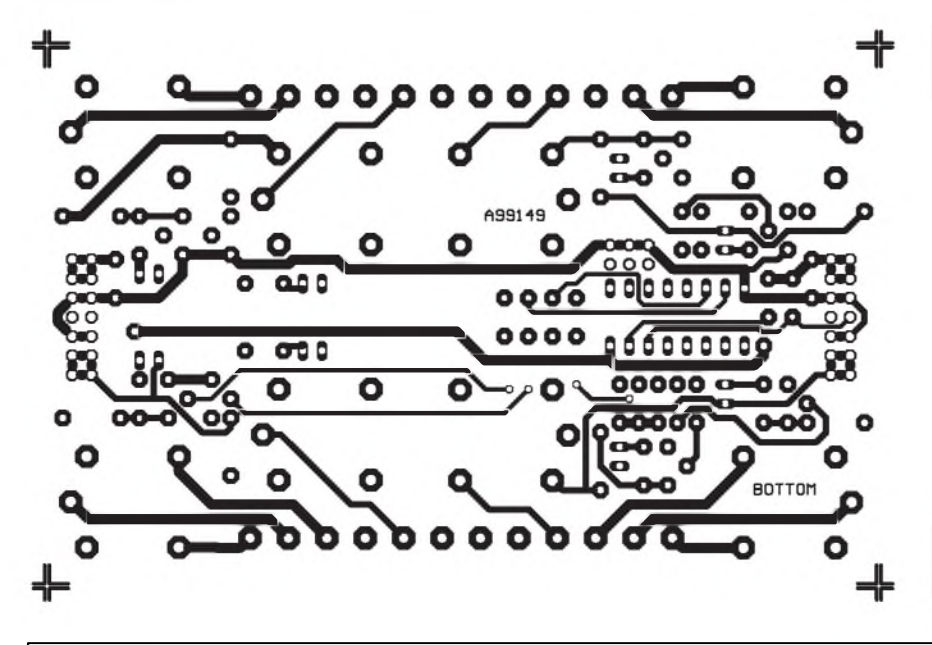

*Obr. 8. Deska vystupního modulu - strana spoju /BOTTOM)*

napetí je privedeno na svorkovnici K2 a propojovací konektor K4.

# **Stavba**

Modul napájecího zdroje je zhotoven na jednostranné desce s plošnými spoji o rozměrech 110 x 71,5 mm. Rozlození soucástek na desce s ploSnymi spoji je na obr. 10, obrazec desky ze strany spojû (BOTTOM) na obr. 11. Protoze zdroj mûze byt pouzit s rûznym poctem

*Obr. 9. Schéma zapojeni modulu napájecího zdroje*

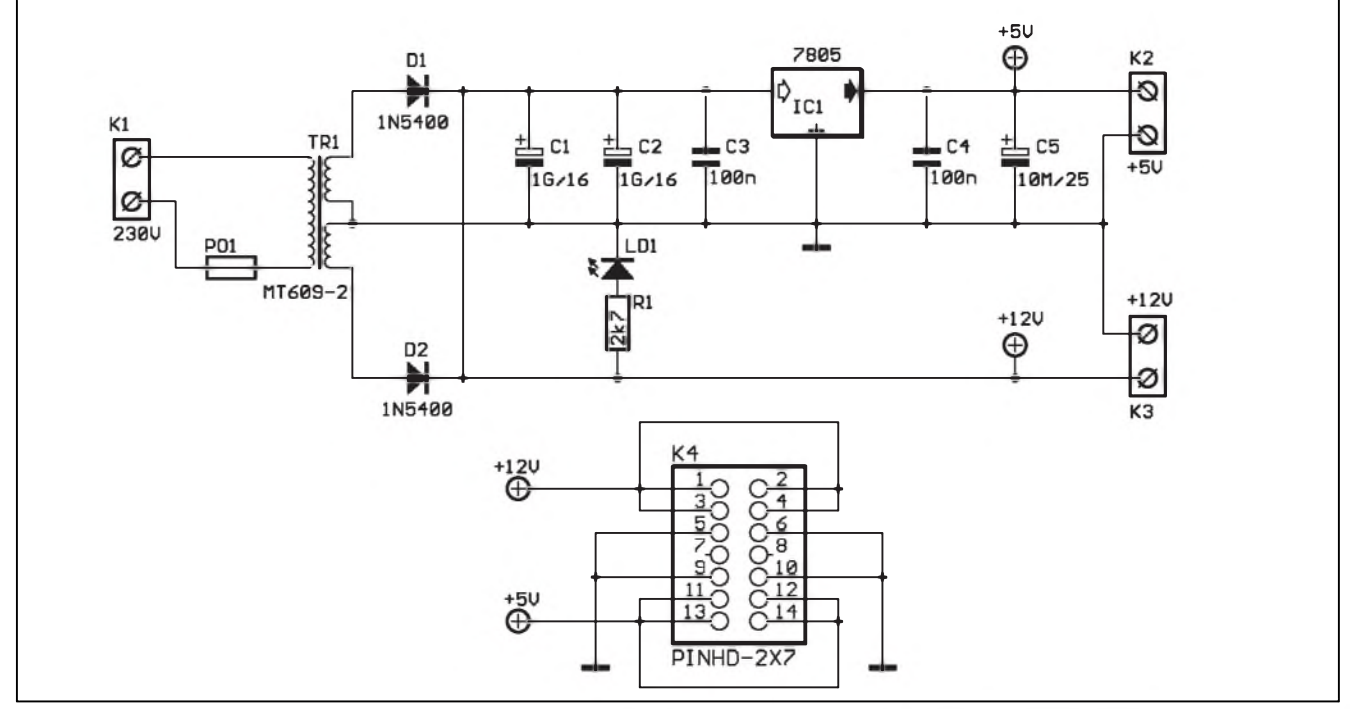

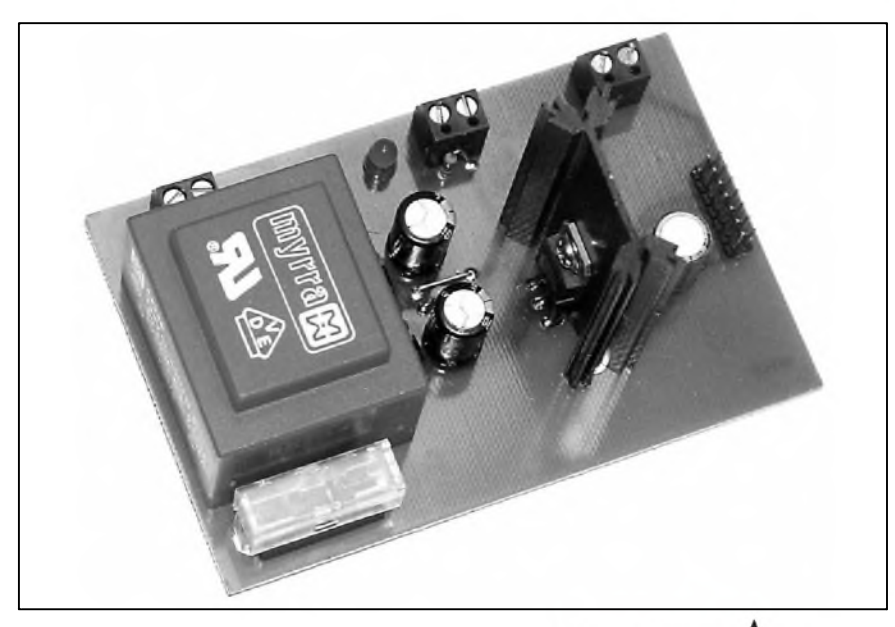

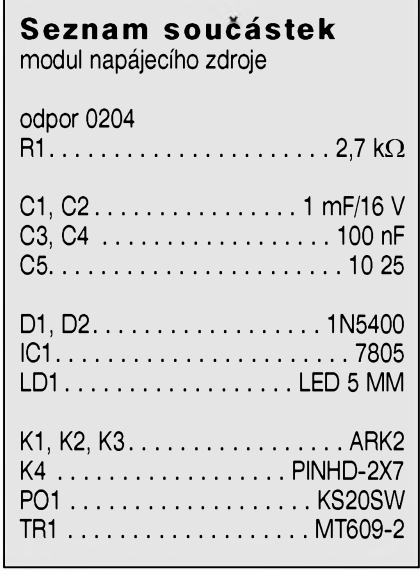

Г

**7/1999 1B 1B** *COMALÉRIBLE* **<b>1B 1B 1B 1B** 

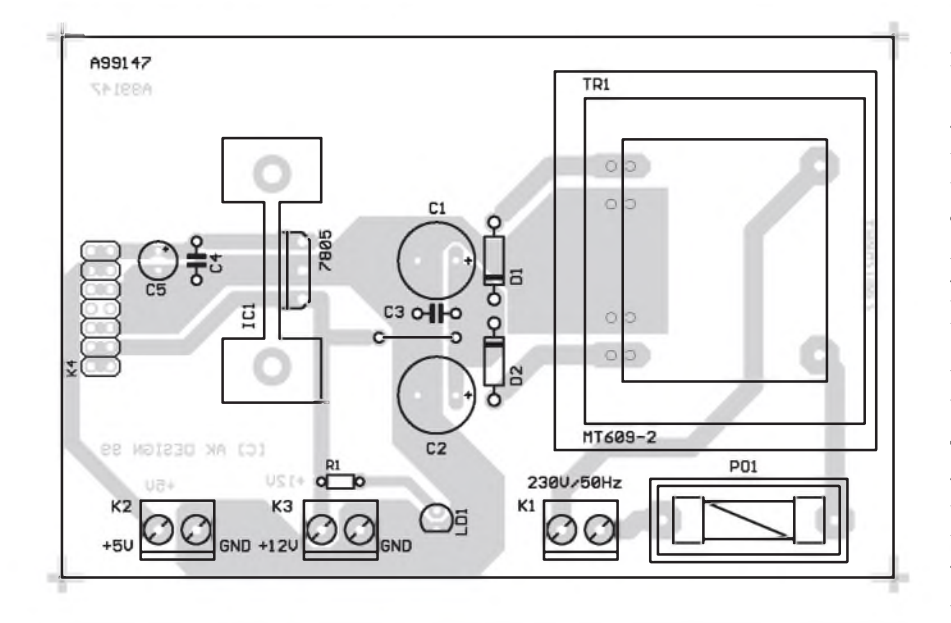

*Obr 10. Rozlození soucástek na desce modulu napájecího zdroje*

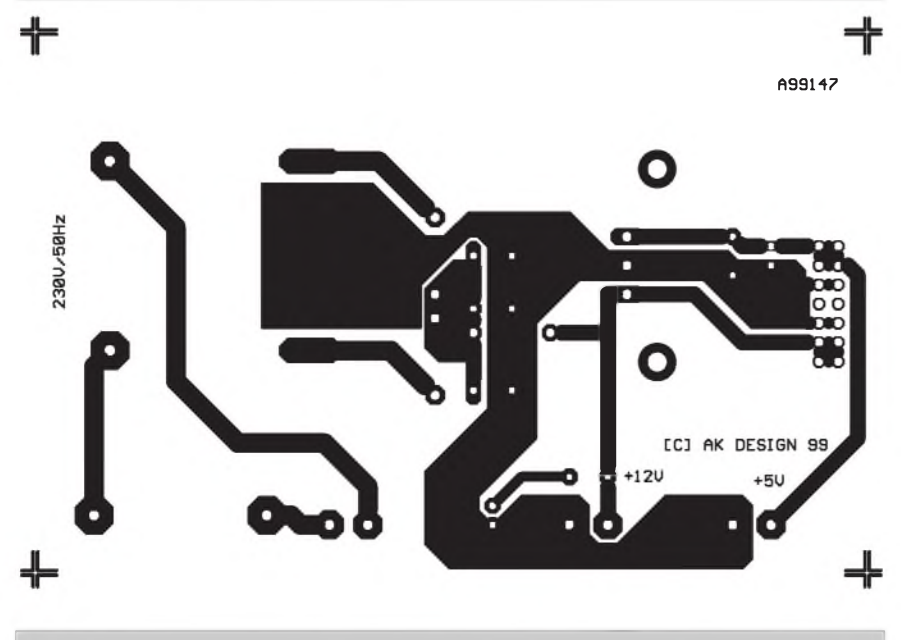

*Obr 11. Deska modulu napájecího zdroje - strana spojû (BOTTOM)*

po pripojení telefonní linky tónovou volbou ovládat nastavení systému, jednotlivé výstupy a současně požádat systém o předání informací o stavu vstupú. Mimo obvod rozhraní telefonní linky deska obsahuje centrální procesorovou jednotku, pamëf EEPROM pro zálohování dat a nastavených parametrů a čtveřici vstupních a vÿstupních obvodû. V minimální konfiguraci je tedy mozné pouzít desku zdroje a modul rozhraní telefonní linky.

Schéma zapojení je na obr. 12. Telefonní linka je pripojena ke svorkovnici K1. Odpor R1 tvoří vstupní ochranu, varistor R2 chrání vstup proti případným napěťovým Spickám na telefonní lince. Diodovÿ mûstek D1 zajiSfuje správnou polarizaci telefonní linky. Pri príchodu vyzvánëcího tónu prochází strídavé napëti kondenzátorem C1 a odporem R3 na optočlen IC1. LED LD1 indikuje vyzváněcí tón a současně chrání optočlen v záporné půlvlně. Signál z vÿstupu IC1 je priveden na port P3.4 procesoru IC6. Obvod tranzistoru T1 s odpory R4, R5, R6 a kondenzátorem C2 tvorí umëlou indukcnost. Zenerova dioda D10 chrání vstup proti napëfovÿm Spickám, vznikajícím u nëkterÿch ústředen po zvednutí linky, kdy je ještě pripojeno vyzvánëcí napëti. Vstup signálu z telefonní linky je zajiStën optoclenem IC2, napájenÿm pres odpor R7. Vÿstup signálu do telefonní linky je pres optoclen IC3. IC4 uzavírá stejnosmërnou smycku telefonní linky. To predstavuje zvednutí nebo polození telefonu.

Signál z telefonní linky je priveden na vstup dekodéru DTMF typu MT8870 firmy MITEL (IC5). Dekodér je taktován krystalem

doplnkovÿch modulû, je na desce spoje připraveno místo pro montáž dvou typû sífovÿch transformátorû 2x 9 V a to bud' 5 VA nebo 10 VA. Jsou pouzity typy MT609-2 nebo MT709-2 z nabídky GM Electronic. Po osazení soucástek zapájíme stabilizátor IC1 s chladicem (viz foto) a sífovÿ transformátor. Pripojíme síťové napětí a změříme obě výstupní napětí. Pokud je vše v pořádku, je napájecí zdroj hotov.

# **Modul rozhraní telefonní linky**

Jednou z mozností, jak jednotlivé moduly ovládat, je pomocí modulu rozhraní telefonní linky. Ten umozñuje

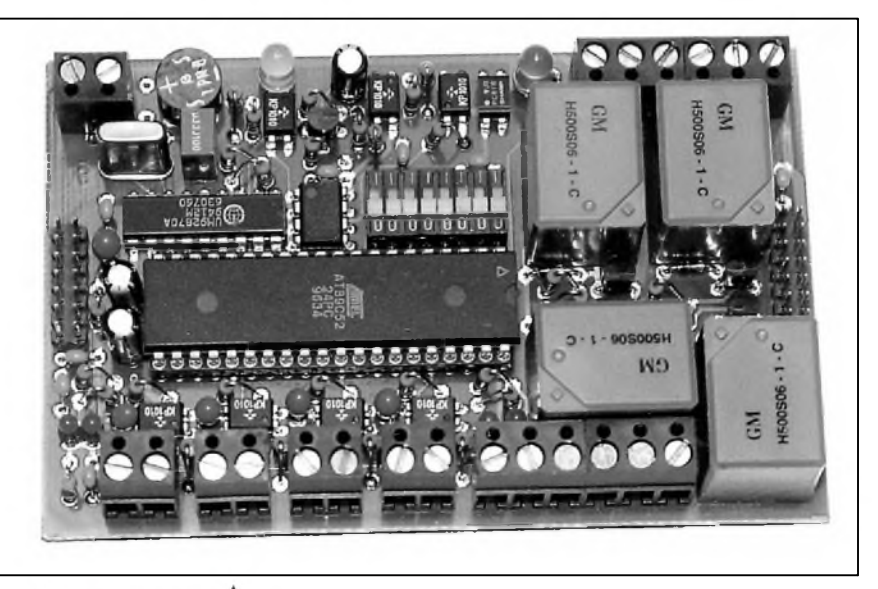

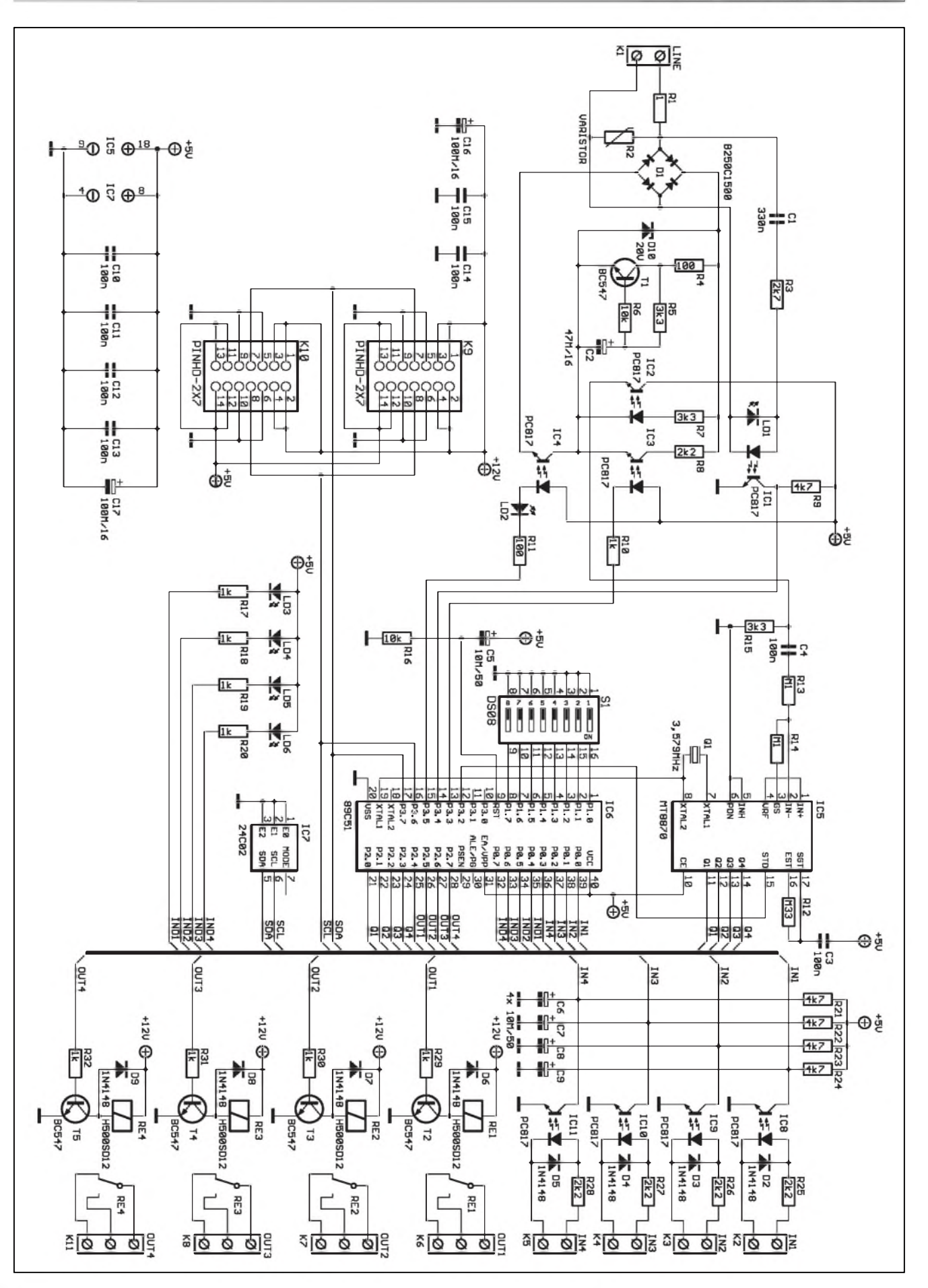

*Obr. 12. Schéma zapojení modulu rozhraní telefonní linky*

**7/1999 1999 1999 1999 1999 1999 1999 1999 1999 1999** 

# **STAVEBNÍ NÁVODY**

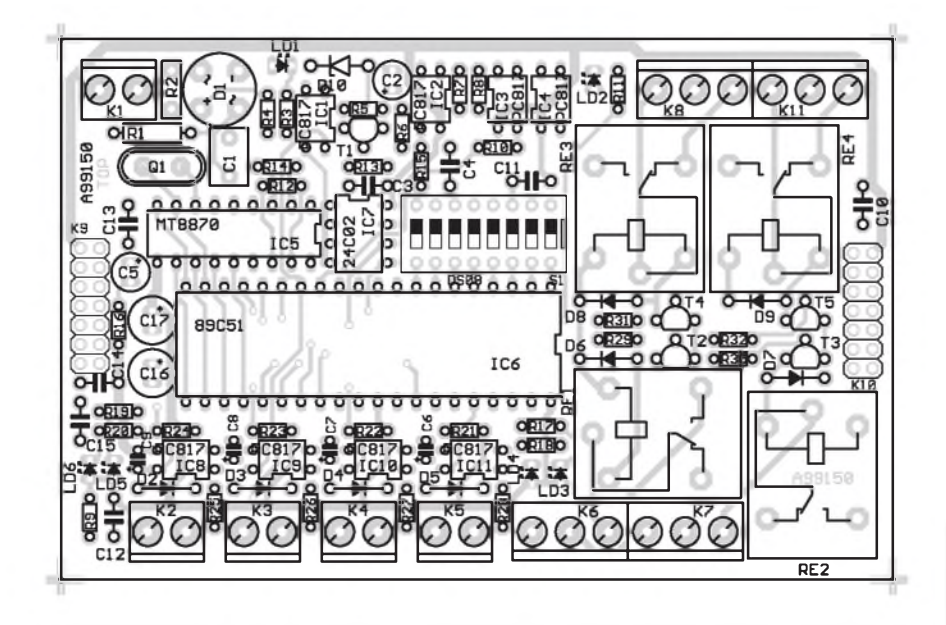

*Obr. 13. Rozlození soucástek na desce modulu rozhraní telefonní linky*  $0000$ c 699150 ooo 000 000  $\circ$ 0°O ۰o ò 0 ۰ lo o n О O o ъ  $0<sub>0</sub>$ ᆊ *Obr. 14. Deska rozhraní telefonní linky - strana soucástek (TOP)* ╬ Ô O A99150 00000000

3,579 MHz, který je současně pouzit jako hodiny pro mikroprocesor IC6. Protože k základní desce může být připojeno až osm dalších vstupních nebo vystupních modulü, DIP prepínacem S1 se nastavuje, zda je příslušný modul vstupní nebo výstupní. Pro případ výpadku napájecího napětí jsou všechna<br>nastavená data (konstanty, (konstanty, prístupové heslo, pocet zvonéní, poslední stav vystupü) ulozena v EEPROM paméti 24C02 (IC7). Modul je řízen mikroprocesorem 89C51. LED LD3 az LD6 indikují stav výstupů.

**Seznam soucástek** modul telefonního rozhraní

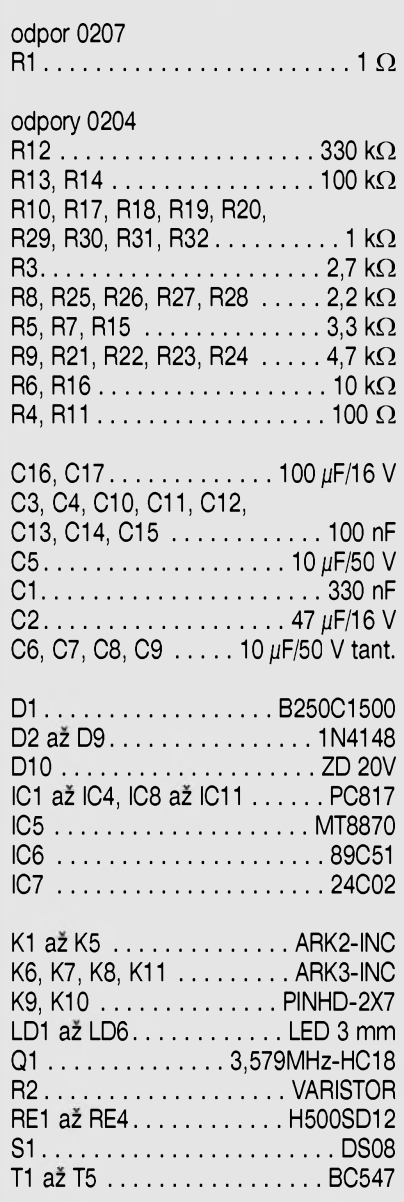

*Obr. 15. Deska rozhraní telefonní linky - strana spojü (BOTTOM)*

**10** *<i><u>Cunsterské* **AD**</u> **1** *B 1D B 7/1999* 

# **Kytarové efekty II Red Fuzz**

# **Pavel Meca**

Efekty, které jsou oznacované jako Fuzz, jsou vlastně zkreslovače signálu (běžně užívaný název Fuzz pochází z anglictiny a znamená rozmazanost, naježení, rozčepýření aj.). Je to asi jedinÿ obor audiotechniky, kde je cílem dosáhnout velkého zkreslení signálu.

# **Popis zapojení**

U efektu typu Fuzz se vždy jedná o omezení signálu, což ve výsledku

znamená dlouhé doznívání tónu bez dynamiky a s velkÿm obsahem harmonickÿch signálú. K omezení signálu se používají všechny druhy diod (kremíkové, germaniové a také LED) nebo se prebuzuje zesilovací stupen, který může být tranzistorový nebo elektronkovÿ. Omezovací diody mohou být zapojeny paralelně k přímé cestě signálu, nebo ve zpětné vazbě zesilovacího stupně.

Na obr. <sup>1</sup> je konkrétní zapojení popisovaného Fuzzu. Vstupní signál je zesílen předzesilovačem IC1A se zesílením 10. Z potenciometru P1 se odebírá signál pro první omezovací stupen. Omezení je zde realizováno pomocí dvou antiparalelne zapojenÿch cervenÿch diod LED - proto také název Red Fuzz. Za prvním omezovacím stupněm je zapojen druhý omezovací stupeň, opět s diodami LED, a obvodem IC2B. Potenciometr P2 nastavuje zesílení obvodu IC2B. Protože oba omezovací stupně vytváří velké množství

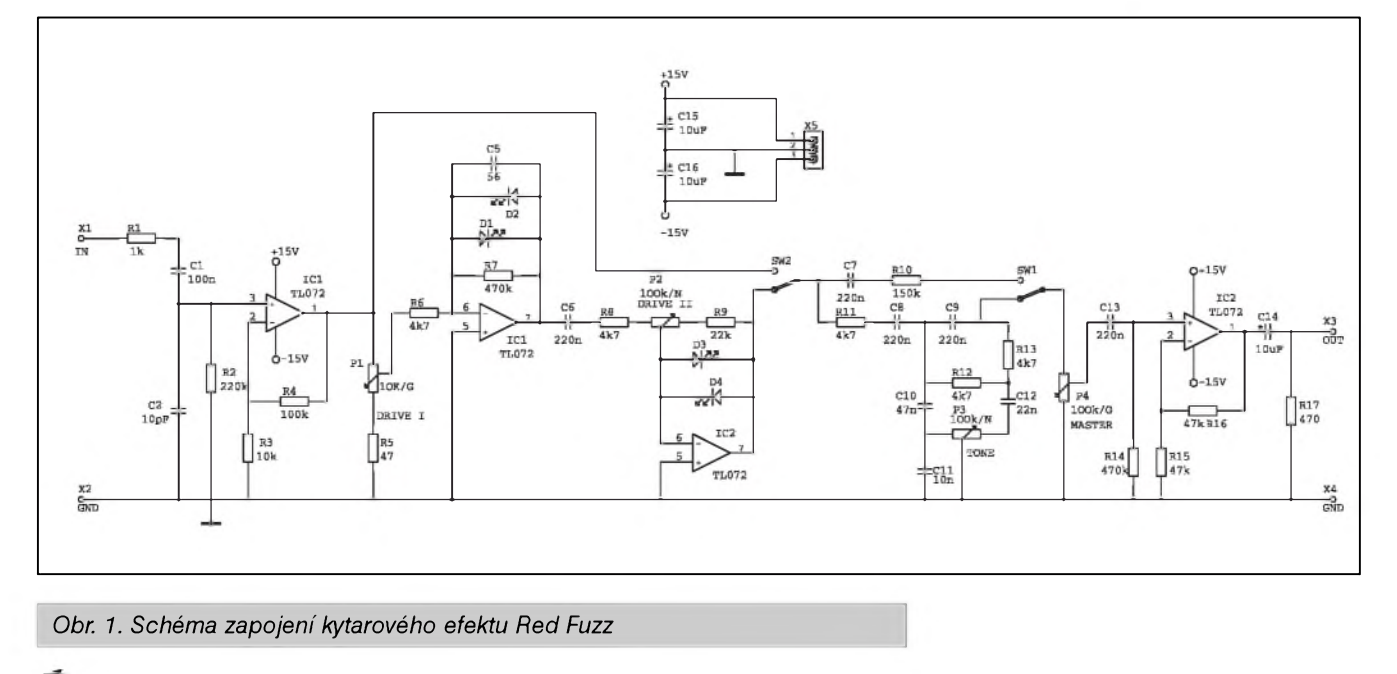

Čtyři vstupní i čtyři výstupní obvody jsou zapojeny stejne jako na samostatnÿch vstupních nebo vÿstupních deskách. Vstupy i vÿstupy se pripojují na svorkovnice s vÿvody do ploSnÿch spojû. Jak vstupy, tak i vÿstupy jsou galvanicky oddeleny. Vstupní napětí může být v rozmezí od 5 V do 24 V stejnosmernÿch nebo střídavých. Pro jiný rozsah napětí můžeme opět změnit hodnotu odporů R25 až R28.

Jako vSechny ostatní desky je i modul rozhraní telefonní linky opatren dvojicí konektorû K9 a K10, určených k vzájemnému propojení všech desek stavebnice.

# **Stavba**

Modul rozhraní telefonní linky je zhotoven na dvoustranné desce s ploSnÿmi spoji jednotného formátu o rozměrech 110 x 71,5 mm. Rozložení soucástek na desce s ploSnÿmispoji je na obr. 13, obrazec deskyze stranysoucástek (TOP) na obr. 14, obrazec desky ze strany spojû (BOTTOM) na obr. 15. Vzhledem k hustšímu rozmístění součástek je nutno při osazování pracovat pečlivěji. Raději každou součástku před zapájením zkontrolujeme. Po zapájení desku prohlédneme a odstraníme prípadné závady. Tím je modul připraven k použití.

V dalších částech budou popsány: postup programování pomocí "Modulu rozhraní telefonní linky", analogové moduly, procesorovÿ modul a vÿvojové prostredí pro tvorbu vlastních aplikacních programû.

Informace o dodávkách desek s ploSnÿmi spoji, stavebnic, naprogramovanÿch mikroprocesorech nebo hotových modulů obdržíte v redakci AR na tel.: (02) 2281 2319 nebo 0603-338 747

[kosta@iol.cz](mailto:kosta@iol.cz)

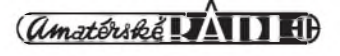

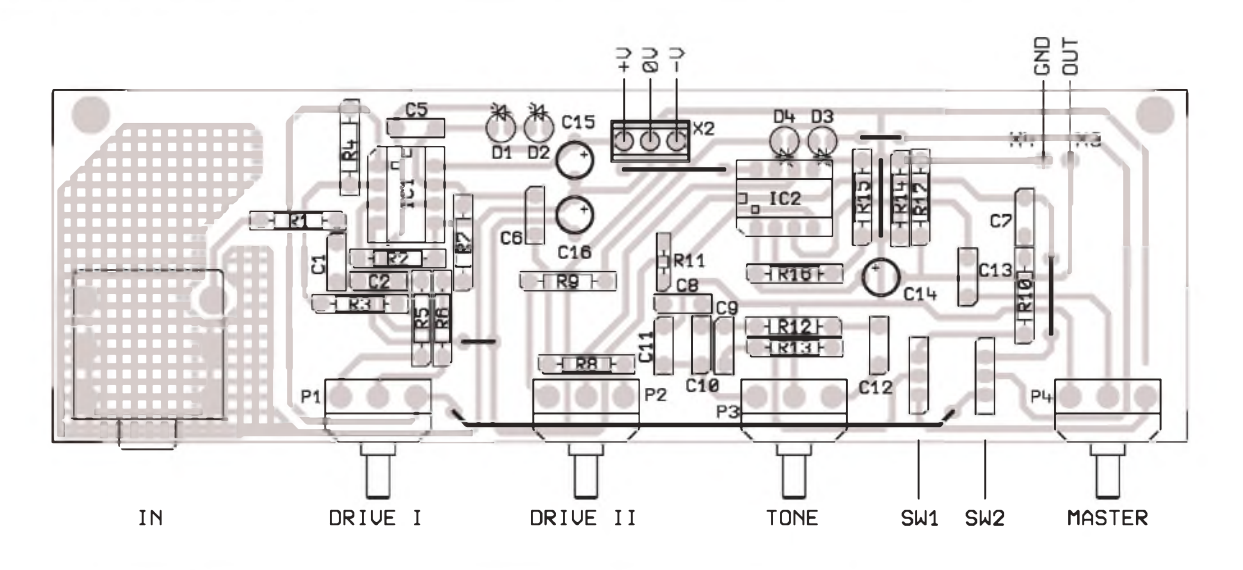

*Obr 2. Rozlození soucástek na desce kytarového efektu Red Fuzz*

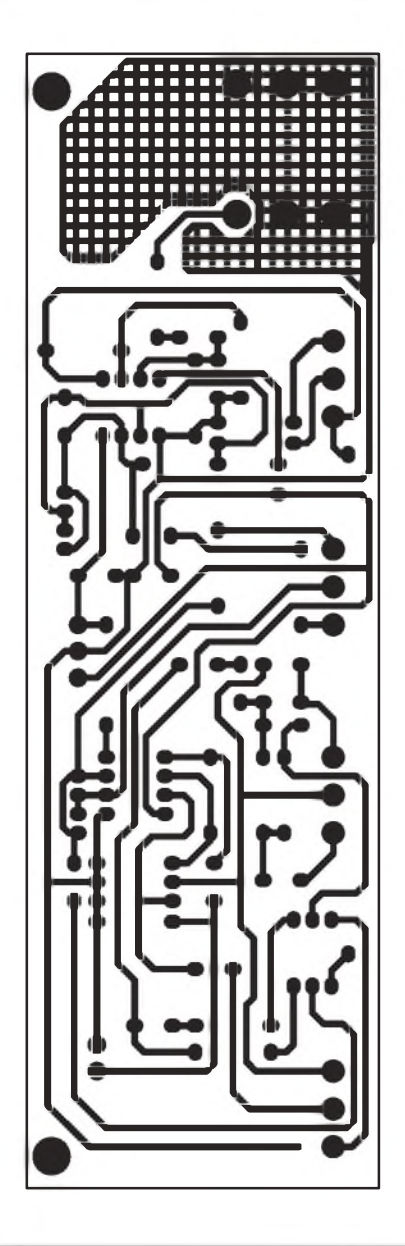

*Obr. 3. Deska efektu Red Fuzz - strana spojü (BOTTOM)*

harmonickych signálú, je vhodné zapojit také stupeň pro nastavení barvy signálu. Zde je pouzit pasivní obvod. Nastavení barvy signálu se provádí potenciometrem P3. Na konci efektu je zapojen oddělovací stupeň se zesílením 1. Potenciometrem P4 se nastavuje celková hlasitost.

V efektu jsou zapojeny ještě dva přepínače. Přepínač SW1 přepíná mezi signálem bez úpravy korekcním obvodem a signálem upravenym. Přepínačem SW2 se volí mezi čistým signálem a signálem zkreslenym.

Jako operační zesilovače jsou pouzity typy TL072. Obvod Ne5532 není vhodny, protoze je v zapojení omezovacû náchylny k zakmitávání. Oba operační zesilovače jsou napájeny symetrickym napetím 9 az 15 V.

# **Konstrukce**

Na obr. 2 je osazená deska ploSnych spojû. Na desce je i vstupní konektor JACK 6,3 mm, ktery svym kontaktem zkratuje vstup, pokud není zasunut konektor, a tím se omezí Sum předzesilovače. Na desce je několik drátovych propojek. Pozor na dlouhou propojku u potenciometrû. Prepínace se připojí zkroucenými vodiči, které nemusí být stíněné.

Fuzz se nenastavuje a funguje ihned po pripojení napájení.

Ti, co chtejí experimentovat, mohou nahradit cervené LED v jednom omezovaci napríklad diodami LED zelené barvy, případně běžnými diodami.

Popsany efekt FUZZ mûzeme použít jak samostatně, tak vestavět napríklad do kytarového komba.

# **Seznam soucástek**

### odpory

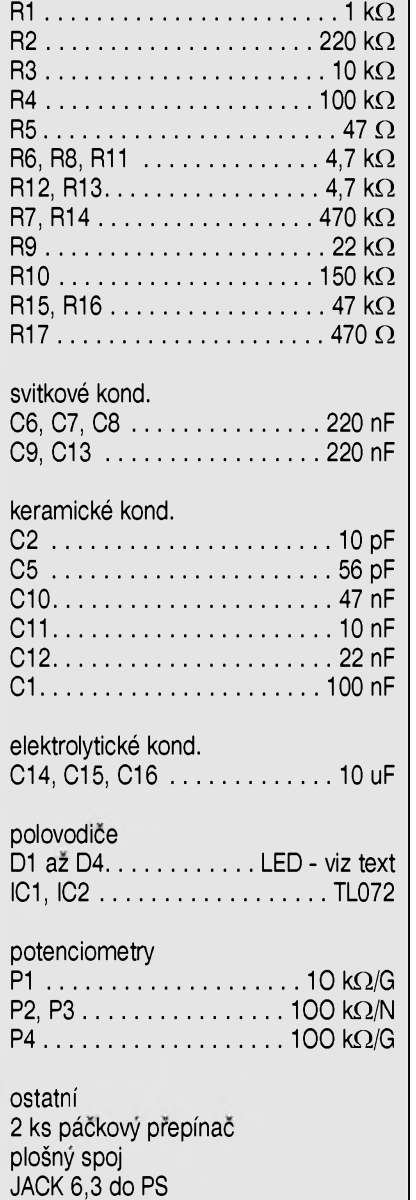

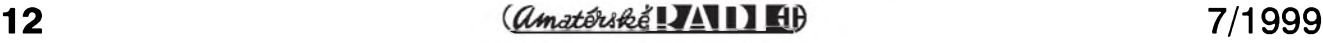

# **Hodiny s** velkým displejem

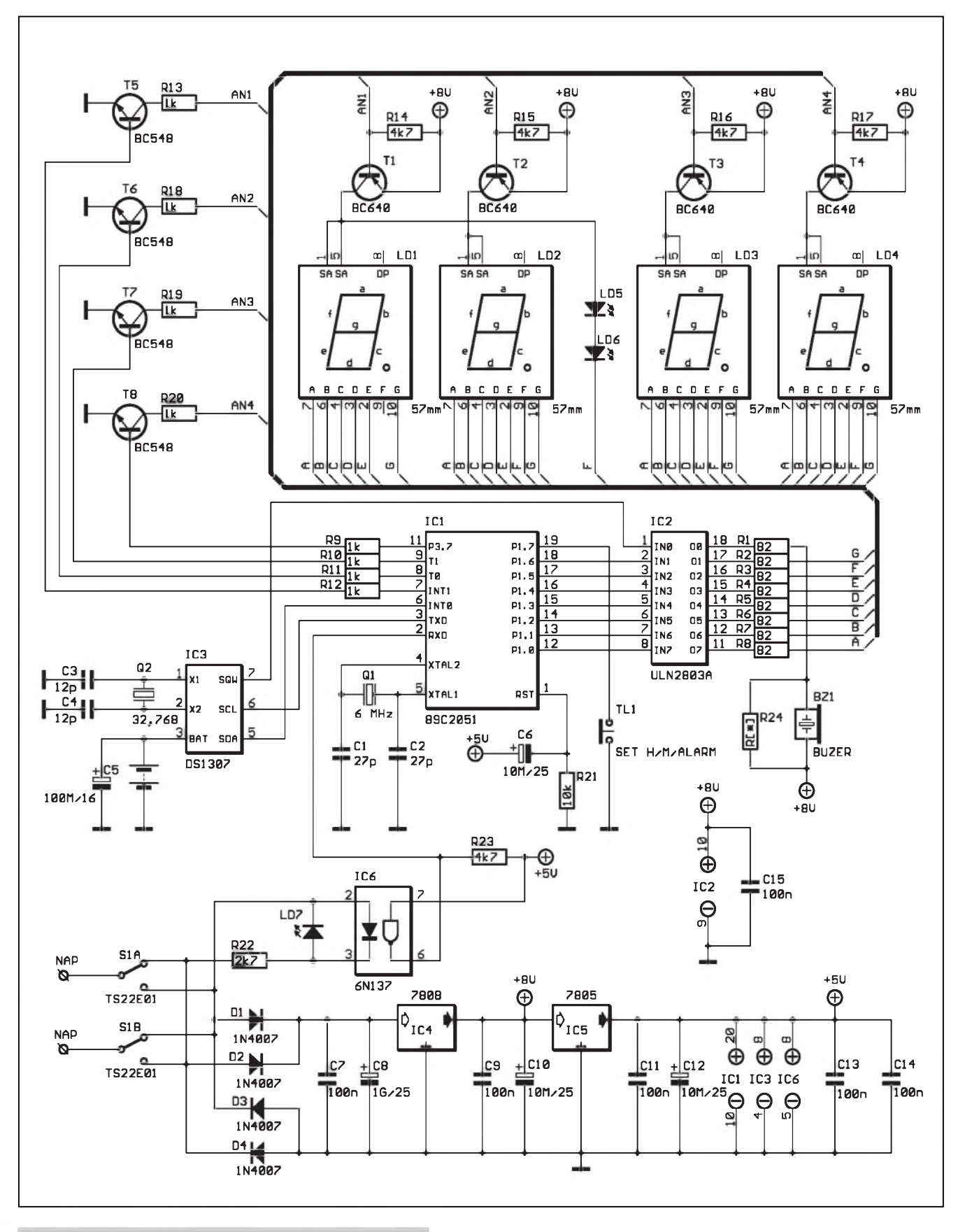

*Obr. 1. Schéma zapojení hodin s velkym displejem*

 $\frac{1}{2}$  **13** 

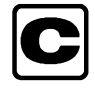

# **STAVEBNÍ NÁVODY**

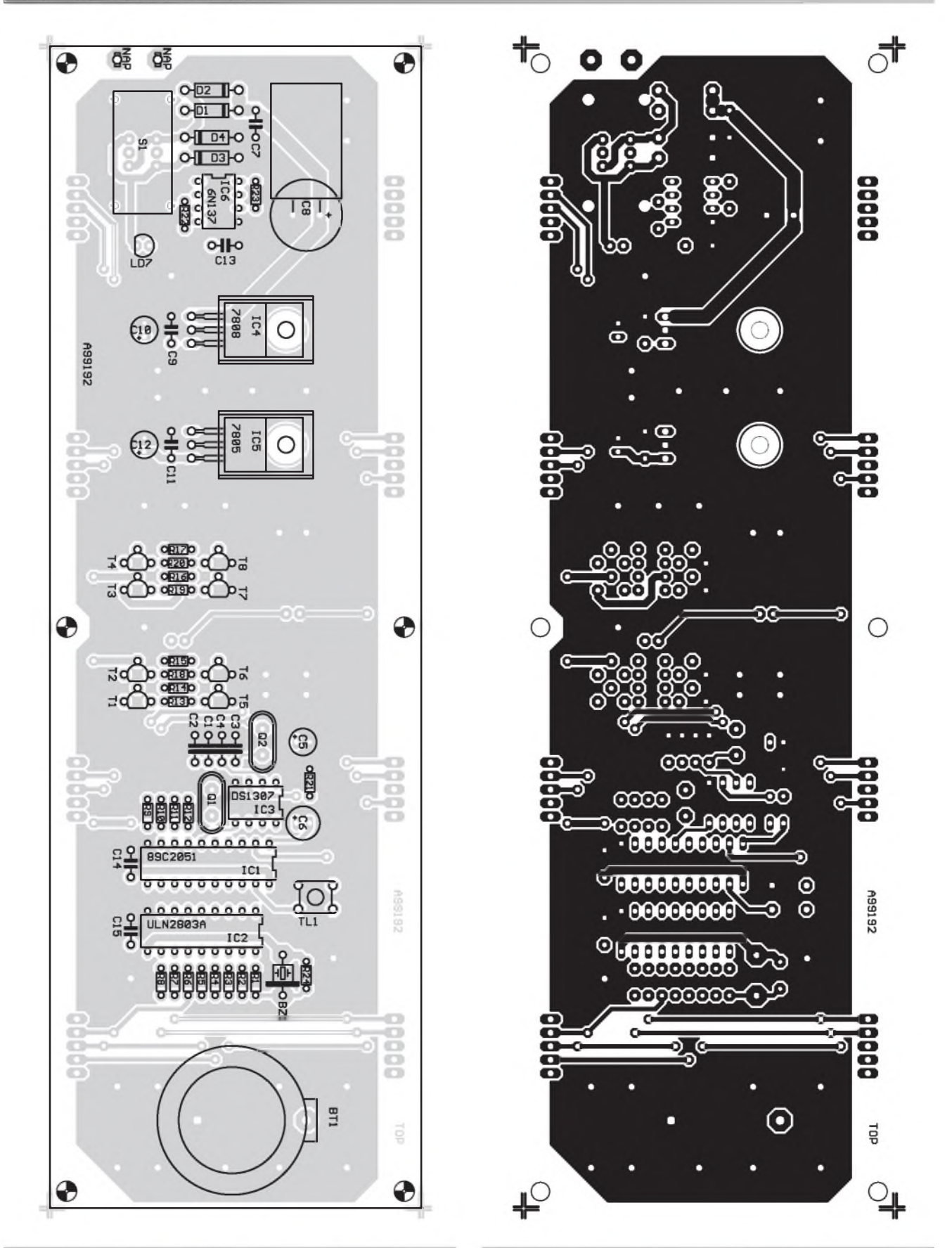

*Obr. 2. Rozlození soucástek na strane soucástek Obr. 3. Deska hodin - strana soucástek (TOP) M 1:1*

Pokles cen velkých sedmisegmentovych displejú LED v poslední době nás přivedl na myšlenku zkonstruovat nástěnné hodiny, které by se daly pouzít jak v domácnosti, tak i jako součást větších časoměrných systémû, napríklad ve Skolách, kancelárích apod. Proto nebyl jako

základ použit některý z běžných jednoúčelových hodinových obvodů, ale obvod reálného casu DS1307 firmy DALLAS a mikroprocesor

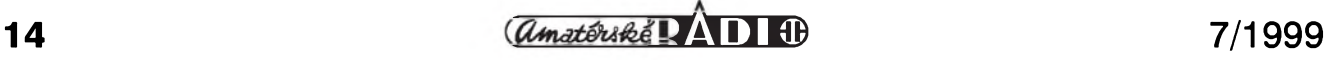

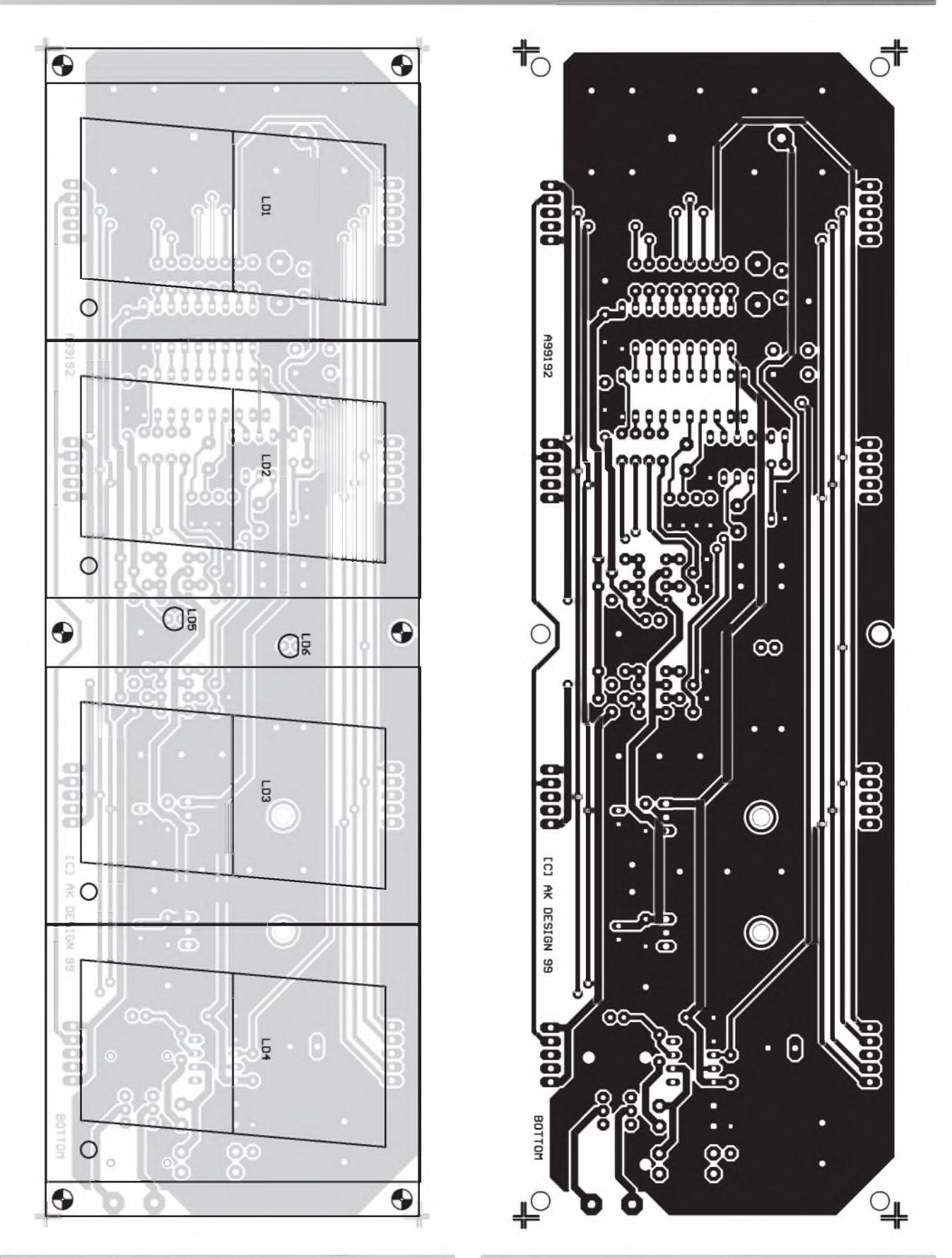

*Obr 4. Rozlození soucástek na stranë spojû Obr. 5. Deska hodin - strana spojû (BOTTOM) M 1:1*

89C2051. Hlavní předností tohoto reSení je univerzálnost. Obvod DS1307 s klasickým "hodinovým" krystalem 32,768 kHz vyuzijeme, pokud jsou

hodiny zapojeny samostatně, napríklad v domácnosti. Naopak v prípade skupinového zapojení je casová informace prenáSena z centrální rídicí jednotky (synchronizované napr. signálem DCF) po napájecím vedení. To je výhodné pro přesnou synchronizaci všech zobrazovacích

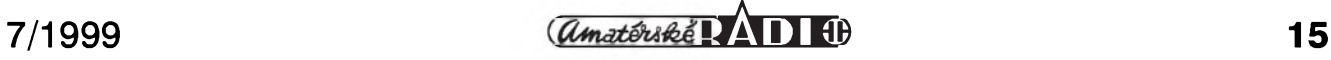

jednotek. Jako doplňkovou funkci je pri tom mozné vyuzít i vestavënÿ akustický měnič (piezoměnič, reproduktor), kterÿ mûze bÿt téz ovládán z centrální jednotky. Velkou predností uvedeného systému je prenos rídicích signálû napájecím kabelem. Přitom se nepoužívá relativně složitý způsob přenosu napríklad vfmodulací, ale jednoduchÿ princip zmëny polarity napájecího napëtí. V klidovém stavu je celÿ systém napájen kladnÿm napëtím. V okamžiku přenosu řídicího signálu je procesorem centrální jednotky zmënëna polarita napájecího napëtí souhlasnë s úrovní vysílaného signálu (0 = kladná polarita, 1= záporná polarita). Protože procesor na prijímací stranë vyhodnocuje délku impulsu (tvoreného právë zmënënou polaritou), je celÿ systém velmi odolnÿ proti rušení na vedení. Aby bylo mozné programovë oSetrit prípadné rušení na vedení, je přenosová rychlost velmi malá (asi 300 Bd). V provozu jsou hodiny řízeny procesorem. Protože při naprogramování časovačů v procesoru mohou vzniknout drobné časové odchylky, je časový údaj procesoru v intervalu desítek minut synchronizován s časovým údajem obvodu DS1307 (pokud běží hodiny samostatně) nebo s časovým údajem z řídicí jednotky. V tom případě má informace z řídicí jednotky přednost pred údajem z DS1307. Obvod DS1307 byl pouzit z nëkolika dûvodû. Pri vÿpadku napájení je potreba udržet časovou informaci. Zálohovat napájení mikroprocesoru je náročnější na odběr (zejména při delším odpojení) nez obvod DS1307, kterÿmá v klidovém stavu velmi malou proudovou spotrebu a vystací proto s bëznou knoflíkovou baterií 3 V Presnost hodin je u DS1307 dána prakticky pouze presností pouzitého hodinového krystalu. Generování casového údaje prímo v mikroprocesoru má výhodu v tom, že při výpadku řídicího signálu v napájení (napríklad ruSením príjmu DCF signálu) nebo neosazení obvodem DS1307 hodiny dále bëzí (byf s nepatrně horší přesností) a po obnovení signálu se samočinně nastaví na správnÿ cas. Pokud neosadíme DS1307, budeme muset vždy po přerušení napájení hodiny znovu nastavit.

# **Popis zapojení**

Schéma zapojení hodin je na obr. 1. Jak jiz bylo uvedeno, jádrem hodin je mikroprocesor AT89C2051. Zapojení procesoru je standardní. Obvod reset je tvoren kondenzátorem C6 a odporem R21. Kmitocet vnitrního oscilátoru je dán krystalem Q1 na 6 MHz. Ctyrmístnÿ sedmisegmentovÿ displej LED je spínán multiplexnë. Vÿstupy procesoru P1.0 az P1.6 spínají jednotlivé segmenty A až G. Tyto vÿstupy procesoru jsou proudovë posíleny osminásobnÿm spínacem ULN2803, které jsou přes ochranné odpory R2 az R8 pripojeny prímo k jednotlivým segmentům. Další čtyři vÿstupy procesoru spínají pres odpory R9 az R12 tranzistory T5 az T8. V jejich kolektorech jsou zapojeny tranzistory T1 az T4, které spínají napájecí napëtí na spolecné anody jednotlivých číslicovek. Protože první císlicovka (desítky hodin) zobrazuje pouze číslice 1 a 2, je segment F nevyuzit a je na nëj pripojena dvojice LED LD5 a LD6, umístënÿch ve stredu displeje. Tyto diody blikají s periodou 2 s (1 s zapnuto, <sup>1</sup> s vypnuto). Obvod reálného času DS1307 (IC3) je rízen klasickÿm hodinovÿm krystalem 32,768 MHz. Pro případ výpadku napájení je zálohován lithiovou baterií 3 V Kromë vlastního časového údaje (hodiny a minuty) DS1307 obsahuje i dalSí údaje (tÿden, mësíc a dalSí), které vSak nevyuzíváme. Na vÿstupu SQW (vÿvod 7) mûzeme programovë nastavit kmitocet <sup>1</sup> Hz, 4 kHz, 8 kHz a 32 kHz nebo ho vypnout. Kmitočet 4 kHz jsme pouzili pro generování vÿstupního signálu pro reproduktor nebo piezoměnič. K posílení proudové zatížitelnosti je použit zbývající spínač v obvodu uLn2803. Pres odpor R1 tak mûzeme pripojit piezomënic nebo malý reproduktor s větší impedancí (napr. 45  $\Omega$ ). Odpor R24 použijeme, chceme-li pripojit piezomënic (hodnotu zvolíme 470  $\Omega$  až 1 k $\Omega$ ).

Obvod DS1307 v sobë nemá vestavënu funkci budíku. Protoze však mimo časovače obsahuje i statickou pamëf RAM 56 bitû, pouzili jsme ji pro moznost ulozit časový údaj budíku. Ten je vytvořen programovë procesorem.

Hodiny a budík nastavujeme tlacítkem TL1. To je pripojeno k portu P1.7 procesoru.

Napájecí napëtí se privádí nejprve na prepínac S1. Ten slouzí k nastavení polarity vstupního napëtí. Jak jiz bylo řečeno, v klidovém stavu je napájecí napëtí kladné polarity (v praxi nezáleží na skutečném připojení kabelu, správná polarita se nastavuje

právë prepínacem S1). Klidovÿ stav je indikován rozsvícením LED LD7. Optoclen IC6 nevede. V okamziku, kdy se zmëní polarita napájecího napëtí (signál "1"), LD7 zhasne a sepne se optoclen IC6. Na jeho vÿstupu (vÿvod 6) se objeví úroven logická "0". Ta je privedena na vstup RXD (vÿvod 2) procesoru. Aby se prepínání polarity napájecího napëtí neprojevovalo ruSivë, je na vstupu zdroje zapojen usmërñovací mûstek s diodami D1 az D4. Napájecí napëtí pro displeje je stabilizováno regulátorem IC4, napájení +5 V pro císlicové obvody stabilizuje IC5.

# **Stavba**

Hodiny jsou zhotoveny na dvoustranné desce s ploSnÿmi spoji o rozmërech 218 x 70 mm. Rozlození soucástek na horní stranë desky s ploSnÿmi spoji je na obr. 2. LED displeje a diody LD5 a LD6 jsou zapájeny z druhé strany desky s ploSnÿmi spoji (viz obr. 3). Displeje mohou bÿt umístëny do precisních jednořadých objímek. V případě opravy se tak snadno dostaneme i ke spodní stranë desky spojû. Pokud displeje zapájíme prímo, je nutné je pri kazdé opravë vypájet. Jinak jsou všechny součástky umístěny na desce s ploSnÿmi spoji.

Pri osazování nejprve zapájíme všechny součástky, umístěné na horní stranë desky (TOP). Ze spodní strany pripájíme precisní objímky pro displeje a obë LED (LD6 a LD7). Zasuneme displeje do objímek a mûzeme pripojit napájecí napëtí. Správnou polaritu nastavíme prepínacem S1 tak, aby svítila LED LD7, umístěná vedle přepínače S1. Pokud pouzíváme objímky i pro integrované obvody (přinejmenším by mëly bÿt pouzity pro procesor), zkontrolujeme pred osazením integrovanÿch obvodû napájecí napëtí. Osadíme procesor a případně i ostatní obvody a opět připojíme napájecí napëtí. Po prvním startu procesor otestuje obvod DS1307. Jestlize zjistí, ze není nastaven nebo ze není napríklad vûbec osazen, je vadnÿ apod., displej se rozbliká. To signalizuje nutnost nastavit hodiny.

# **Nastavení**

K nastavení hodin a budíku slouzí tlacítko TL1, umístëné na zadní stranë. Pro nastavení hodin musíme tlacítko stisknout a podrzet minimálnë

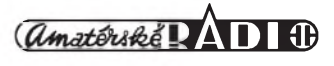

2 s. Po uvolnení tlacítka se rozbliká první číslice (desítky hodin). Mód nastavování hodin je současně indikován zhasnutím LED uprostred displeje. Krátkÿm stiskem tlacítka (nesmí bÿt delSí nez <sup>1</sup> s) cyklicky nastavujeme číslici 1, 2 nebo zhasnutý displej (pro 0 az 9 hod.). Po nastavení správného údaje stiskneme tlacítko na dobu delší než 1 s. Tím přejdeme k nastavení jednotek hodin (druhá císlice). Krátkÿmi stisky tlacítka (do <sup>1</sup> s) nastavíme pozadované hodiny a ukončíme delším stiskem (přes 1 s). Stejnÿ postup platí i pro desítky minut a minuty. Po nastavení minut ukoncíme nastavování delSím stisknutím tlačítka (více než 1 s). Displej přestane blikat a současně začnou blikat s periodou 2 s prostřední LED.

## **Nastavení budíku**

Do módu nastavení budíku prejdeme krátkÿm "dvojstiskem" tlačítka (obdoba dvojkliknutí myší). Doba mezi kliknutími nesmí bÿt delší než 1 s, což pohodlně zvládne každý. Opět se rozbliká první číslice. O tom, ze nastavujeme cas buzení, nás informují trvale rozsvícené prostrední LED. Postup nastavení času buzení je zcela shodný jako při nastavování hodin. Vždy při nastavení budíku se buzení automaticky zapne. To je indikováno změnou blikání prostřední dvojtecky. Pokud je budík aktivní (zapnutÿ), prostrední dvojtecka bliká krátkÿmi (0,25 s) záblesky kazdou vteřinu (na rozdíl od běžného zobrazení, kdy <sup>1</sup> s svítí a <sup>1</sup> s je zhasnutá).

Aby bylo mozné budík jednoduSe zapínat a vypínat, mûzeme po prechodu do módu nastavení budíku (krátkÿ dvojstisk tlacítka) a naslednÿm podrzením na minimálne 2 s budík vypnout nebo zapnout. Ve všech režimech nastavování platí, že pokud bude pausa mezi impulsy delší než 20 s, vrátí se hodiny automaticky do bezného rezimu.

Nastavením jsou hodiny hotovy. Pokud je používáme autonomně (bez pripojení na centrální jednotku), mûzeme pro napájení pouzít beznÿ zásuvkový adaptér na napětí 12 V.

# **Záver**

Popsané hodiny jsou vhodné jak pro pouzití v domácnosti, tak i jako součást centrálně řízeného systému. V príStím císle bude uverejnen popis centrální řídicí jednotky. Systém napájení a ovládání, vyuzívající společné dvoužilové vedení, značně zjednodušuje zapojení a instalaci celého zařízení.

V dalších číslech přineseme návod na stavbu centrální řídicí jednotky pro větší časoměrné systémy (školy, úřady apod.).

Informace o dodávkách desek s ploSnÿmi spoji, stavebnic, naprogramovanÿch mikroprocesorech nebo hotovÿch modulû obdrzíte v redakci AR na tel.: (02) 2281 2319 nebo 0603-338 747

[kosta@iol.cz](mailto:kosta@iol.cz)

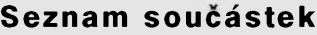

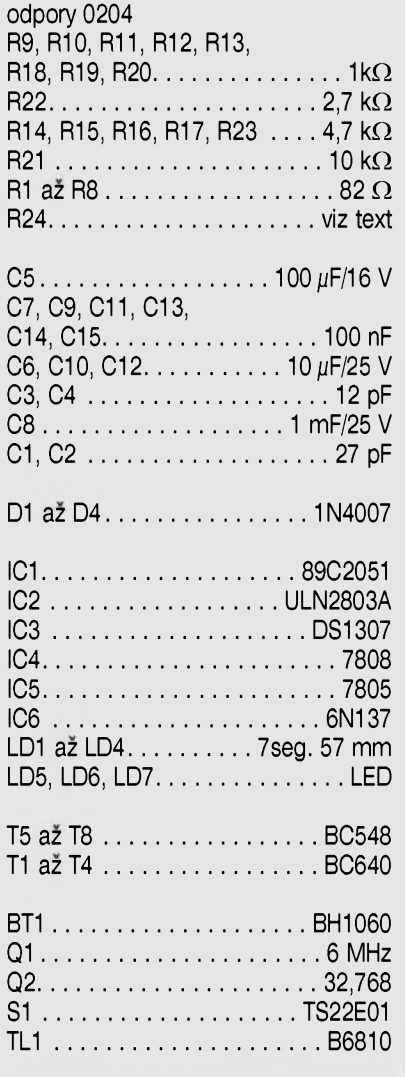

# **Fórum programátorú elektronickÿch zarízení**

Firma HW server, nejnavštěvovanější server českého Internetu v oblasti vědy a techniky, pro vás připravil další službu.

Na mnohé výzvy čtenářů jsme od 1.6.99 na adrese [www.HW.cz](http://www.HW.cz) vytvorili fórum programátorû elektronickÿch zařízení. Najdete zde volné programy a specializované rutiny pro nejrûznëjSí jednočipové mikropočítače (x51, PIC, AVR, Motorola), recenze vÿvojovÿch prostredkû (Intel, Keil, Elnec), ale

Desky s plošnými spoji z časopisů Amatérské radio a Stavebnice a konstrukce naleznete na naSí Interi programy pro x86 pro obsluhu periférií a speciálních zařízení.

Rubrika je kazdÿ pátek pravidelne aktualizována a správnost zveřejňovaných rutin je ověřována lidmi, pracujícími v oboru. Většina příspěvků je navíc doplnëna diskusním fórem, kde mûzete publikovat svoje dotazy nebo pripomínky k danému tématu nebo konkrétnímu príspévku.

Kazdou rutinu je mozné si okamzitë stáhnout jako samostatnÿ soubor.

netové stránce*www.[jmtronic.cz](http://www.jmtronic.cz)*. Desky jsou konvertovány prímo z CAD progamu EAGLE do formátu PDF, V rutinách jsou též většinou uverejñovány kontakty na jejich autory. Služba je určena všem českým a slovenskÿm vÿvojárûm, kterÿm touto formou predkládáme ovërené informace v prehledné a setrídèné formě. Podrobné české komentáře a úvod do problematiky navíc jisté potèSí hlavnè ty, kterí se neorientují z nejrûznëjSích dûvodû na svètovém Internetu, kde je obdobnÿch informací uverejnèno nepreberné mnozství.

takze si je mûzete vytisknout (prípadnè nechat nasvítit film) v nejvySSí kvalitè.

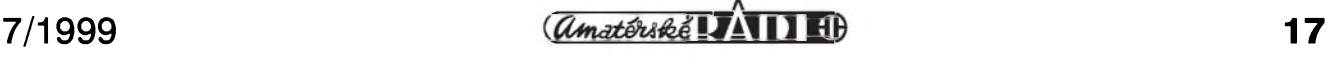

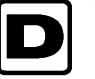

# **D Spínac svetel pro modelovou Zeleznici**

Při stavbě modelů železnic se snažíme o co nejreálnější vzhled kolejiStë a krajiny. Jedním z nejzajímavějších a nejefektnějších okamzikû je pohled za Sera, ktery dá vyniknout všem finesám osvětlení. Pokud zapojíme osvětlení přímo na napájení, mûze celkovy dojem pûsobit poněkud staticky, protože všechny zárovky jsou stále zapojeny. Vyraznë realističtější dojem získáme použitím popsaného spínace osvëtlení, ktery umožňuje rozdělit osvětlení kolejiště až na sedm samostatných světelných okruhû, které se spínají v rûzném poradí. Obvod mûzeme napájet stejnosměrným nebo střídavým napětím 12 až 24 V při proudovém zatízení kazdého okruhu az 500 mA.

## **Popis zapojení**

Schéma zapojení spínače osvětlení je na obr. 1. Obvod se skládá ze tří cástí: Generátoru impulsû, posuvného registru s řídicí logikou (generátor pseudonáhodného signálu) a vykonového spínace. Generátor signálu obdélníkového prûbëhu je tvoren klasickým časovačem NE555 (IC1). Kmitocet nastavujeme potenciometrem P1 v rozsahu od 0,05 Hz do <sup>1</sup> Hz. Výstup generátoru je přiveden na hodinovy vstup osmnáctibitového posuvného registru IC2, tvořeného obvodem MOS4006. Ten obsahuje dva ctyrbitové a dva pëtibitové posuvné registry. Jejich výstupy jsou přes ctverici hradel XoR (IC4) typu

MOS4070 privedeny zpët na vstupy posuvnych registrû. VSechny posuvné registry jsou zapojeny v sérii. Na vystupech dostáváme rûzné "nahodilé" kombinace signálû, které se opakují po 262 143 taktech. Při nejvyšším kmitoctu generátoru <sup>1</sup> Hz se tedy stejná sekvence opakuje nejdříve za více než tři dny.

Sest vystupû registrû IC2 a vystup hradla IC4A jsou přivedeny na vstupy obvodu IC3 typu ULN2003. Jedná se o sedmici výkonových spínačů. Každý výstup můžeme zatížit proudem až 500 mA. Pokud by nëkomu vystupní kapacita 3,5 A nestacila, mûze na výstupy ULN2003 připojit například relé nebo je posílit tranzistorovým spínačem.

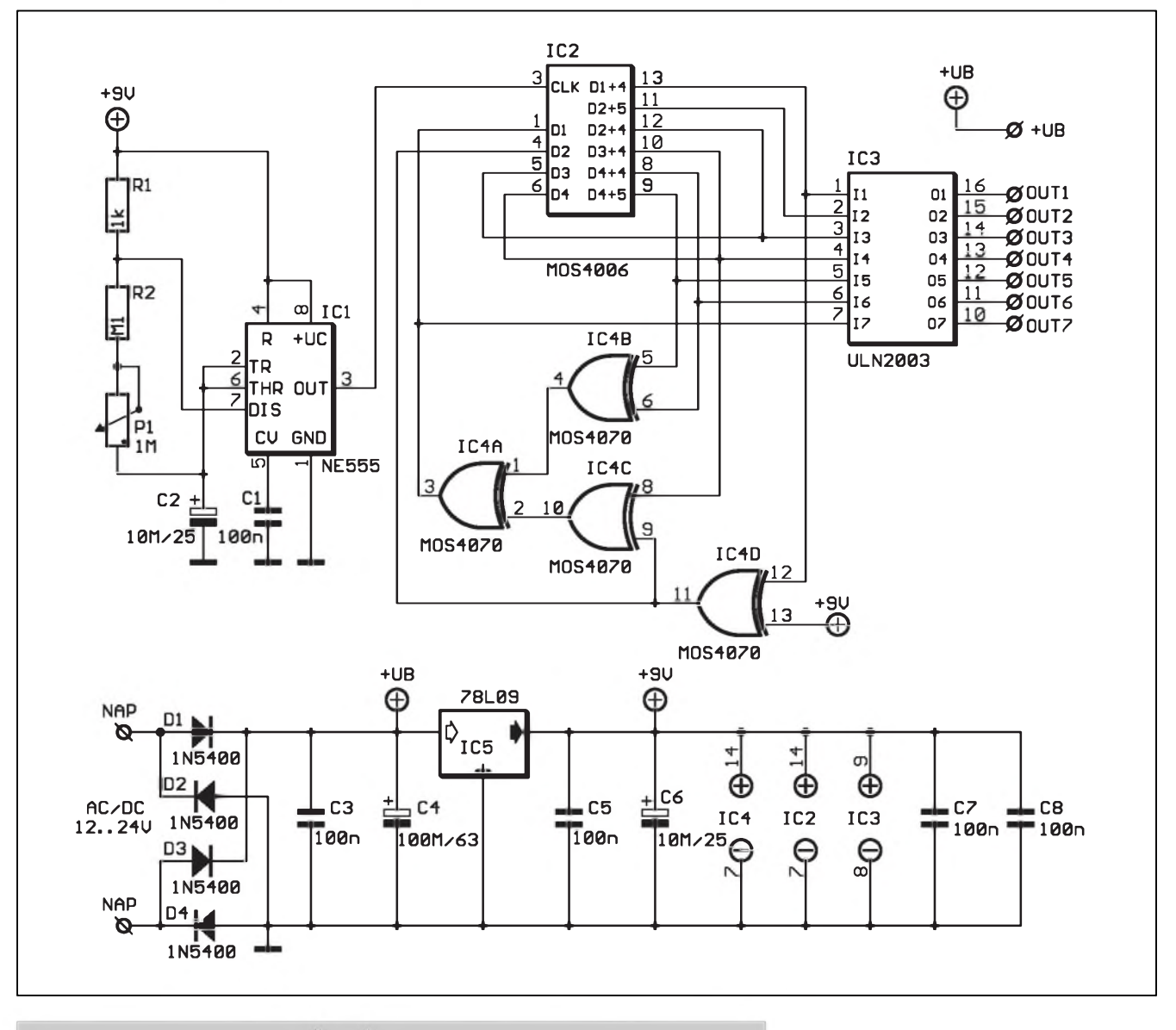

*Obr 1. Schéma zapojení spínace svetel pro modelovou Zeleznici*

Napájecí napêtí je privedeno na usměrňovač, tvořený diodami D1 až D4. Logické obvody jsou napájeny stabilizovanÿm napêtím 9 V z vÿstupu regulátoru IC5.

## **Stavba**

Spínac svëtel je zhotoven na dvoustranné desce s ploSnÿmi spoji o rozmêrech 55 x 44 mm. Rozlození soucástek na desce s ploSnÿmi spoji je na obr. 2, obrazec strany soucástek (TOP) na obr. 3 a strany spojú (BOTTOM) na obr. 4. Stavba spínace je velmi jednoduchá. Osadíme a zapájíme soucástky, desku peclivë prohlédneme a odstraníme prípadné závady. Pripojíme napájecí napêtí a zkontrolujeme funkci generátoru. Kmitočet impulsů na výstupu NE555 (vÿvod 3) by v krajních polohách potenciometru P1 mël bÿt pribliznë 0,05 Hz a 1 Hz. Nyní můžeme připojit zárovky na vÿstupy ULN2003 a ovërit funkci celého zarízení. Protoze kromë potenciometru P1 neobsahuje zapojení žádné nastavovací prvky, při pečlivé práci musí pracovat na první zapojení.

### **Záver**

Popsanÿ spínac vÿraznÿm zpûsobem umocní dojem reality osvêtlení modelového kolejiStë.

Informace o dodávkách desek s ploSnÿmi spoji, stavebnic, naprogramovanÿch mikroprocesorech nebo hotovÿch modulû obdrzíte v redakci AR na tel.: (02) 2281 2319

**Seznam soucástek** odpory 0204 R1............................................. <sup>1</sup> k**W** R2.............................................. 100 k**W** C4...................................... 100 ^F/63 V C1, C3, C5, C7, C8..................100 nF C2, C6................................10 ^F/25 V D1 až D4......................1N5400 IC1 .............................................. NE555 IC2..........................................MOS4006 IC3...................ULN2003 IC4..........................................MOS4070 IC5................................................ 78L09

## [kraus@jmtronic.cz](mailto:kraus@jmtronic.cz)

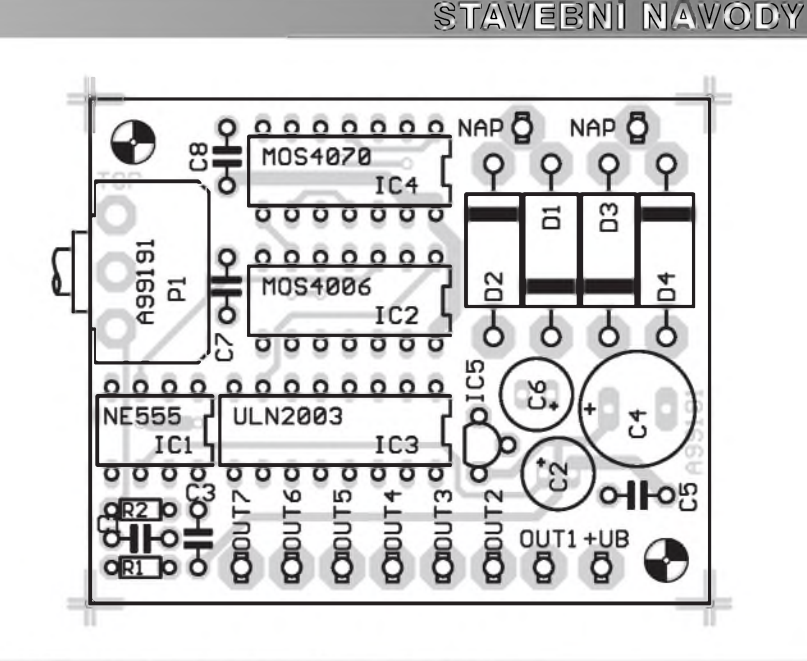

Obr. 2. Rozložení součástek na desce s plošnými spoji

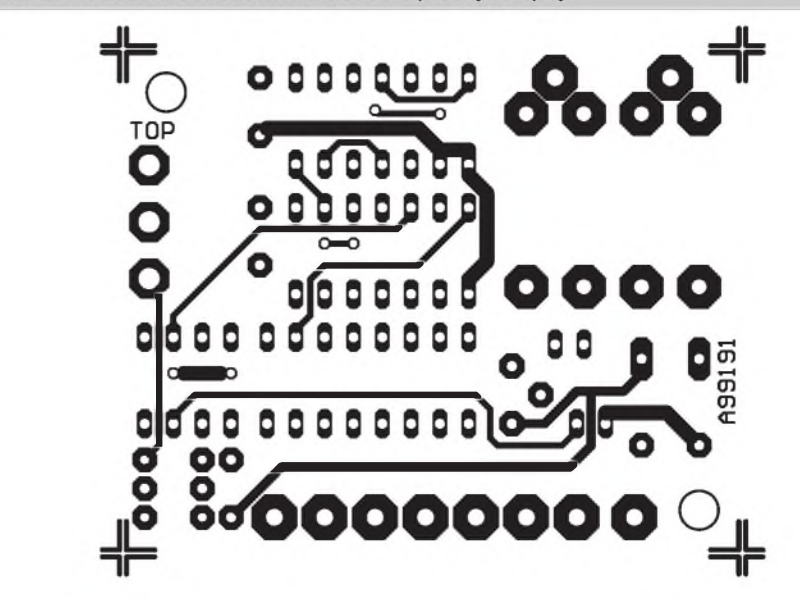

*Obr. 3. Deska spinace svëtel - strana soucástek (TOP). Zvëtseno na 150 %*

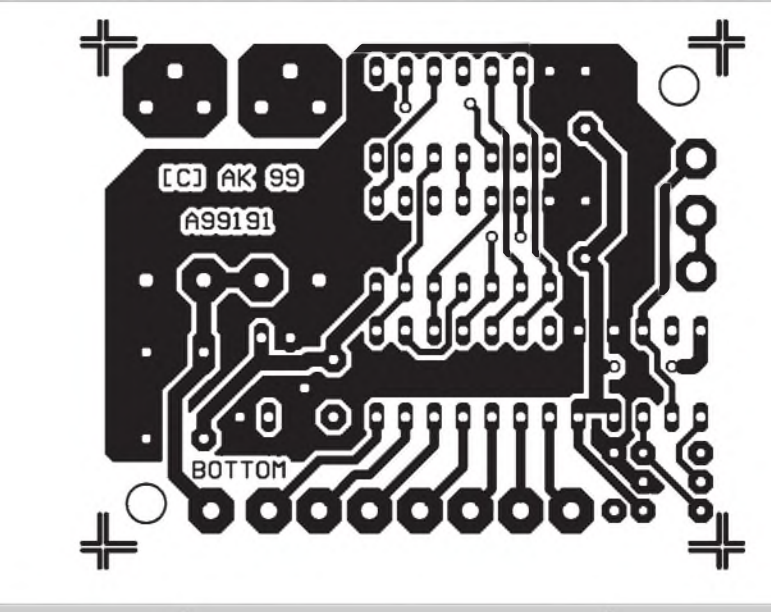

P1.....................................TP160 <sup>1</sup> M**<sup>W</sup>** *Obr. 4. Deska spinace svëtel - strana spojû (BOTTOM) Zvëtseno na 150 %*

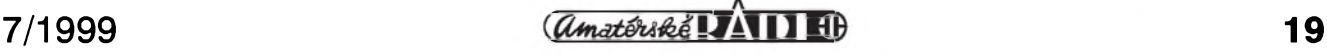

# **E Nabíjecka olovènych akumulátorú**

Přes značný pokrok, který v poslední dobê zaznamenal vyvoj akumulátorú, jsou stále v oblibê malé olovêné bezúdrzbové akumulátory. Nejčastější oblastí použití je zálohování při výpadku proudu v zabezpecovacích zarízeních, UPS (nepreruSitelné napájecí zdroje pro pocítace) a rada dalSích aplikací. Vyrábêjí se v provedení na 6 V a 12 V s kapacitou jednotek az desítek Ah.

Pro tento typ akumulátorú byla nedávno v časopise Elektor otištěna jednoduchá nabíjecka. Mírnë upravenou konstrukci této nabíjecky dnes uveřejňujeme.

Na rozdíl od akumulátorú NiCd, u kterých je stupeň nabití zjišťován podle zmëny nabíjecího proudu, jsou nabíjecky olovënych akumulátorú realizovány na principu měření napětí clánku.

Doporučený průběh nabíjení má tři části. První začíná připojením vybitého clánku. Po dobu asi pëti hodin je clánek nabíjen proudem do 0,5 C (typicky 0,2 az 0,3 C), kde C je jmenovitá kapacita clánku v Ah. V této první fázi se clánek nabije asi na 70 % jmenovité kapacity. Druhá fáze zajiSfuje dobití akumulátoru na jmenovitou kapacitu. Trvá také asi 5 hodin. Pocátek druhé fáze nastává pri dosazení napëtí 2,3 V az 2,45 V na

jednom clánku. Druhá fáze je ukoncena poklesem napëtí na 2,25 V Podle napëtí v druhé fázi nabíjení se řídí délka nabíjení. Při větším napětí (2,4 V az 2,45 V) je nabíjecí doba kratSí a snizuje se nebezpecí nedostatecného nabití, článek se však ohřívá na vyšší teplotu, zkracuje se jeho zivotnost, prebíjení mûze vést k poklesu jmenovitého napëtí na clánku. Pri menSím napëtí bëhem druhé fáze (2,3 V az 2,35 V) trvá nabíjení delSí dobu, akumulátor zûstává studeny (do asi 30 °C), nemusí však být dosaženo jmenovité kapacity.

Po skončení druhé fáze se akumulátor udržuje v nabitém stavu proudem asi 0,02 C. V tomto rezimu mûze byt akumulátor provozován prakticky libovolnë dlouho.

## **Popis zapojení**

Schéma zapojení nabíjecky je na obr. 1. Za vstupními svorkami je zapojen můstkový usměrňovač D1. Tím mûzeme nabíjecku pripojit jak ke zdroji stejnosmërného napëtí, tak i přímo k sekundárnímu vinutí sífového transformátoru. Vstupní napëtí je filtrováno kondenzátory C1 a C2. LED LD1 indikuje prítomnost napájecího napëtí. Jádrem nabíjecky je monoliticky nastavitelny stabilizátor

IC1 typu L200. Diody D3 az D7, zapojené do zemnícího vyvodu regulátoru, zajiSfují tepelny soucinitel nastavení vystupního napëtí -3,85 mV/°C, coz odpovídá charakteristice bëzného olovëného akumulátoru pro typický rozsah teplot -20 až +40 °C. Kromë toho diody D3 az D7 slouzí k ochranë IC1 proti prepólování výstupního napětí.

Při připojení se vybitý akumulátor zacíná nabíjet proudem asi 0,2 C. Tento proud je dán odporem R5. Nabíjecí proud protéká prechodem BE tranzistoru T1. Ten je tím zcela otevřen. Uvedený typ BD711 má povolený proud do báze 3 A. Současně svítí LED LD2. Malé napëtí na kolektoru T1 zpûsobí pres odpor R3 mírné zvětšení výstupního napětí. To ciní asi 0,6 V pro akumulátor 12 V a 0,3 V pro akumulátor 6 V. Pri zvětšeném napětí asi 2,45 V na článek je nabíjecí proud omezen odporem R5. Tento stav potrvá nëkolik hodin. Pokud je akumulátor již částečně nabit, zvětší se napětí na článku asi na 2,3 V až 2,45 V. Tím se zmenší nabíjecí proud. Odporem R4 však stále protéká dostatecnë velky proud, aby byl otevřen tranzistor T1 a přes R3 bylo na výstupu IC1 udržováno zvětšené napětí. Při plném nabití akumulátoru se nabíjecí proud zmenší

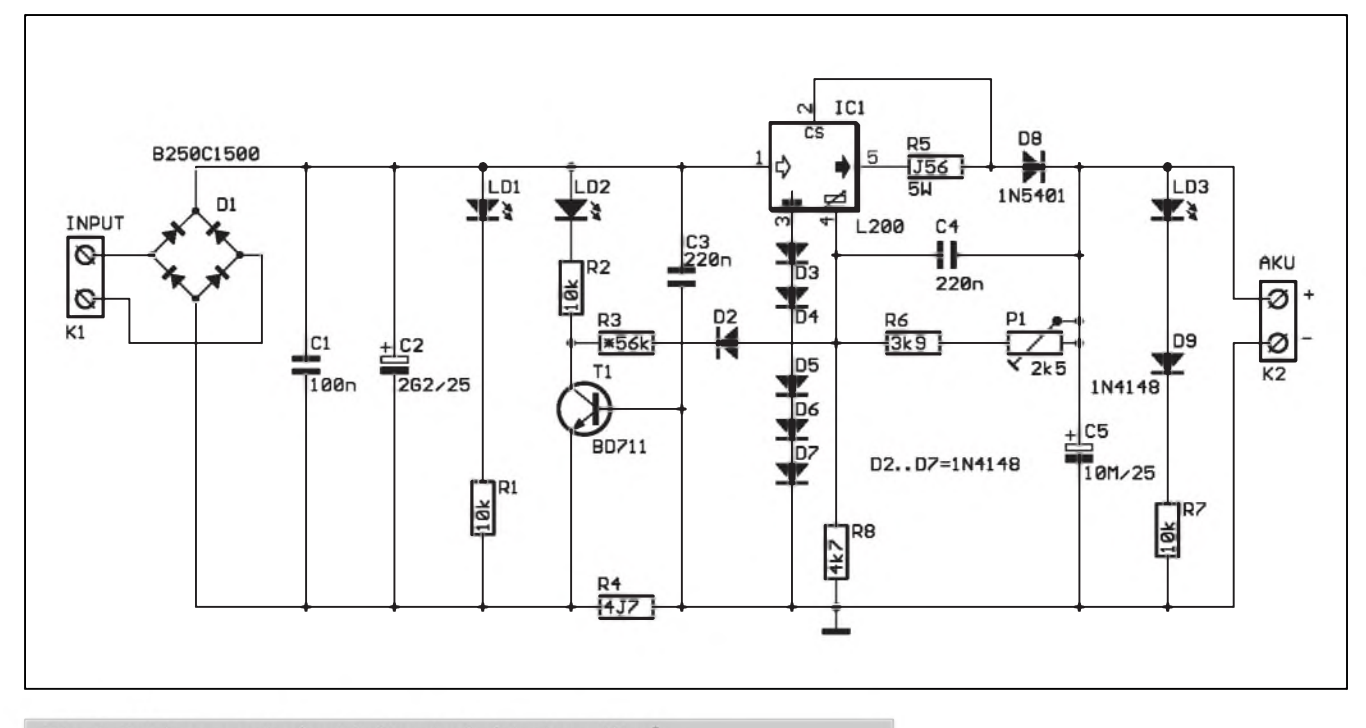

Obr. 1. Schéma zapojení nabíječky olověnývh akumulátorů

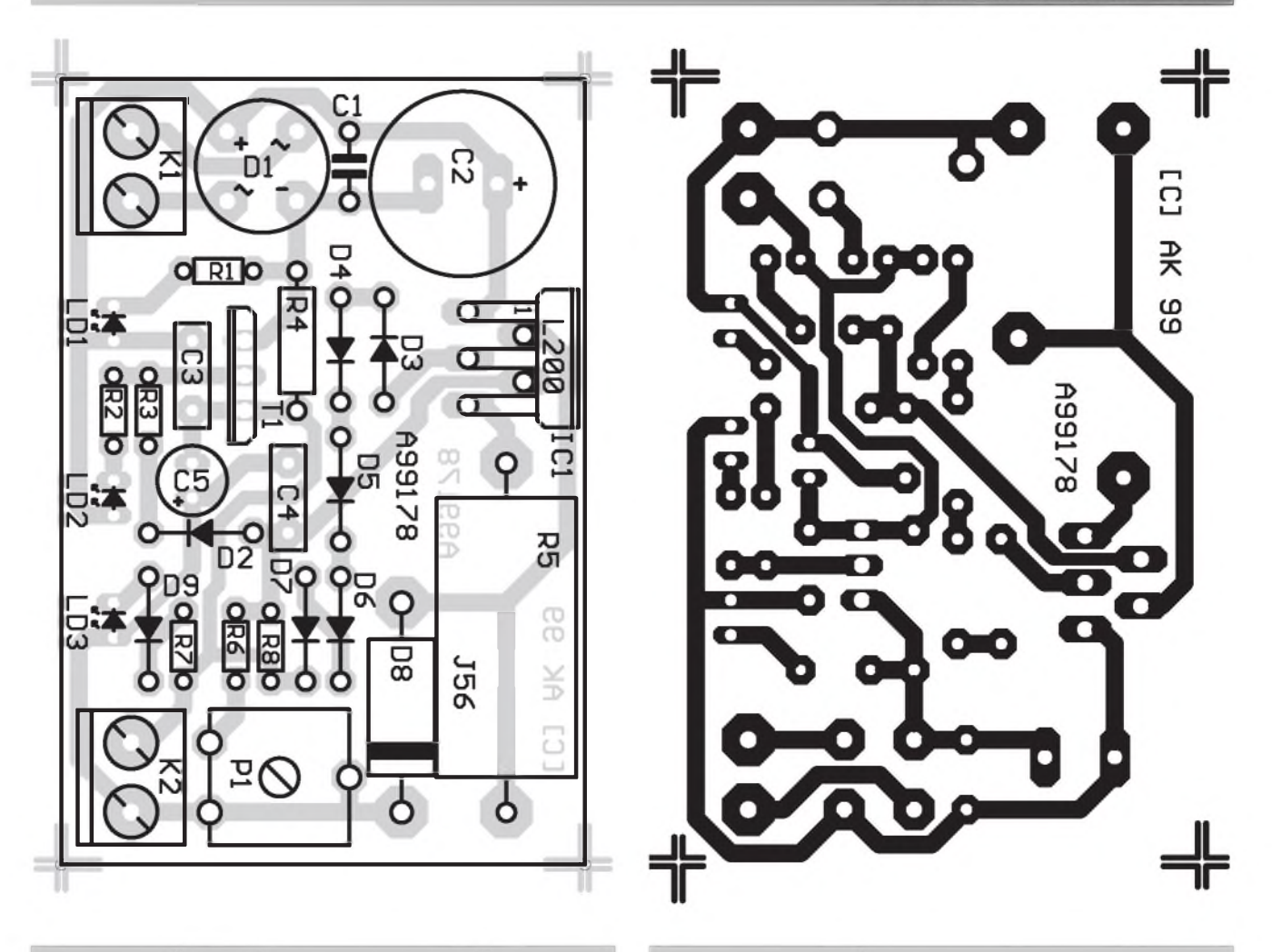

*Obr. 2. Rozlození soucástek na desce nabíjecky Obr. 3 Deska nabíjecky - strana spojû (BOTTOM) M 2:1*

natolik, že se uzavře tranzistor T1, zhasne LED LD2 a současně se zmenší výstupní napětí IC1 o 0,1 V na článek. Nabíjecí proud se zmenší na 0,02 C. Akumulátor je v udržovacím rezimu. Pokud vypadne napájení, zůstává akumulátor připojen na výstupní svorky nabíječky a vybíjí se. Celkový odběr zařízení je však asi 2,5 mA.

K napájení nabíjecky mûzeme pouzít nestabilizovany zásuvkovy adaptér 0,8 až 1 A/12 V . Tyto adaptéry jsou schopny naprázdno dodat výstupní napětí až 17 V. Můžeme pouzít i adaptér, dimenzovany na menší výstupní proud (0,5 A), nabíjení se však mírně prodlouží.

## **Stavba**

Nabíjecka akumulátorú je zhotovena na jednostranné desce s ploSnymi spoji o rozmerech 58 x 38 mm. Rozlození soucástek na desce s ploSnymi spoji je na obr. 2, obrazec desky spojû je na obr. 3. Stabilizátor je umístěn na okraji desky, takze ho snadno mûzeme pripevnit na zadní stranu plochého chladicího profilu. Osadíme všechny soucástky a desku zkontrolujeme.

Při oživování připojíme na vstup napetí asi 20 V (pro akumulátor 12 V) nebo 13 V (pro akumulátor 6 V). Trimrem P1 nastavíme výstupní napetí 13,8 V (6,9 V). Tolerance  $\pm 0,1$  V není na závadu. Nyní můžeme pripojit akumulátor - pozor na správnou polaritu - a nabíjecka je hotova.

V tabulce <sup>1</sup> jsou uvedeny hodnoty součástek pro provedení na 6 V a 12 V.

## **Záver**

Popsaná nabíječka využívá snadno dostupny regulátor typu L200. Je vhodná pro nabíjení a udržování olovenych bezúdrzbovych akumulátorû s kapacitou do 10 Ah.

*Pouzitá literatura* [1] Elektor 5/99 str. 22.

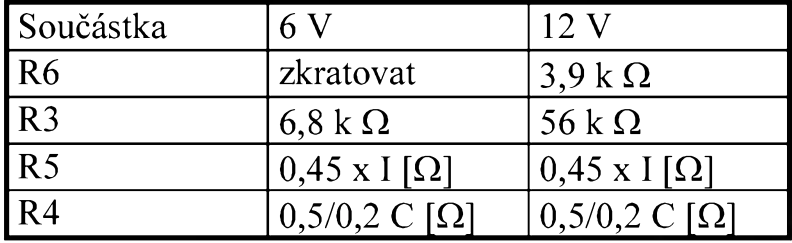

*Tab. 1. Hodnoty soucástek pro provedení na 6 a 12 V*

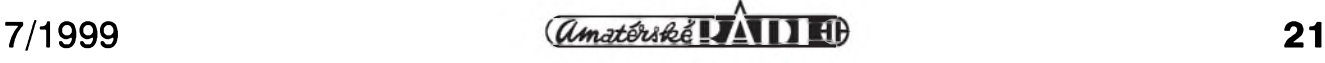

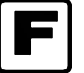

# **F Cerné útery na nebi MMDS**

Útery 1.6.1999 byl den pripomínající černý pátek na Newyorkské burze všem majitelům přijímačů MMDS. V tento den společnost KabelNet zakódovala vysílání svÿch programû a všem nelegálním posluchačům zbyly jen oči pro pláč, obrazovka plná neidentifikovatelnÿch objektû a krásná anténa nasmerovaná na zizkovskÿ vysílač. Mnoho novin a časopisů již tuto zprávu přineslo. Se čtvercem uplynulých dnů rostl jak počet odhadovanÿch neSfastnÿch majitelû na stránkách tëchto periodik, tak počet zcizených dekodérů instalovanÿch v místech s rozvodem kabelové televize. Formou JPP (jedna paní povídala) se začaly šířit zaručené zvësti, jak to je kódované, kde se dá sehnat dekodér. Na stránkách Annonce je mozné nalézt inzeráty nabízející pirátské dekodéry. Po vzoru Blesku, Reflexu, Večerní Prahy a dalších se i náš časopis rozhodl prispët svojí troSkou do mlÿna.

### **Kódovaní**

Je pouzit originální a patentovë chráněný systém MultiCipher americké firmy California Amplifier. Jedná se o pomërnë slozitÿ a svou mySlenkou prímo geniální zpûsob zakódování všech vysílaných kanálů. Na straně vysílače jsou videosignály všech kanálů nejprve privedeny do zvláStního zarízení - "frame synchronizer", kde je zajištěna vzájemná synchronizace všech rádkovych i snímkovych impulsû pro všechny kanály. Následně je synchronizační směs z videosignálu odstranëna. Videosignál je dále bëznë zpracován a odeslán do vysílače. Ale až na drobnou vÿjimku - do jednoho kanálu je namodulován speciální datovÿ tok o Síri 140.625 kB, kterÿ obsahuje informace potrebné k obnovení synchronizace na straně dekodéru. Kromě toho jsou přenášeny i povely, které slouží k odblokování či zablokování kazdého jednotlivého dekodéru. Kazdÿ totiz obsahuje jedinečné výrobní číslo uložené v interní pamëti. Horlivci, kterí zcizili dekodér nëkde ze strechy, jiz jistë chápou, proč mají na obrazovce Smouhy a ne oblíbeny porad. DalSí prenáSenou informací je kód oblasti - dekodér dovezenÿ z USA v Praze určitě fungovat nebude. Jen pro zajímavost: držel jsem v ruce originální dekodér, u kterého majitel tvrdil, že mu byl dovezen ze zahraničí, a přitom měl na krabičce nálepku s emblémem CTÚ.

### **Dekódování**

Nic snazSího, z datového toku je zjiStëna informace o poloze synchronizace, procesorem je synchronizační smës vygenerována a pomocí jednoduchého Sirokopásmového zesilovače s řízeným ziskem amplitudovë namodulována na všechny kanály zároveň. Jak prosté milÿ Watsone. Ale. Právë to ale. Je nutné vybrat kanál, na kterém jsou prenáSena data, je nutné data demodulovat a prevést do digitální formy, přičemž vlastní přenosová rychlost je pomërnë dost vysoká. Je nutné synchronizovat hodinovÿ kmitočet procesoru s přenášenou informací o synchronizaci videosignálu - rozdíl jedné mikrosekundy predstavuje na obrazovce s úhlopříčkou 51cm posunutí začátku řádku o témër jeden centimetr. Takze technicky opravdu nic triviálního.

## **Dekodéry**

Ve své podstatë je uvedenÿ princip velmi odolnÿ proti pirátskym ùtokûm, ale...

Opět to ale. "Zlaté české ručičky" umí a naSly hned nëkolik cest, jak uvedené problémy vyřešit.

Rychle se objevily dekodéry, zarazené do videocesty, vyuzívající skutečnosti, že synchronizační směs je nahrazena konstantní úrovní signálu mezi 30 % az 100 % bílé. Pomocí jednoduchého okénkového komparátoru, monostabilních klopnÿch obvodů a čítačů je možné regenerovat synchronizaci. Konstrukčně snadné, problematické v nastavení a udrzení v provozu. A velmi nepohodlné pro uzivatele vzhledem k nutnosti zpracování videosignálu.

V tësném závësu následovala zapojení detekující "burst" a na základě výše uvedeného popisu kaskády MKO a čítačů opět generující synchronizaci. Konstrukčně opět nijak náročné a také se všemi nedostatky uvedenými výše.

Poslední jsou konstrukce, využívající do dûsledkû uvedenÿ popis kódování a zpracovávající prenášenou digitální informaci. Technicky velmi náročné řešení, ale pro uživatele prostě jen černá krabička zařazená do anténního svodu, naprosto transparentní, neprináSející zádné problémy.

V příštím čísle se pokusíme přiblížit reSení právë podle posledního bodu. Pokud ovšem vyšší moc nebo KabelNet nezasáhne.

[kosta@iol.cz](mailto:kosta@iol.cz)

EDD08 (0 az 0,8 s)<br>DIGI oscil. KIKUSUI-710E Kompar. V.-metry KV-01 120,-Meric tranzistoru BM 529 1200,- 1200,- 1200,- 1200,- 1200,- 1200,- 1200,- 1200,- 1200,- 1200,- 1200,- 1200,- 1

**K odprodeji** Puls. gener. G5-56 0-50 MHz 1000,- **Odkoupím (vyměním)**<br>Repro GAUSS 12" 300W 4900,-Repro GAUSS 12" 300W 35000,- Hochman, tel.: 02/57 31 93 72

Wobler X1-50 Vectorscop Tektronix Pal - NTSC 25000, - Reproduktory Tesla radyARO9.., ARN9.., ARA9.., Wectorscop Tektronix Pal - NTSC 25000, - ARO8.., ARM7.., ARA9.., ARA9.., koax.<br>PAL. TV. GEN. BM516 Pal - ARC: ARB: ART5.. PAL. TV. GEN. BM516 Teletext. zavádeč a kalibr. VG. Electronic 25000,- ARO8..,ARO7..,ARM9.., ARC; ARB; ART5.., koax.<br>The repro. Tesla, dále např. repro Tesla 514260, Zkresloměr + mV metr BM543 Zkreslomer + mV metr BM543 Synchronizátor pro PAL BVT Studia repro. Tesla, däle napr. repro Tesla 514260, Studio mgf. STM 210<br>Studio mgf. STM 610 GS-71 GS-71 Studio mgf. STM 610<br>Studio mgf. STM 610 Studio mgf. STM 610 Studio mgf. STM 610 Studio mgf. STM 610 Synchroniz. ES-50 TASCAM 511811, zdroj 511811, zdroj 511820, zes. tzv Boure I, II, III, zes. tzv Boure I, II, III, zes. tzv Boure I, II, III, zes. tzv Boure I, II, III, zes. tzv Bour Repro 12" GAUSS 400 W (EBU/SMPTE) 25000,- d.r., histor. el. akust. zariz.., mikro, repro, gramo, Bezdrátové mikrofony SEKAKU, WAYNG Studio MGF TASCAM ART-60 60000,- MGF. radio, zes., stará kinotech. zvuk. zaríz., měř.<br>Studie Konektory CANON XLR, SPEAKON, jack Studie i Report MGF Uher-report 4000 studie zaprobí přístro Konektory CANON XLR, SPEAKON, jack Report MGF Uher-report 4000 2000,- přístroje, el. hudební nástroje, tech. liter.,<br>Kbely mikrofon. sym. KLOTZ, PROEL Studio BTV diasnímač AD-701 25000,- reprosoustavy Koax 75 W RG-50 Bezdr. mikrof. souprava Sennheiser 5000,- 151, AKR 301 a.j.; drätofony+ casopisy Radioamatér, El. tech obzor, Epocha, Český mechanik, Svētozor, Listy prŭmyslové, Vesmír, Lumír a.j. NABIDNETE

# **Ericsson ohlasuje satelitní telefonní prístroj R290**

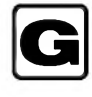

Firma Ericsson dnes ohlásila nabídku nejmenšího a nejlehčího duálního mobilního telefonního prístroje na svëtë, vybaveného bud' na satelitní prenos dat, nebo spojení ve standardu GSM-900. Přístroj je určen ke globálnímu vyuzívání a je specialnë navrzen pro síf Globalstar. Umozní uzivatelûm hovorové a faxové spojení kdekoliv v celém svëtë. Ericsson pocítá se zahájením vyroby první série R290 v omezeném poctu jiz koncem roku 1999 a se sériovou výrobou se započne v plném rozsahu pocátkem roku 2000.

R290 je zatím nejkompaktnëjSí satelitní mobilní telefonní přístroj, nebof jeho hmotnost je pouhych 350 g. Tento prístroj v duálním provedení je zároveñ vybaven pro datovou a faxovou komunikaci při 9,6 kb/s v rezimu GSM a je pripraven pro komunikaci 7,2 kb/s v rezimu družicového přenosu.

Model R290 je vybaven na plné pokrytí jak v režimu GSM, tak v satelitním rezimu vSude tam, kde je zaveden servis Globalstar. Kde chybí pokrytí buñkovou polygonní rádiovou sítí, při omezených možnostech prostoru nebo pri omezené kapacitë, může se mobilní telefon přepnout na satelitní režim s plným zajištěním spojení. Podobnë jako je tomu u sítë ve standardu GSM, vyzaduje R290 pouze jeden úcastnicky index, pro uzívání v rádiové telefonní síti nebo v satelitní síti. Uživatel potřebuje pouze jeden mobilní telefonní přístroj a jedno účastnické číslo, a postačí mu podle poskytovatele telefonních sluzeb vedení pouze jednoho účtu pro úcastnické hovory nebo faxy jak v radiotelefonní síti, tak pro druzicová spojení. Prístroj se mûze nastavit na provoz ve čtyřech režimech: výlučně satelitní, přednostně satelitní, výlučně GSM a prednostnë GSM. Uzivatel může zvolit nejvhodnější nastavení pro svou potrebu.

Mobilní telefonní prístroj R290 je zaměřen na potřeby uživatelů, pro něž je důležitý trvalý komunikační styk. Hodí se napríklad pro ty, kterí pracují a cestují v oblastech, kde není nálezité pokrytí v telefonní síti nebo je nedostatecné. VëtSina potenciálních

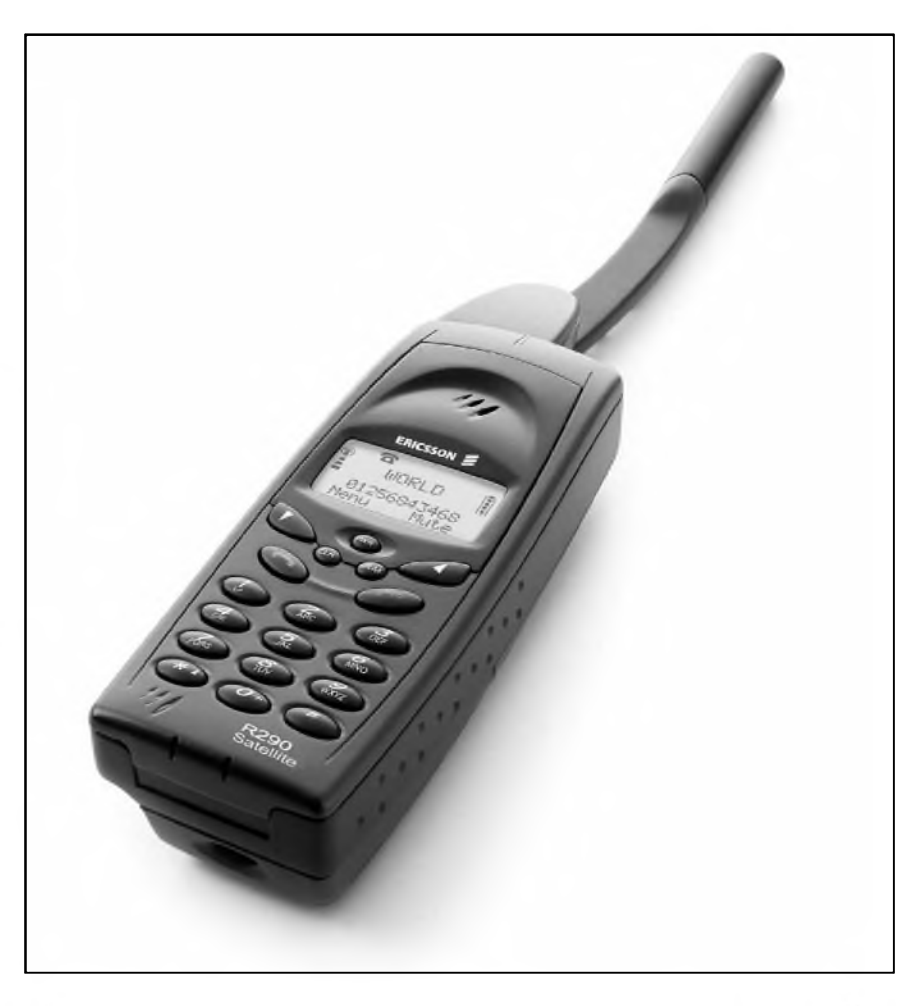

uživatelů však pracuje a cestuje v rámci své domovské oblasti nebo v hranicích svého národního území.

Ericsson očekává, že prvními uzivateli tëchto satelitních telefonních přístrojů budou pracovníci v profesích, které vyzadují stálé cestování. Kromë toho však budou kompaktní rozměry prístroje vyhovovat i mnoha dalSím zájemcûm, napríklad tëm, kterí vyhledávají zábavné a aktivní vyuzívání volného casu, jako je pëstování turistiky, podnikání dobrodruznych cest nebo námořních plaveb.

Jan Ahrenbring, viceprezident pro marketing a spojovou techniku v odboru mobilních komunikacních prostredkû spolecnosti Ericsson k tomu uvádí: "Tento nový telefonní prístroj zajiSfuje témër celosvëtové spojení při kombinaci nejdůležitější digitální techniky, GSM, s celosvëtovym systémem druzicového prenosu signálu v jedné kompaktní a robustní

mobilní jednotce. R290 rozšiřuje mobilní spojení tím, ze umozñuje úcastníkûm snadné a efektivníspojení kdykoliv a s kýmkoliv si přejí. Jelikož uzivatelé pozadují od techniky mobilního spojení další možnosti, považujeme satelitní rozšíření za další logicky prvek pro spojení kdykoliv a v kterémkoliv místë.

Řada užitečných prostředků příslušenství zjednoduší užívání prístroje a pomûze v rûznych situacích doplñovat moznosti telefonního prístroje. Model R290 je napríklad vybaven pouzdrem do automobilu, které mimoto dovoluje obsluhu bez rucní manipulace, a prístroj tak mûze pracovat v obou režimech prostřednictvím satelitní antény montované ve voze a antény pro síf GSM. Speciálnë pro model R290 byly vyvinuty a dodávají se prenosné schránky pro pouzdra bez ruční manipulace a dva typy přenosných brašen.

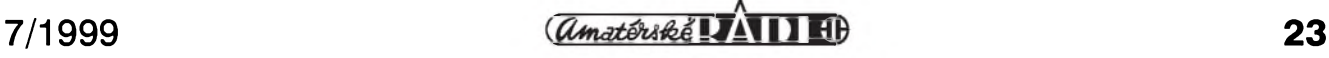

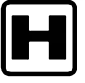

# **H Mikropájecka s jednoduchym napájecím zdrojem** (2. pokracování)

Pájecka se zdrojem byla navrzena do plastové skrínky typu U-SP7770 o rozmerech 200 x 160 mm, dodávané GM electronic. Púvodní plastové

přední a zadní panely byly vyměněny za duralové. S vyjimkou sedmisegmentových zobrazovačů LED jsou všechny součástky umístěny na základní desce s ploSnymi spoji. Rozlození soucástek na základní dvoustranné desce ploSnych spojû s prokovenými otvory je na obr. 1.

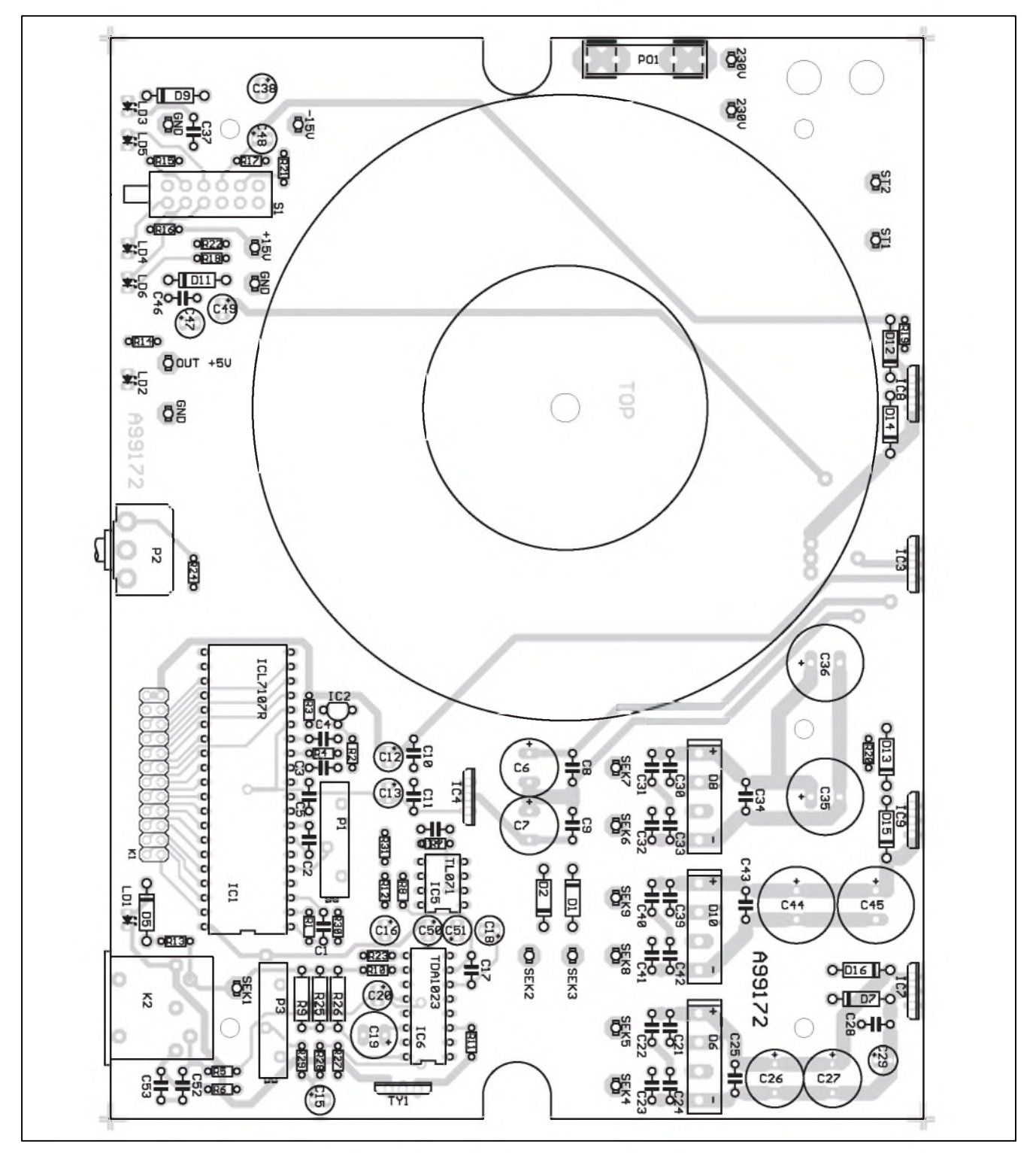

*Obr. 1. Rozlození soucástek na desce s plosnymi spoji pájecky*

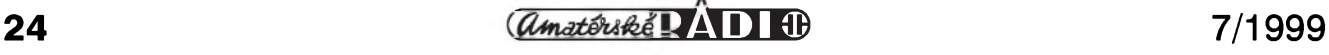

Obrazec strany soucástek (TOP) je na obr. 2, strany spojû (BOTTOM) na obr. 3. Protoze konektor DIN, pouzitÿ na mikropájecce, je s vÿvodem do boku (90°) a zásuvka (K2) je v provedení s vÿvody do ploSnÿch spojů, musí být umístěna na pravém okraji předního panelu. Tím je určeno uspořádání předního panelu páječky (obr. 4). Jak jiz bylo receno, zobrazovače LED jsou na samostatné desce s ploSnÿmi spoji. Rozlození soucástek je na obr. 5, obrazec horní a spodní strany na obr. 6 a 7.

Vlevo od displeje teplomeru je potenciometr regulace teploty P2. Zdrojová část je umístěna v levé polovine predního panelu. Mezi vývody zdrojů 12 V (15 V) je umístěn tlačítkový přepínač napětí (12/15) S1. Vÿstup 5 V je vpravo. Indikacní LED jsou umístěny pod zdířkami. Není to sice nejvýhodnější řešení, připojené kabely mohou LED zastiñovat, ale obrácené usporádání (zdírky dole a LED nad nimi) by znamenalo slozitejSí montáz a propojování. Vzhledem k dostatečné výšce použité krabicky byl toroidní transformátor umísten na desku s ploSnÿmi spoji. Transformátor je v provedení se zalitÿm stredem, nechá se tedy snadno pripevnit jedinÿm centrálním

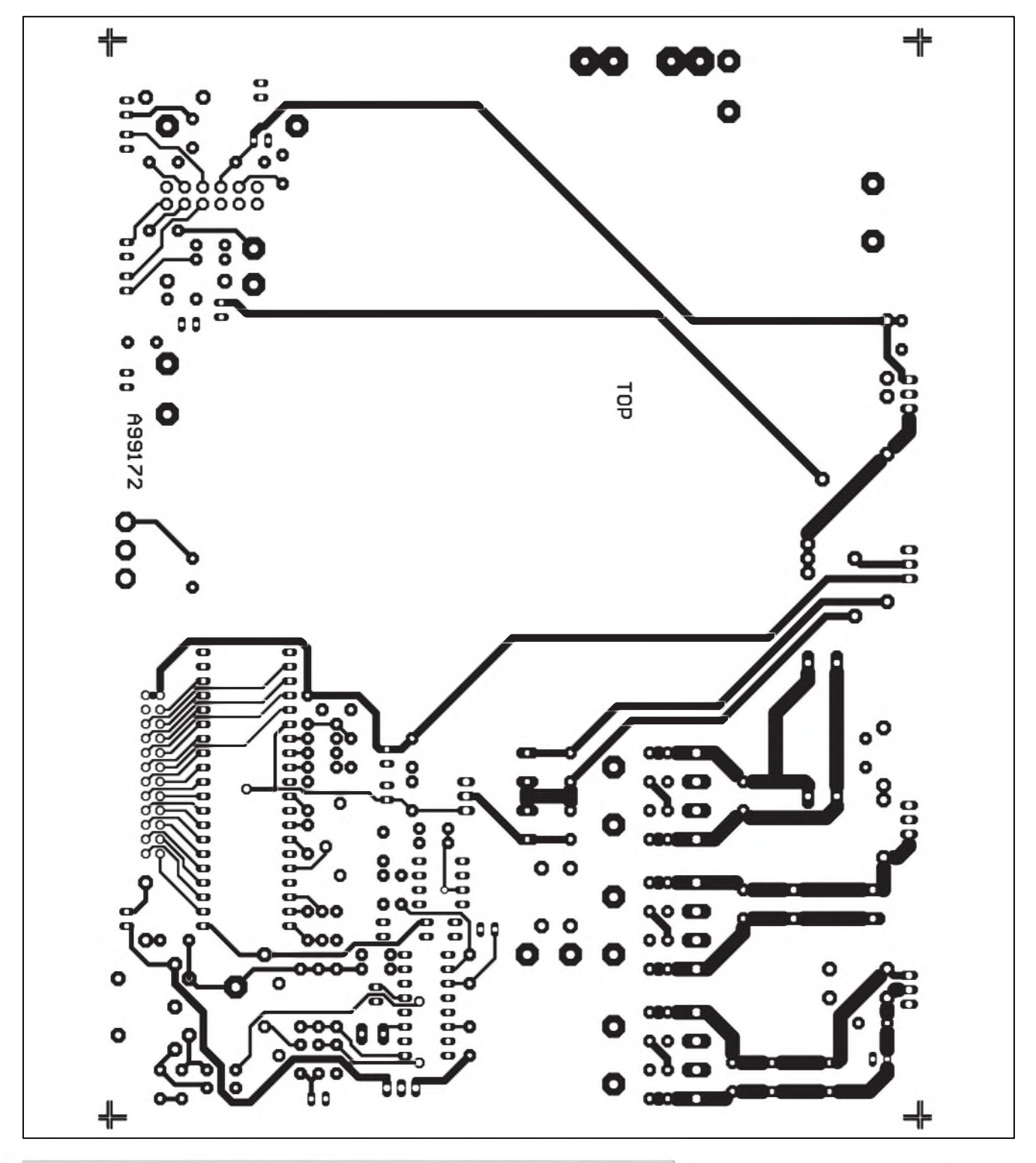

*Obr. 2. Deska s plosnÿmi spoji pájecky - horní strana (TOP) M 1:1*

 $\overline{a_{\text{m}}$  **IJ**  $\overline{a_{\text{m}}}$  **IJ**  $\overline{a_{\text{m}}}$  **1B**  $\overline{b_{\text{m}}}$  **25** 

# **STAVEBNÍ NÁVODY**

Sroubem. To opët usnadnuje stavbu zarízení. Pouzitá krabicka má na dnë velké množství výčnělků, připravenych pro upevnêní desky s ploSnymi spoji pomocí samořezných šroubů do plastické hmoty. Protoze spodní strana desky spojû není hladká (jsou zde zapájené vyvody soucástek), není možné desku přišroubovat přímo na dno krabicky. Také hmotnost desky s transformátorem je větší. Proto jsou vybrané slepé díry ve dně (celkem 5 děr) provrtány a po začištění jsou do nich zašroubovány šroubky M3 se zapuštěnou hlavou. Z vnitřní části dna jsou připevněny maticemi s podložkou. Na takto připravené dno při konečné montáži pouze nasadíme desku spojů a přišroubujeme. Přední panel je připevněn k základní desce upevñovacím závitem potenciometru P2.

Všechny tři stabilizátory zdroje a stabilizátor  $+5$  V pro napájení elektroniky pájecky jsou pro lepSí chlazení priSroubovány na zadní hliníkový panel. Z vnějšku jsou ještě ke kazdému integrovanému obvodu přidána dvě složená hliníková žebra ve tvaru U, aby se zvětšila účinná plocha chladice. Zadní panel i chladicí zebra jsou z estetických i tepelných důvodů černě eloxována. V levém horním rohu

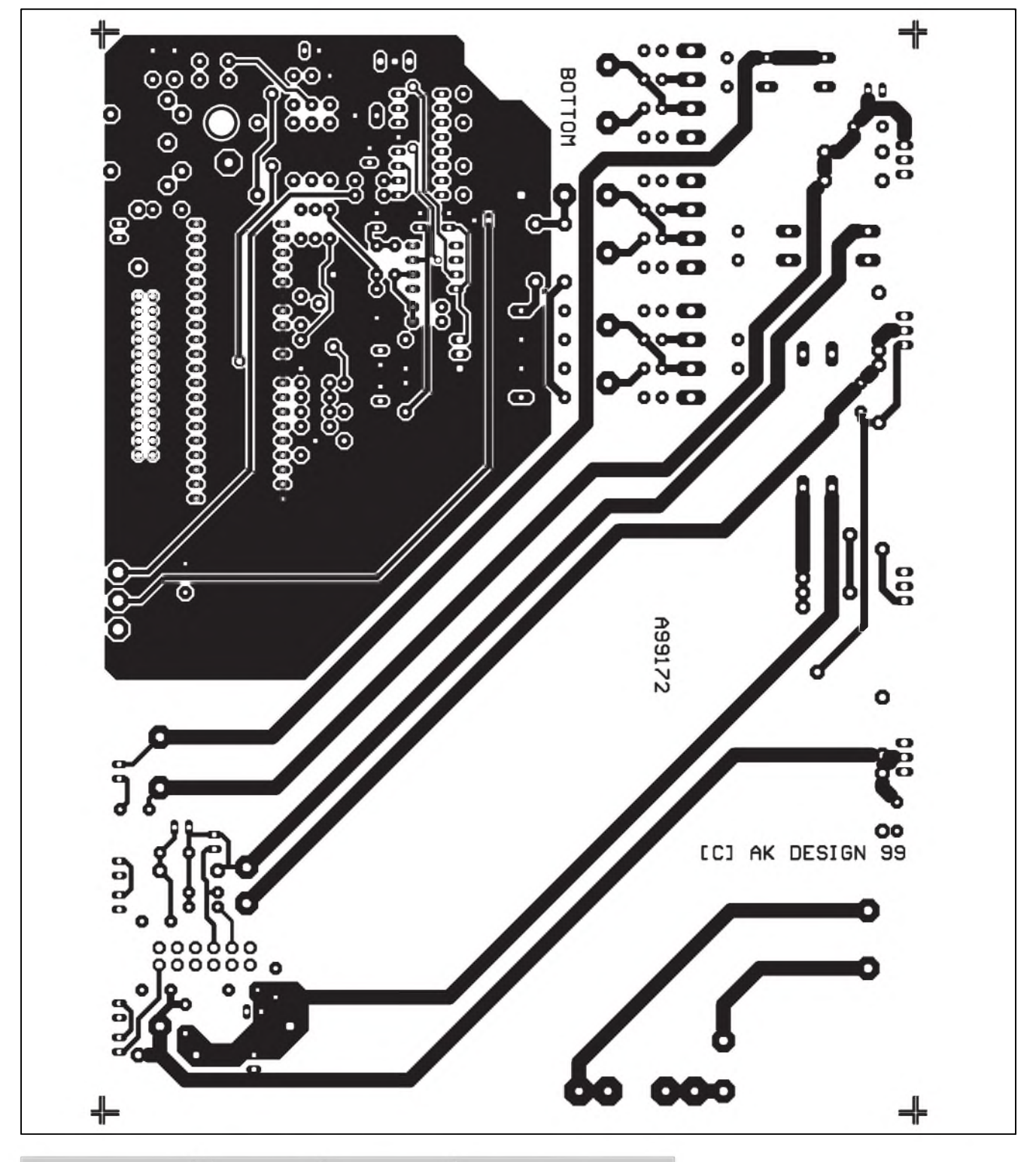

*Obr. 3. Deska s plosnymi spoji pájecky - strana spoju (BOTTOM)*

zadního panelu (při pohledu zepředu) je umístěn kolébkový síťový spínač. Pod ním je průchodka pro síťový přívod. Po montáži tvoří základní deska (s displejem), sífovy transformátor a oba panely kompaktní celek s dobrým přístupem ke všem součástkám. Všechny trimry jsou orientovány na bok, takze se také pohodlne nastavují.

Stavbu páječky začneme osazením odporů a diod. Dále postupujeme k větším součástkám. Panel displeje osadíme samostatně a po dokončení zapájíme do základní desky. Kontrolujeme vzájemnou kolmost obou desek. Zatím nemontujeme transformátor. Stabilizátory přišroubujeme přes izolační podložky (pozor na izolaci Sroubu) k zadnímu panelu. Základní desku přišroubujeme ke dnu krabičky (na připravené šrouby) a zadní stěnu s připevněnými stabilizátory zastrčíme do výřezu

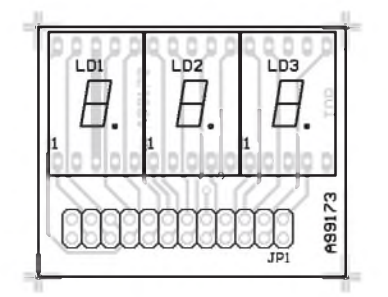

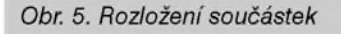

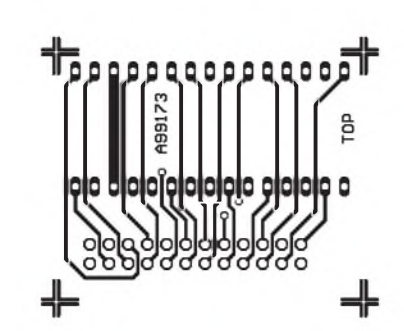

*Obr. 6. Strana soucástek (TOP)*

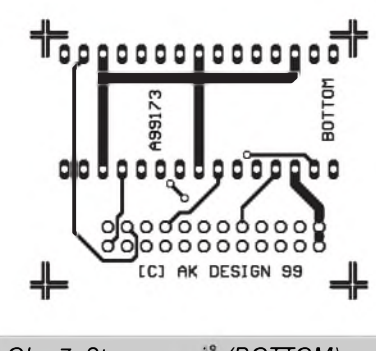

*Obr. 7. Strana spoju (BOTTOM)*

v krabicce. Stabilizátory pripájením jednoho vyvodu shora fixujeme ve správné výšce, celý komplet vyjmeme z plastové krabičky a všechny vývody stabilizátorů připájíme ze strany spojů. Desku pečlivě prohlédneme a odstra-

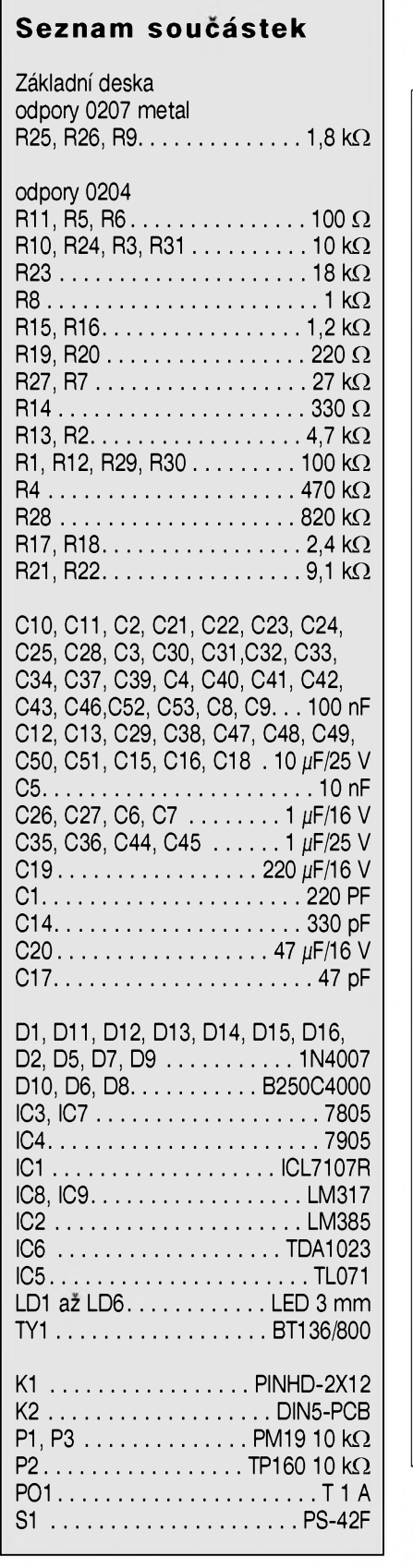

# **Seznam soucástek**

Deska zobrazovačů LED

JP1.............................PINHD-2X12 LD1 až LD3 . . . . . . 7SEGLED 57 mm

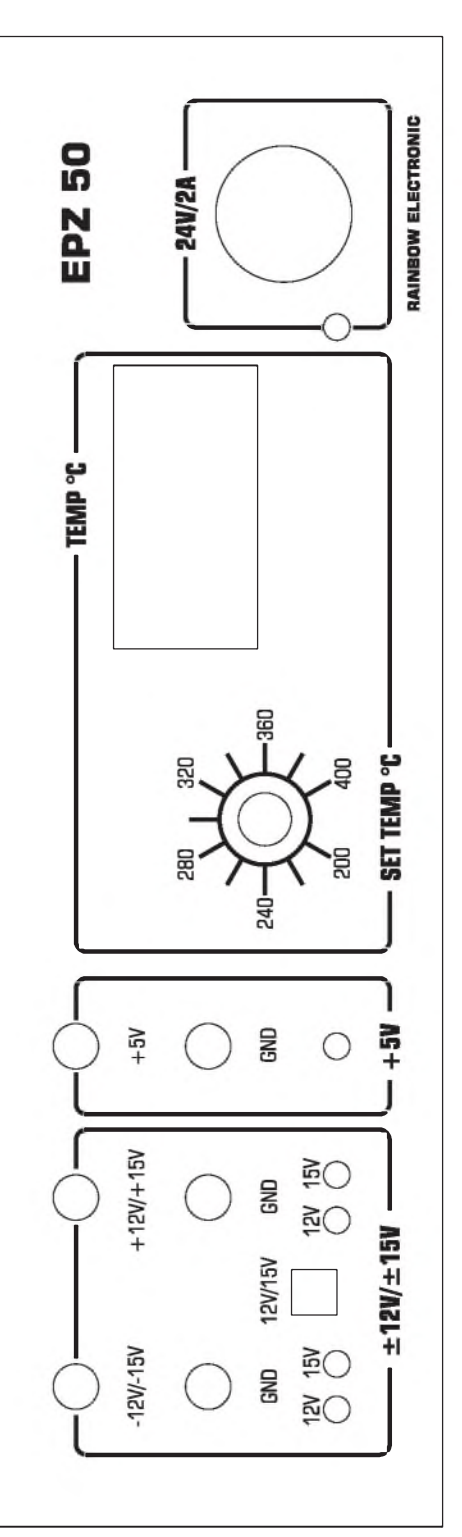

*Obr. 4. Prední panel pájecky*

# **APLIKACNÍ LISTY**

# **U Aplikacní list obvodu TDA1023**

**QUICK REFERENCE DATA**

## **Obvod pro proporcionální rízení triakU**

### **Prednosti:**

- nastavitelná Sírka pásma proporcionálního řízení
- nastavitelná hystereze
- nastavitelná Sírka spínacího pulsu
- nastavitelný čas opakování bloku spínacích pulsů
- napájení ze sítě
- interní zdroj referencního napetí.

## **Oblasti pouzití:**

- topné panely
- řízení teploty

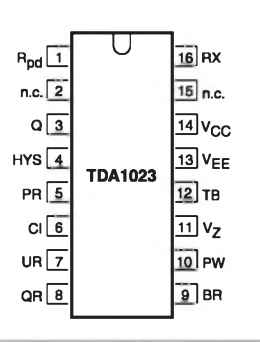

*Obr 1. Zapojení vÿvodû TDA1023*

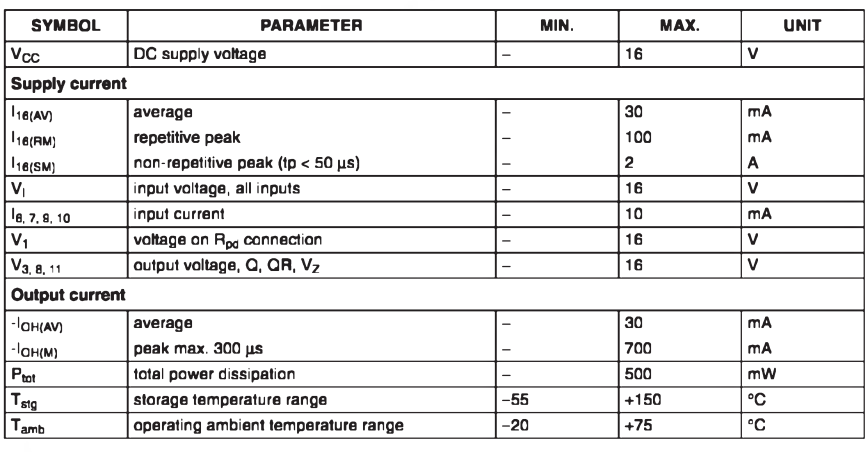

*Obr. 2. Blokové zapojení TDA1023*

Е

TDA1023 je obvod, vyrobeny bipolární technologií, určený pro řízení triaků. Umožňuje proporcionální řízení s proměnnou délkou periody zapalovacích pulsů a spínáním v nule, coz omezuje vznik rušivých signálů v síti. Základní elektrické vlastnosti jsou uvedeny v tab. 1.

*Tab. 2. Mezní elektrické parametry*

níme prípadné závady. PriSroubujeme sífovy transformátor a sekundární vÿvody zapájíme do desky spojû. Vÿvody primárního vinutí pripojíme k sífovému spínaci. Tím je montáz páječky ukončena.

V příštím, závěrečném díle, bude uverejnen popis mechanickÿch dílû a postup kalibrace pájecky.

### **Závěr**

Popsaná páječka má přes svoji jednoduchost dobré technické

parametry (dostatečný výkon 48 W, udrzování nastavené teploty s digitálním teplomerem, rûzné typy hrotú s dlouhou dobou života). Vestavěný napájecí zdroj stačí pro většinu beznych servisních a vyvojovych prací v elektronice. Obě zařízení jsou prakticky nepostradatelná v kazdé elektronické laboratoři a jejich sloucením do jediného prístroje se dosáhne výrazné finanční úspory. Pájecka s jednoduchym zdrojem je dalším přístrojem, vyvinutým

v redakci Amatérského radia a dodávanÿm formou pouze desek s ploSnÿmi spoji, jako stavebnice (soucástky + DPS), rychlostavebnice (osazené a oživené moduly včetně transformátoru, krabičky a všech mechanickÿch dílû) a téz jako hotovÿ vÿrobek.

Informace na: [Kosta@iol.cz](mailto:Kosta@iol.cz) tel.: 02-2281 2319 nebo 0603-338 747

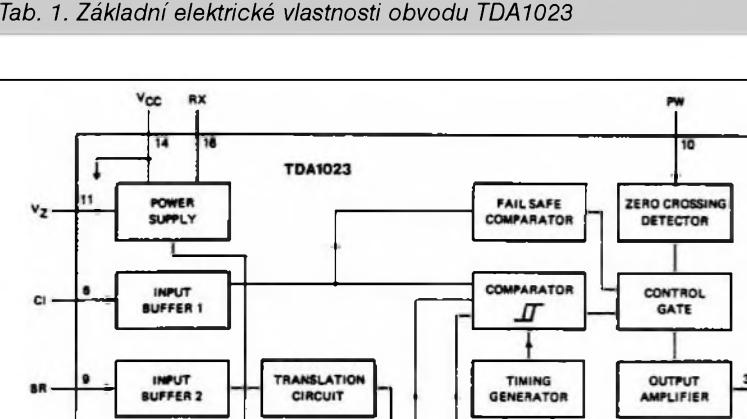

**SYMBOL PARAMETER MIN. TYP. MAX. UNIT vcc supply voltage (derived from mains voltage) - 13.7 - <sup>V</sup> Vz stabilized supply voltage for temperature bridge - <sup>8</sup> - <sup>V</sup> ■l6(AV) supply current (average value) - <sup>10</sup> - mA t<sub>w</sub> t trigger** pulse width **1 1 200 - J 1 1 1 1 1 1 f firing burst repetition time at C<sub>T</sub> = 68**  $\mu$ **F <b>141 - 150 m at**  $\left(-\frac{141}{150}\right)$  **c 150 m** -Ioh'1<sup>&</sup>gt; **output current - - <sup>150</sup> mA Tamb operating ambient temperature range -20 - +75 °C**

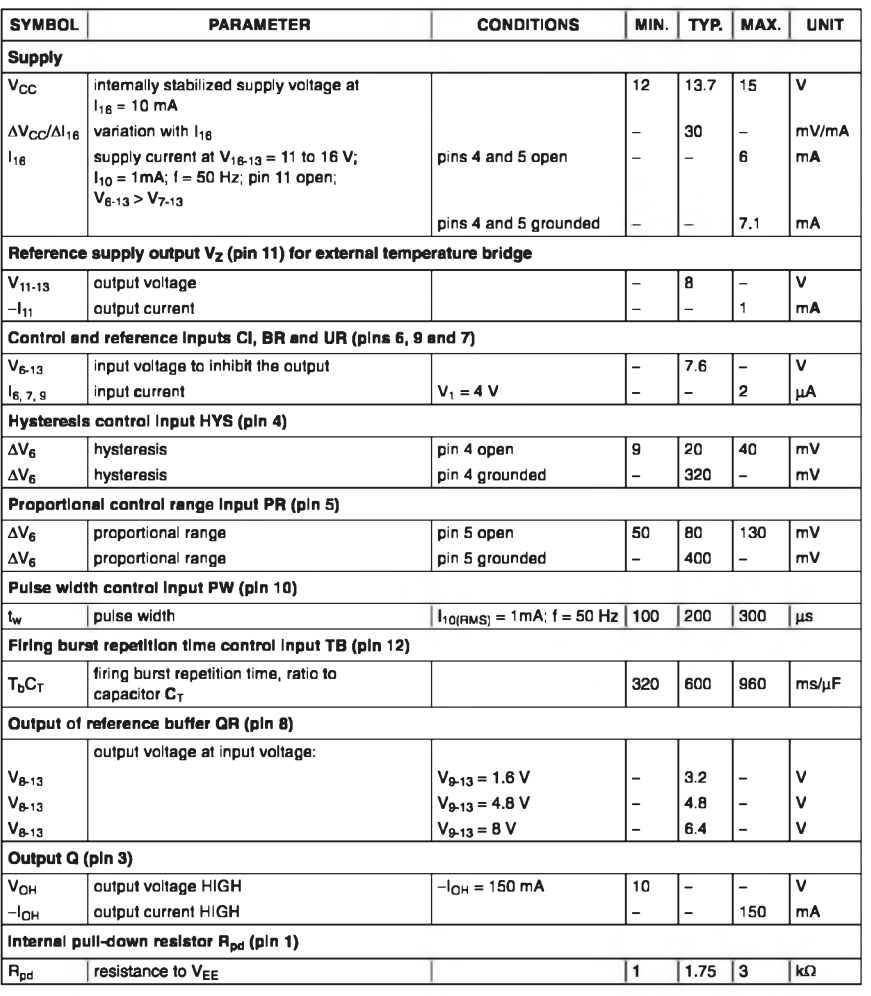

*Tab. 3. Charakteristické parametry obvodu TDA1023*

Obvod TDA1023 se dodává v pouzdru DIL16 nebo v provedení pro povrchovou montáz. Zapojení vyvodû DIL pouzdra je na obr. 1.

Na obr. 2 je vnitrní blokové zapojení TDA1023. Mezní elektrické parametry obvodu jsou uvedeny v tab. 2 a charakteristické vlastnosti v tab. 3.

Na obr. 3 je typické zapojení TDA1023 s triakem BT139 jako regulátor elektrického topení o príkonu 1200 az 2000 W. Napájení je 230 V/50 Hz. Potenciometrem Rp se nastavuje teplota spínání v rozmezí od 5 do 30 °C.

Obvod je v kladné pûlvlne napájen ze sítě přes diodu D1 a omezovací odpor RD. K vývodu 14 se připojuje externí kondenzátor CS, ktery napájí obvod behem záporné pûlvlny napájecího napetí. Délka periody zapalovacích pulsû je dána kondenzátorem CT. Typická délka periody je asi 600 ms pro CT 1  $\mu$ F. Na vývodu 11 je výstup vnitřní napěťové reference, určené pro napájení odporového mûstku s termistorem a potenciometrem. Pro rízení pokojové teploty v rozmezí +5 až +30 °C je optimalizován vstup BR (vyvod 9). Pokud nepoužijeme přizpůsobovací obvod, je referencním vstupem vyvod 7. Vstup CI (vyvod 6) sklouzi pro nastavení pozadované teploty. Vnitrní komparátor porovnává napetí na vstupech CI - pozadovaná teplota (vývod 6) a UR - skutečná (změřená) teplota (vývod 7). Pro nezapojený vyvod 5 (PR) je typická hystereze vstupních napětí, při které se mění spínany vykon od 0 do 100 % asi 80 mV. Uzemněním vývodu 5 se pásmo hystereze rozSírí asi na 400 mV. Vstup HYS (vyvod 4) mení interní hysterezi obvodu od 20 mV pro nezapojený do 320 mV pro připojený na zem.

Na vystupu Q (vyvod 3) jsou zapalovací pulsy pro spínání triaku. Vstup PW (vyvod 10), pripojeny pres odpor RS na napájecí napětí, je vstup detektoru prûchodu nulou.

*Literatura:*

Katalogovy list TDA1023 fy Philips

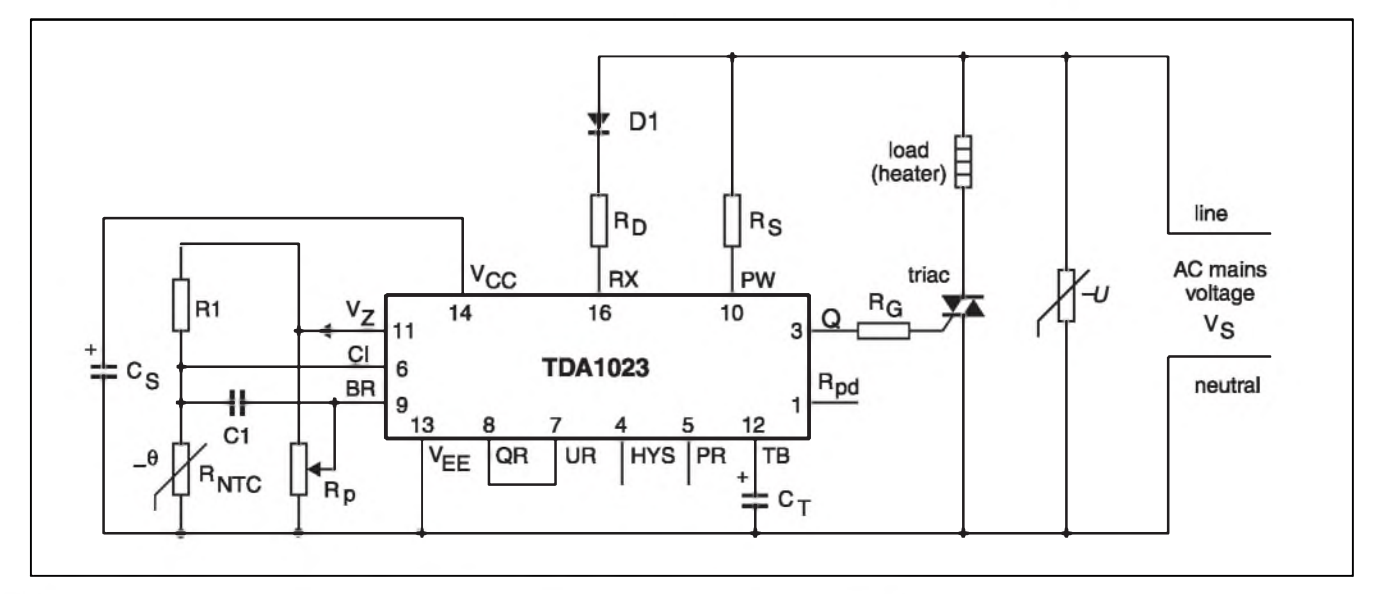

*Obr 3. Typické zapojení regulátoru teploty s obvodem TDA1023*

**INFORMACE**

# **J COMNET Prague '99**

Tradicnímu veletrhu informacních a komunikačních technologií otevřelo své brány pražské výstaviště ve dnech 11. az 13. kvëtna 1999. Kdyz jsem v loñském roce psal své postrehy ze Sestého veletrhu v poradí, zmínil jsem se, ze byl odrazem útlumu naSeho hospodárství. Presto pocet návštěvníků (19 000) byl větší, než v roce 1997.

Je zřetelné, že se tříbí vystavovatelé, nëkteré firmy jiz vystavují jen zprostředkovaně a také návštěvníci se dnes rekrutují převážně z oblasti skutecnych zájemcú pracujících v oboru, nebo studujících. Na tyto skupiny je konečně každý takový veletrh zaměřen a počet návštěvníků, pohybující se kolem 20 000 osob, odpovídá asi dneSním moznostem a prostorám, které jsou k dispozici na jedné stranë, a mozností podrobnëjSího seznámení se s exponáty, o které je zájem, na stranë druhé.

Vzájemné prorústání digitálních, vypocetních a informacních technologií není třeba zdůrazňovat, stejně jako pouzívání Internetu, které se jiz i u nás stává nezbytností pro kazdou firmu, která se chce mezi konkurencí uplatnit. Nenaučili jsme se ale prosazovat a popularizovat skutečné novinky, takze napr. "trhák" v rámci CR v expozici Ceskych radiokomunikací na sebe nijak opticky ani akusticky zvláStë neupozorñoval. Technické údaje veškeré žádné. Souprava pro příjem digitálního rozhlasu, coz je u nás v podstatë prevratná novinka, sice byla v provozu, ovšem málokdo z procházejících věděl, že v Praze je dnes takový příjem vůbec možný. Cožpak pracovníci Ceskych radiokomunikací nenavštěvují např. výstavy TELECOM v Ženevě? Tam by se o podobné novince návStëvník dozvëdël jeStë dríve, nez by vstupil do výstavních prostor. U prosperující organizace, jakou Ceské radiokomunikace jsou, je nezájem o propagaci vlastních moderních technologií zarázející.

Vyrobky firmy KonWES s.r.o. dnes již najdeme v každém větším městě a jejich mikrovlnná pojítka SARS-11 v rûznych modifikacích pro prenos signálů v oblasti 10 GHz si na našem trhu vydobyly velmi reprezentativní postavení a uplatñují se leckde i v zahraničí. Jen kdyby podobnych firem bylo více!

Z oboru kabelovych prenosû, kde jiz dominují optická vlákna, mne zaujala nová technologie VOLI-TION, kterou prezentovala firma 3M - ta nabízela nejen speciální kabely pro větší Sírku prenosového pásma, ale i vynikající techniku pro jejich spojování - konektor VF45, který zajišfuje rychlé propojení, a na zakoncení jednoho vlákna je při jeho použití zapotřebí jen asi 2 minuty, coz je 5 i vícekrát

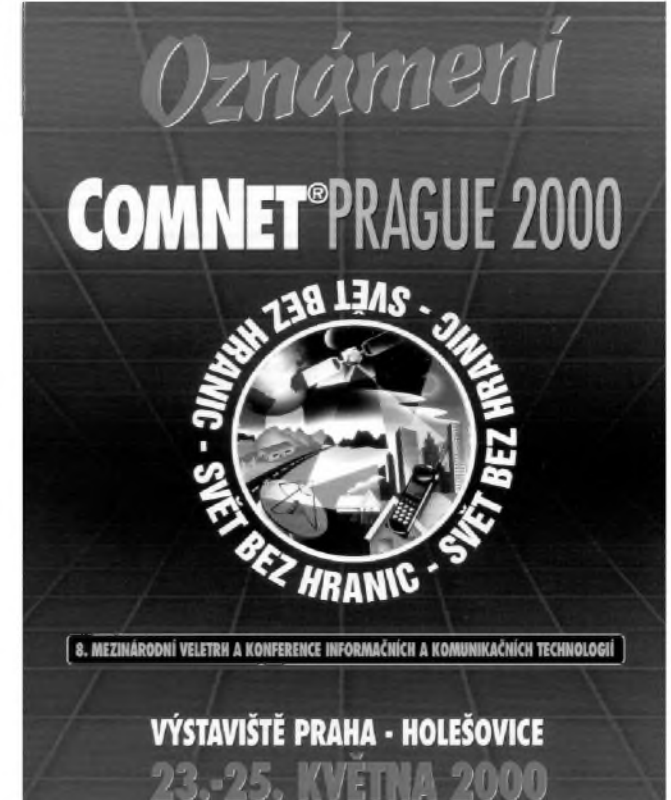

ménë, nez u konektorû dosud bëznë používaných.

Radioamatérûm známé prodejny GES ELECTRONIC se součástkami patří firmě, která se nezabývá pouze prodejem součástek, ale také zřizováním rádiových sítí a výstavbou mikrovlnnych tras podle pozadavkû zákazníkû. Radioamatéri mëli pochopitelnë nejvëtSí zájem o nové katalogy, které zde mohli získat zdarma.

Z byvalého kolosu TESLA se prezentoval podnik TESLA Karlín, který se zabývá výrobou telefonních ústreden v rûznych kooperacích se zahraničními firmami, a TCC TESLA Telekomunikace se sortimentem spojovací, prenosové a zabezpecovací techniky.

Při celkovém počtu asi 150 vystavovatelû není pochopitelnë možné zmínit se o všech. Prezentovaly se i firmy, zabyvající se publikacní činností v příslušných oborech.

Přesto bych se chtěl zmínit ještě o jedné spolecnosti, jejíz program mne zaujal. Je to ALIATEL, společnost, která nabízí alternativu k bëznë pouzívané stávající síti TELECOMu

a případně telekomunikační síti Českých drah, které již rovněž nabízejí v místech, kudy procházejí hlavní zeleznicní tahy, pronájem svych linek. ALIATEL vyuzívá optické kabely zavěšené na vysokonapěťových trasách, stávající síť rychle rozšiřuje a jiz na konci príStího roku má byt tato síť dostupná v 50 větších městech ČR s propojením do všech sousedních státû. To rozhodnë snízí dneSní nehorázné ceny za pronájem pevnych okruhů, které požaduje TELECOM - ovšem nedovedu si představit, co by to mohlo znamenat pro jednotlivé uzivatele telefonních stanic JTS. Zde se bude TELECOM snazit spíSe o navySení cen, kdyz na druhé stranë bude přinucen snížit poplatky za pronájem okruhû...

Soucástí veletrhu jsou i konference - tentokrát byla zamërena na téma "Informacní a komunikacní technologie ve sluzbách ekonomiky" a nesla název Elektronicky Bussines.

Kdy bude příští veletrh, víme již dnes - připravuje se na 23. až 25. kvëtna 2000, opët v prostorách Výstaviště Praha v Holešovicích.

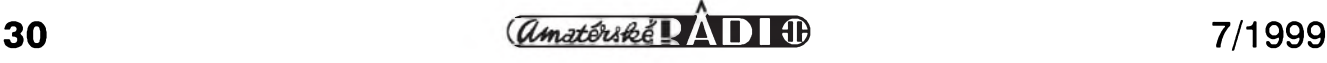

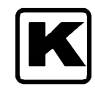

# **Internet - správa záložek**

# **Ing. Tomás Klabal**

Každý, kdo brouzdá světem Internetu, jistë nejednou narazí na stránku, která jej natolik zaujme (nebo je natolik užitečná), že by ji chtěl navštěvovat opakovaně. Nejjednodušší v takovém případě je samozřejmě prostě si adresu zapamatovat a příště, až se na svou oblíbenou stránku budete chtít podívat, jí nafukat do adresního řádku a jen doufat, že jste si adresu zapamatovali správnë. Jistë mi dáte za pravdu, že je sice možné zapamatovat si několik jednodušších adres, ale pamatovat si větší počet často velmi dlouhÿch a "nevzhlednÿch" adres je prostë nad lidské síly. V takovém případě přichází mozkovým buňkám na pomoc jedna z funkcí, která je nezbytnou součástí snad všech existujících prohlížečů, a to záložky. Záložkou se rozumí určitá značka, kterou si jakoby necháte na určitém místë Internetu, abyste je priStë snadno našli. Věc samozřejmě nefunguje tak, že byste zanechávali značky přímo na Internetu (i když, pokud používáte Internet Explorer verze 5, může správce stránky zjistit, že jste si na ni právě udělali záložku - viz. níže), ale ve svém počítači si zaznamenáváte adresy stránek, které vás zaujmou.

Nejzákladnější práce se záložkami je snadná. Problém nastane, když se začnou hromadit a samy o sobě se stanou natolik nepřehlednými, že byste na ně potřebovali další záložky. V dneSním pokracování si povíme, jak nejlépe si se záložkami poradit a navážeme tak na díl z AR 8/98, kde jsme se záložek poprvé lehce dotkli.

Nejprve trochu terminologie. Za nejvýstižnější považuji označení "záložka", kterého se tedy v následujícím textu přidržím. Kromě tohoto označení se můžete setkat především s termínem "bookmark" - což je záložka anglicky. Tento termín zavedl a používá Netscape Navigator (dále jen Nn) a je zdaleka nejběžněji používán - slovo "bůkmárk" se mnohdy používá i češtině (ale zní a vypadá příšerně). Internet Explorer (dále IE) používá v angličtině ještě vcelku rozumný termín "favorites", který byl ovšem do češtiny přeložen lingvisticky sice vhodně, nicméně věcně nevýstižně souslovím "oblíbené položky" (nebo zkráceně

"oblíbené"), což podstatu záložek vystihuje opravdu jen vzdálenë. V kontextu Windows se pak používá také termín "zástupce" (v anglictinë "shortcut" a "Internet shortcut" - jako zástupce stránky na Internetu). DalSími souvisejícími termíny jsou "link" (odkaz), příp. "hyperlink" (hypertextovÿ odkaz), kterÿmi se označuje část textu (slovo) v určitém dokumentu, po jehož navolení se prenesete na jiné místo tohoto nebo jiného dokumentu, v případě Internetu na jinou stránku umístënou na této svëtové síti. Svÿm zpûsobem jsou tedy i odkazy určitými záložkami, pomocí nichž se dostanete na nějaké přesně určené místo.

Než můžete záložky začít používat, musíte si je samozřejmě nejprve vytvořit. Závisí na tom, jaký používáte prohlížeč - podíváme se na oba hlavní, tedy Internet Explorer (verze 5) i Netscape Navigator (verze 4.5), a to hlavně z toho důvodu, že mezi oběma programy existují velké rozdíly, které, když nic jiného, komplikují společnou správu záložek všem, kterí používají oba (pozn.: Populární novinka Neoplanet má společné záložky s IE). Mezi oběma prohlížeči existuje, pokud jde o záložky, maximum rozdílů. Jak již bylo řečeno, začíná to samotným názvem. Vytváření záložek je poněkud jednodušší a praktičtější v Navigatoru, u něhož je přímo vlevo vedle adresního rádku samostatné tlacítko, kterÿm se rozbalí speciální nabídka pro práci se záložkami. Pokud vám více vyhovuje práce s rozbalovacím menu, kliknëte na položku "Communicator" a z nabídky pak zvolte položku "Bookmarks" - tím se rovněž dostanete k seznamu příkazů pro práci se záložkami. V Internet Exploreru jinou možnost, než jít přes menu, nemáte. Klikněte myší na položku "Oblíbené" ("Favorites"; pro lepSí orientaci budu uvádët i oznacení z anglické verze IE, kterou používá řada uživatelů, protože přichází na trh vždy se značným predstihem pred verzí lokalizovanou) a tím se vám rozbalí nabídka funkcí pro práci se záložkami. Kromě toho si můžete stejnojmennou ikonou vyvolat do levé části okna prohlížeče speciální panel pro práci se záložkami, ale tím

se ochudíte o cennÿ prostor pro zobrazování stránek WWW, kterého se citelně nedostává především na menSích monitorech. Ani z praktického hlediska nelze toto řešení považovat za šťastné a jakkoli přínosné pro práci. Filozofie NN je podle mého názoru běžnému počínání uživatele bližší. Stačí v menu kliknout na položku "Add Bookmark" (přidat záložku), záložka se přiřadí na konec seznamu a vy se nemusíte v danou chvíli o víc starat a nové záložky si uspořádáte až později v režimu offline. Ještě jednodušší způsob, jak vytvořit záložku, je uchopit levým tlačítkem mySi ikonu, která se nachází vlevo od slova "Location" (adresa), kterÿm je uvozen adresní rádek (z jiného pohledu je tato ikona vpravo od tlacítka pro práci se záložkami) a přetáhnout ji na tlačítko pro práci se záložkami (nad text "Bookmarks"). Pak stačí tlačítko myši pustit a záložka (na adresu, která je uvedena v adresním rádku) se vytvoří automaticky. U Exploreru se po navolení "Pridat k oblíbenÿm položkám..." ("Add to Favorites...") objeví nové okno, v němž můžete záložku přejmenovat (implicitně se nabízí název stránky) a také ji rovnou zařadit do příslušného adresáře. To je sice dobrÿ nápad, ale pokud mám mluvit za sebe, pro presné a logické zařazení záložky si většinou potřebuji vytvořit o stránce určitou představu. Takže zatímco záložky vytvářím hned, jak se stránka nacte a zahlédnu na ní alespoñ náznak nëjakého zajímavého obsahu, zatřídím ji teprve poté, až si ujasním, kam informace obsahovë patří. Vycházím samozřejmě z toho, že záložku mohu kdykoli snadno smazat (když stránka není tak hodnotná, jak se mi zpocátku zdálo), ale najít znovu stránku, kterou jsem si nezaložil, je v praxi vëtSinou nad lidské síly. Jde samozřejmě o věc osobních zvyků a zpûsobû, jak nakládáme s casem strávenÿm na Internetu. Pri zakládání záložky můžete u IE také zatrhnout položku "Zpřístupnit offline" ("Make available offline"). Tím dosáhnete toho, že prohlížeč stáhne z dané adresy vše potřebné, abyste příslušnou stránku mohli prohlížet i bez připojení k síti. Smazat soubory potrebné k offline

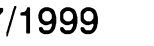

# **INTERNET**

prohlízení vybranÿch stránek mûzete z menu "Nástroje" ("Tools") navolením polozky "Moznosti sítê Internet ..." ("Internet Options..."). Otevře se vám nové okno, ve kterém na kartë "Obecné" ("General") kliknete na tlacítko "Odstranit soubory" ("Delete Files"). V novém oknë, které se objeví, zatrhnete položku "Odstranit veškerý obsah offline" ("Delete all offline content") a potvrdíte "OK" (2x). V obou prohlízecích máte jeStë dalSí moznost, jak vytvořit záložku, a to dokonce na stránku, kterou jste ani nenavštívili. Pokud na nactené stránce objevíte odkaz, kterÿ vás zaujal, mûzete si stránku, na níz odkaz vede, zalozit jednoduše tak, že odkaz uchopíte levÿm tlacítkem mySi (drzíte stisknuté) a pretáhnete jej na tlacítko "Bookmarks" (v NN) resp. do zálozkového menu nebo na ikonu v panelu nástrojů (v případě IE). Pak stačí tlacítko mySi pustit a zálozka je vytvořena. A úplně nejjednodušší zpûsob, jak si zalozit právë prohlízenou stránku, kterÿ prekvapivë funguje v obou prohlízecích stejnë, je stisknout klávesovou zkratku CTRL-D.

Popsanými způsoby si záhy vytvoříte seznam svÿch oblíbenÿch adres a napříště už nebudete muset přemýšlet nad správnou syntaxí adresy, budeteli chtít navštívit některou svou oblíbenou stránku. Pouze kliknete na ikonu "Bookmarks" (v NN) a vyberete ze seznamu nebo rozbalíte menu "Oblíbené" ("Favorites"; to v případě, ze pouzíváte IE, resp. Neoplanet) a opët jen vyberete ze seznamu. Na pozadovanou zálozku stací jen jednou kliknout a pokud jste právě připojeni k Internetu, začne se vám vzápětí nacítat pozadovaná stránka (samozřejmě za předpokladu, že stále ještě existuje a je momentálnë dostupná).

Podívejme se teď, jak záložky třídit a případně rušit, protože samozřejmě může nastat i situace, že už určitou záložku nepotřebujete - třeba takovou, která ukazuje na místo na Internetu, které uz neexistuje). Zacneme opët Navigatorem.

V Navigatoru vyvoláte editaci záložek tlačítkem "Bookmarks" vlevo od adresního rádku (je to totéz tlacítko, které slouzí k zakládání zálozek), ale z menu, které se po stisknutí tlačítka objeví, tentokrát vyberte polozku "Edit Bookmarks." (upravit zálozky). Objeví se nové okno, ve kterém mûzete se zálozkami snadno manipulovat. PredevSím vidíte jejich usporádání do jednotlivÿch adresárû - ty mûzete rozbalit kliknutím na tlacítko plus

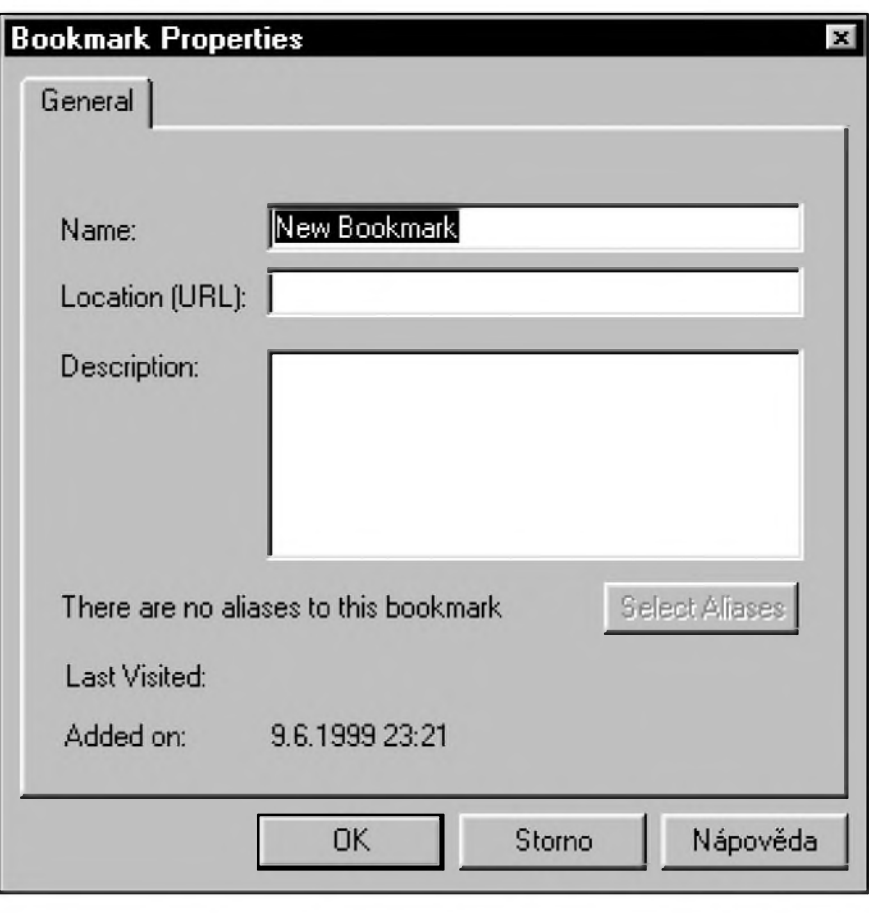

*Obr. 1. Okno vlastnosti nové nebo editované zálozky v NN*

vlevo od jejich názvu, stejnë jako je tomu kupříkladu v Průzkumníkovi Windows. Význam adresářů spočívá v moznosti tematicky si zálozky seskupit do nëkolika logickÿch skupin. Vytvoríte si napríklad adresár "PoSta", do nëjz umístíte odkazy na freemailovou (bezplatnou) sluzbu, kterou pouzíváte, pohlednicovou sluzbu apod. Jinÿ adresár se bude jmenovat "Vyhledávace" a do nëj umístíte odkazy na ceské a svëtové vyhledávace apod.. Pomocí menu "File" (soubor) mûzete do seznamu přidat adresář nový ("New Folder.") nebo novou zálozku ("New Bookmark...") - v tom případě jste pozádáni o zapsání jejího názvu a adresy Internetu, k níz se má vztahovat (k vytvárené zálozce mûzete pridat i krátkÿ komentár) - viz obr. 1. Snadno tedy mûzete vytvorit i zálozku na stránku, kterou jste fakticky vûbec nenavStívili. Pro optické rozliSení zálozek v menu si mezi në mûzete přidat oddělovací čáry (položkou "New Separator"). Předtím však musíte oznacit zálozku, za níz chcete separátor vlozit. První v menu "File" je polozka "New" (nový), která slouží k otevření bud' nového okna Navigatoru (polozka "Navigator Window"), nebo okna pro

napsání poStovní zprávy (polozka "Message"). DalSí polozka je "Blank Page", kterou se otevře okno Composeru (to je program, pomocí nëhoz mûzete vytváret soubory HTML) s prázdnou stránkou. NN ukládá zálozky jako normální soubor HTML (je nazván bookmark.htm), takze pomocí Composeru (nebo jiného programu pro tvorbu stránek WWW) mûzete vytvorit vlastní (dalSí) soubor se zálozkami. Nabídkou "Page From Template..." (stránka podle šablony) otevřete rovněž okno Composeru, ale novë vytvárená stránka bude zalozena na vybrané Sablonë. Sablonou se rozumí připravení stránky tak, aby uzivatel uSetril cas s provádëním nëkterÿch rutinních operací, jako napríklad vÿbër obrázku pro pozadí (jako Sablonu mûzete pouzít libovolnÿ soubor HTML). Konecnë polozkou "Page From Wizard." spustíte vytvárení stránky WWW pomocí pomocníka, kterÿ je dostupnÿ na stránkách WWW společnosti Netscape. Pro pouzití tohoto pomocníka musíte bÿt k síti pripojeni (pracovat online).

Ale vrafme se k polozkám menu "File" (soubor). DalSí k dispozici je "Open Bookmarks File" (otevři soubor

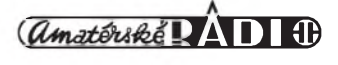

zálozek). Tuto nabídku pouzijete v případě, že máte více souborů se záložkami a chcete editovat jiný, než který se vám k editaci implicitně nabídl. DalSí je nabídka "Import..." (importovat), pomocí níž můžete načíst data z jinÿch programû do souboru se záložkami. Naneštěstí ovšem nejde importovat záložky z Exploreru (jak převádět záložky mezi prohlížeči je popsáno níže v textu). Dále se v menu nachází tradiční položka pro uložení práce "Save As" (uložit jako), kterou použijete v případě, že chcete záložky uložit do jiného než výchozího souboru. V menu následuje položka "Go to Bookmark" (jdi na záložku), která načte stránku, jejíž záložku máte aktuálně označenu. Jde-li o záložku na nějakou stránku Internetu, musíte být samozřejmě k němu připojeni (tedy online). Volbou "Add Selection to Toolbar" (přidej na panel nástrojů) zkopírujete aktuálně označenou záložku do adresáře "Personal Toolbar Folder" a tím dostanete její ikonu na samostatný, stejnojmenný panel (pokud je tento panel, kterÿ se nachází pod adresním řádkem, minimalizován a nejsou na něm vidět žádné ikony, klikněte na značku, která se na něm nachází zcela vlevo; přesvědčete se také, že máte alespoň jednu záložku zkopírovanou na tento panel) a stránky, na něž tato záložka ukazuje, jsou pak okamžitě dostupné jedním kliknutím, aniž by bylo nutné je hledat v záložkovém menu. Položka "Create Shortcut" (vytvoř záložku) umožňuje vytvořit záložku ve formátu pro IE. Aby tato položka byla dostupná, musíte nejprve vybrat některou ze záložek. Po navolení se objeví okno, ve kterém jste požádání o vložení popisu záložky ("Description") a adresy stránky Internetu, na kterou má tato záložka ukazovat ("URL" - Uniform Resource Locator - adresa Internetu). Tady je nejlepSí ponechat hodnoty, které se převzaly z existující záložky. Potvrdíte "OK" a tím na pracovní ploše Windows vznikne zástupce adresy Internetu. Pokud jej presunete do adresáre "C:\Windows\Oblíbené položky" resp. "C:\Windows\Favorites" (v závislosti na tom jakou verzi IE používáte, viz níže), vytvořili jste záložku Exploreru dostupnou z jeho záložkového menu. Dále v textu si ovšem popíšeme efektivnější způsob jak převádět záložky mezi prohlížeči. Jste-li při správě záložek připojeni k síti, je v menu "File" aktivní rovněž nabídka "Go Offline..." (odpojit), pomocí které se od ní odpojíte. A konečně pomocí

položky "Close" (zavřít) z téhož menu okno pro práci se záložkami uzavřete.

V menu "Edit" (úpravy) najdete vcelku standardní položky, které se opakují snad v kaZdém editoru. Jsou to návrat o krok zpet ("Undo") a znovu provedení vráceného kroku ("Redo"). V tomto menu jsou i nástroje pro práci se schránkou "Cut", "Copy", "Paste" (vyjmi, kopíruj, vlep) - tyto nástroje se hodí především k přeskupení a uspořádání záložek, možnost mazání ("Delete") a označení celého dokumentu (v tomto případě všech záložek), které se provádí položkou ("Select All"). Užitečná je položka "Find in Bookmarks" (najdi v záložkách), která slouží k nalezení určitého řetězce v rámci editovaných záložek, což jistě oceníte zvláště u delších seznamů. S tím souvisí i položka "Find Again" (znovu) pro opakování hledání. Následuje volba "Bookmark Properties" (vlastnosti záložky). Nejprve si musíte označit myší záložku, kterou chcete editovat. Stací na ni jednou kliknout levÿm tlacítkem. Pak zvolíte z menu vlastnosti a objeví se nové okno, ve kterém můžete záložku nejen prejmenovat, ale i prepsat adresu, na kterou ukazuje. To napríklad v prípadě, že se stránka přestěhuje - i to se stává; z nejznámějších přesunů jmenujme například vyhledávač Alta-Vista, kterÿ se z adresy [www.digital](http://www.digital). <altavista.com> přestěhoval na "honosnější" adresu [www.altavista.com](http://www.altavista.com). Ke každé záložce si v okně vlastností můžete připsat krátký komentář, třeba abyste si poznamenali, co vás na dané

stránce zaujalo. Mimo jiné se v tomto okně můžete také podívat, kdy jste naposledy danou adresu navStívili. Tato informace je uvedena za nadpisem "Last Visited". Konečně položka "Added on" uvádí, kdy byla záložka vytvořena. Z dalších nabídek menu v okně pro editaci záložek už zmíním jen položku "Update Bookmarks" (aktualizuj záložky) z menu "View" (zobrazit), pomocí níž můžete zjistit, zda se od vaší poslední návštěvy na některé ze stránek, na něž máte udělánu záložku, změnil obsah. Jestliže se obsah změnil, ukáže se u ikony záložky speciální značka; pokud Navigator není schopen stránku prověřit, udělá u ikony záložky otazník. Po navolení "Update Bookmarks" se objeví nové okno, ve kterém můžete určit, zda se mají kontrolovat jen předem vybrané záložky (zvolte možnost "Selected Bookmarks") nebo všechny záložky naráz (pak vyberte "All bookmarks"). Prověřování spustíte kliknutím na tlačítko "Start Checking" (začni prověřovat). Ostatní položky v menu okna editace záložek již nesouvisí přímo se záložkami a proto je nebudu blíže rozebírat.

V prípade IE vyvoláte okno pro správu záložek z menu "Oblíbené" ("Favorites") navolením položky "Uspořádat oblíbené položky... ("Organize Favorites...") - viz obr. 2. V pravé cásti tohoto okna máte vÿpis všech záložek a v levé se nachází čtveřice tlačítek, jimiž lze se záložkami manipulovat. První je tlacítko "Vytvorit složku" ("Create Folder"), kterým

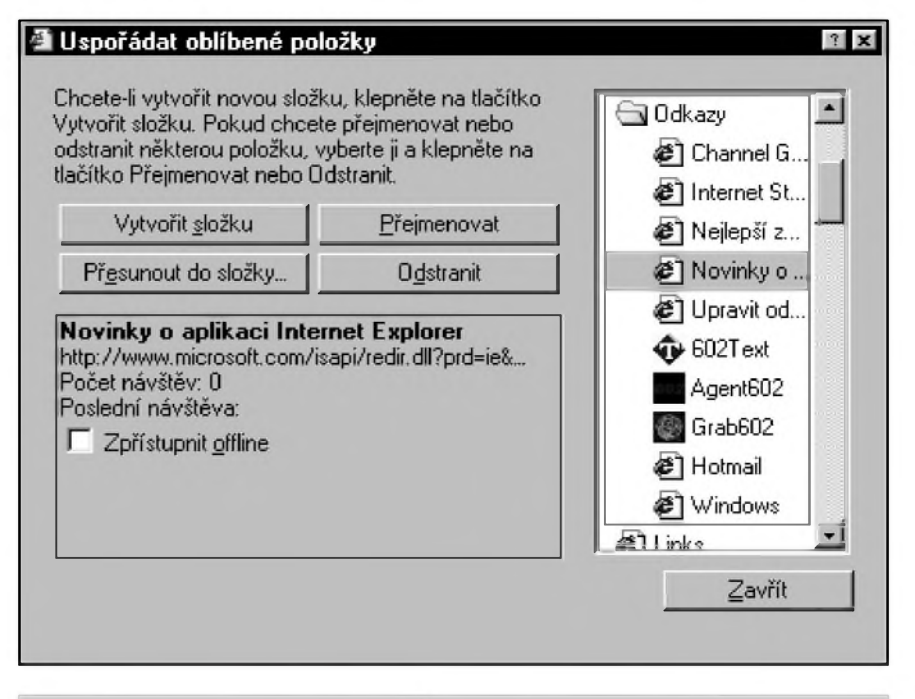

*Obr. 2. Okno pro manipulaci se zálozkami v Internet Exploreru*

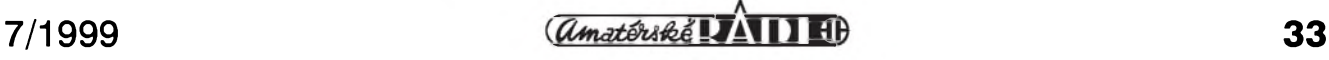

# **INTERNET**

založíte nový adresář (složku), do néhoz následné mûzete ukládat zálozky. Pomocí tlacítka "Prejmenovat" ("Rename") záložku přejmenujete. Jak jiz bylo receno, pojmenovává Explorer zálozky implicitné podle názvu stránky, na kterou ukazují. Při vytváření zálozky je uzivateli dána moznost ji přejmenovat přímo, pokud však tuto moznost nevyuzije, mûze ji prejmenovat dodatecné právé prostrednictvím tohoto tlacítka (lze prejmenovat i existující adresár). Tlacítkem "Presunout do slozky..." ("Move to Folder...") mûzete zálozku presunout do jiného adresáre. Stací zálozku oznacit, zvolit toto tlacítko a pak v novém okné oznacit adresár, do néhoz chcete záložku přesunout. Přesun potvrdíte kliknutím na "OK". Umístíte-li zálozku do adresáre "Odkazy" ("Links"), zpřístupníte si ji formou ikony přímo na panelu nástrojů. Je ovšem nutné mít v menu zatrzenou polozku "Zobrazit - Panely nástrojû - Odkazy" ("View - Toolbars - Links"). Konecné tlacítkem "Odstranit" ("Delete") mûzete zálozku smazat, jestliže ji už nepotřebujete. V okne pro práci se zálozkami se nachází ještě jedna volba. Zatržítkem můžete pro určitou záložku dodatečně určit, že chcete jí příslušející stránku zpřístupnit k prohlížení, i když nejste připojeni k síti ("Zpřístupnit offline "; "Make available offline"). V takovém prípadé Explorer udélá zálozku na určité místo na Internetu a současně tuto stránku zkopíruje na váS disk, abyste ji mohli prohlízet nezávisle na připojení.. Práci se záložkami ukončíte tlačítkem "Zavřít" ("Close").

Se zálozkami Internet Exploreru jde manipulovat také prostřednictvím Prûzkumníka Windows (nebo jiného podobného programu pro správu souborû), protoze IE ukládá kazdou jednotlivou záložku jako samostatný soubor do zvláStního adresáre. Implicitné se zálozky ukládají do slozky "C:\Windows\Favorites" (pouzíváte-li anglickou verzi IE) resp.<br>"C\Windows\Oblíbené položkv" "C\Windows\Oblíbené (u verze české). Pokud jste ovšem na svém pocítaci pouzívali obé verze, můžete mít přítomny na disku obě tyto složky - aktuální poznáte jednoduše tak, ze si udéláte néjakou zálozku a podíváte se, do které slozky se priradila (zménit slozku pro zálozky mûzete jediné zménou v registru Windows, což nedoporučuji). Pokud si kliknutím na zálozku pravym tlacítkem mySi vyvoláte její vlastnosti, uvidíte na její karté v okénku "Adresa URL" ("URL") ,na kterou adresu vás

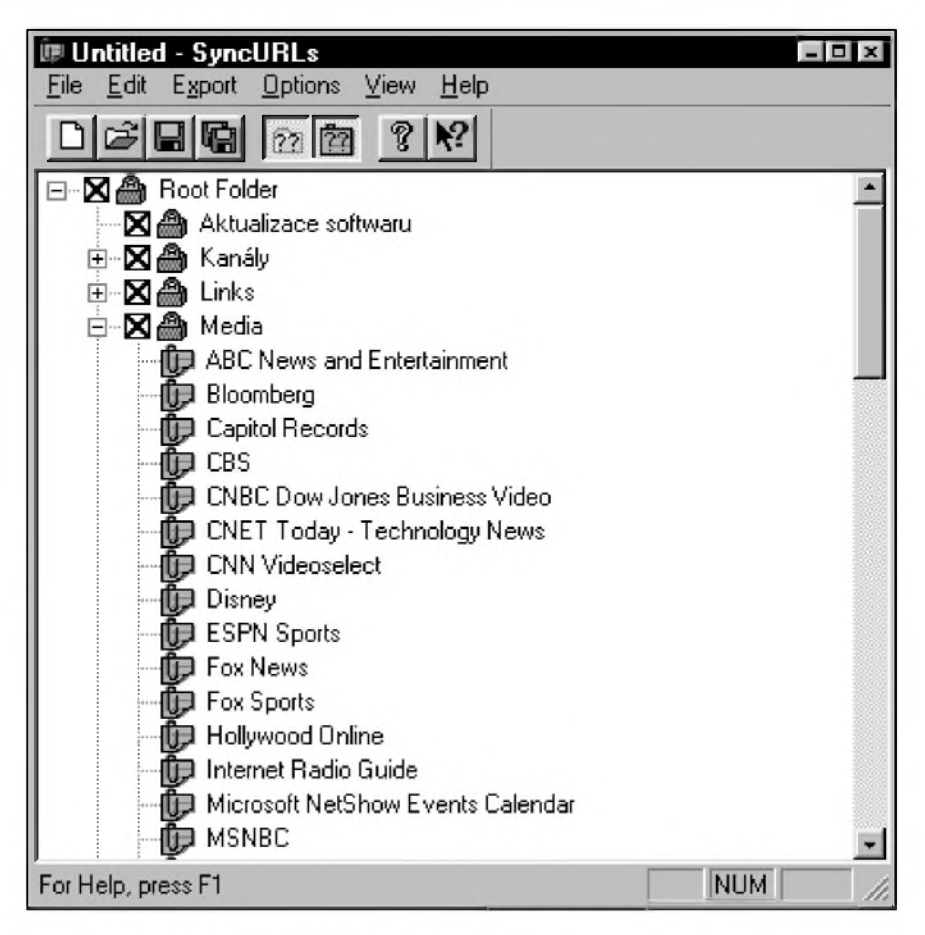

*Obr 3. Program pro prevádenízálozek mezi Navigatorem a Explorerem - SyncURLs*

privede. Pokud se vám zálozka nezdá (nechcete ji schovávat), jednoduSe ji vyhod'te do koSe - tím se ztratí i z menu v IE.

Surfaři Internetem se bez záložek neobejdou a cím více se po síti pohybují, tím více zálozek se jim hromadí. Každý asi začne tím, že záložky prostě ukládá do jednoho seznamu bez dalšího třídění. To však záhy přestane stačit už proto, že práce s obsáhlým a pomalu se přesouvajícím menu je spíš otravou, než pomocí a clovek zacne touzit delat si zálozky na zálozky. DalSím krokem je tedy rozdelení zálozek do nekolika skupin - slozek. Ale i to mnohdy prestane po urcité dobe stacit. Nez se podíváme, jak se elegantně vypořádat s přílišným množstvím záložek, vyřešíme ještě problém, trápící uzivatele, kterí pouzívají na svém pocítaci oba hlavní prohlízece - Navigator i Explorer. Oním problémem je nemoznost prenáSet zálozky z jednoho prohlízece do druhého a v dusledku toho nutnost dvojího vytvárení zálozek, pokud je chcete mít pro oba prohlízece spolecné. (Neoplanet, sdílí zálozky s Explorerem.) O tom, ze tento problém pálí více lidí, svědčí fakt, že existuje řada

speciálních programû, které umozñují zálozky mezi obéma hlavními prohlízeci prevádét. Z téch, co jsou zdarma, je to např. program Sync-URLs, ktery si mûzete z Internetu stáhnout na adrese *http://[www.zdnet](http://www.zdnet). com/pcmag/pctech/content/17/01/ut1701.0 01.html* (jeho okno si mûzete prohlédnout na obr. 3). Po spuSténí SyncURLs nacte zálozky z NN a IE do svého okna (spolecné), kde je mûzete upravovat, mazat či přejmenovávat a následné exportovat do Navigatoru nebo Exploreru. Kromé toho mûzete zálozky ulozit do speciálního souboru (knihovny) pro jejich snazSí prenáSení na jiny pocítac nebo archivaci.

Vraťme se však k případu, kdy se vám záložky nahromadí natolik, že jejich vyuzití pres menu je navzdory preciznímu třídění do složek spíše problémem, nez pomocí. V takovém prípadé je podle mého názoru asi nejjednodušším řešením vytvořit na vlastním lokálním disku jakysi soukromy rozcestník (tj. seznam jen pro vás). Mimochodem nejinak vznikl nejpopulárnější rozcestník na světě vûbec, tedy americké Yahoo! *([www.yahoo.com](http://www.yahoo.com))*, kdy se dva studenti David Filo a Jerry Yang rozhodli na síti

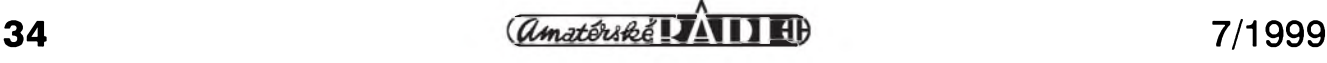

zpřístupnit své "záložky". Celé věci se nemusíte vûbec bát. Nejprve vytvorte na disku nëjaky adresár, do kterého umístíte všechny potřebné soubory - nazvěte jej třeba Záložky a umístěte jej na disk C (C:\Zálozky). Nyní budete potřebovat nějaký program, který vám umožní vytvořit vlastní stránky WWW. To opět není žádný problém, protože program, který tomuto úcelu dobre vyhoví, je soucástí IE 4.0 a vySSích verzí. Jde o Front Page Express (dále jen FPE), ktery je k dispozici zdarma (v případě NN je soucástí balíku obdobny program Composer) a jehož další výhodou je, že k ovládání není nutná znalost jazyka HTML. Je ovšem možné vystačit i s textovým editorem Word 97 a dokonce i s obycejnym Poznámkovym blokem Windows, ale k tomu uz je nutná znalost syntaxe jazyka HTML.

Spusfte program FpE. Tím se automaticky otevre prázdny dokument a mûzete zacít s prací na vlastní stránce. Nejprve vytvořte úvodní stránku, na které si udeláte nëkolik odkazů, u nichž ovšem nebudete chtít, aby ukazovaly přímo na stránky WWW, nybrz pouze na jiné dokumenty ve vašem počítači, v nichž budou tematicky clenëné vaSe zálozky. Budete napr. chtít, aby na úvodní stránce byly tři odkazy, a to "zpravodajství" (vedoucí na stránku, kde budou soustředěny odkazy na vaše oblíbené online zpravodajské servery), "vyhledávače" (vedoucí na stránku, odkud povedou odkazy na známé vyhledávače) a "pošta", odkud budete vyrázet na stránky nëjaké sluzby bezplatné WWW poSty (tzv. freemail). V praxi asi budete mít mnohem více odkazů a členění si samozřejmě vytvoríte podle individuálních potreb. Hypertextovy odkaz na jinou stránku umístěnou v tomtéž adresáři vytvoříte snadno: NapíSete z klávesnice "zpravodajství", označíte tento text myší a kliknete na ikonu "Vytvorit ci zmënit hypertextovy odkaz" ("Create or Edit Hyperlink"). V dialogovém oknë jste dotázáni na adresu, na kterou má dany odkaz vést. V rozbalovacím menu, oznaceném "Typ odkazu" ("Hyperlink Type"), vyberete polozku "(Jiny)" ("(other)") a do rádku "URL" ("URL") napíSete "Zpravodajství.htm" (bez uvozovek) - to je jméno souboru, ktery jste zatím jeStë nevytvorili a do nëjz umístíte zálozky (odkazy) na online zpravodajské servery. Protoze tento dokument bude umístën ve stejném adresári jako vychozí stránka, není nutné pracnë vypisovat celou

cestu, ale stací vepsat jen jméno dokumentu. Pak kliknëte na "OK". Pokud jste postupovali správnë, bude nyní text "zpravodajství" v modré barvë a podtrzeny. Stejnym zpûsobem vytvoríte i odkazy na dalSí, zatím jeStë neexistující dokumenty "vyhledávace" a "poSta". Nezapomente v oknë, kde zadáváte, kam dany odkaz vede, u jména souboru uvést příponu htm (Front Page Express vytvárí dokumenty HTML s třípísmennou příponou htm, zatímco nëkteré jiné editory mohou používat příponu ve tvaru html). Tím máte připravenu titulní stránku zálozkového rozcestníku. Nezbyvá, nez ji ulozit - v menu "Soubor" ("File") vyberte polozku "Ulozit jako..." ("Save As..."). Objeví se nové okno, v němž jste požádáni o určení jména stránky - nazvëte ji treba "Úvodní stránka" a pak kliknëte na tlačítko "Jako soubor..." ("As File..."). Objeví se standardní okno známé z Windows, kde určíte, kam chcete vytvorenou stránku ulozit (bude to do adresáre C:\Zálozky). Tuto úvodní stránku nazvěte Index (přípona htm se doplní automaticky) a kliknëte na tlačítko "Uložit". Tím jste vytvořili titulnístránku svého rozcestníku a nyní zbyvá jen dodëlat stránky s vlastními odkazy a rozcestník bude hotov.

Teď tedy musíte vytvořit tři další stránky WWW, které umístíte rovnëz do adresáre C:\Zálozky. Budou nazvány Zpravodajství.htm, Vyhledávače.htm a Pošta.htm. Opět je budete vytvářet pomocí Front Page Express, ale tentokrát jiz budete chtít na tëchto stránkách mít odkazy přímo na stránky Internetu, a to stránky, na nëz uz máte ve svém prohlízeci udëlány zálozky. Odkazy mûzete vytváret rucnë, ale to je zbytecnë pracné (vepíSete-li pomocí klávesnice na stránku v FPE adresu Internetu a stisknete mezerník nebo Enter, automaticky se tato adresa prevede na hypertextovy odkaz) nebo využít záložky, které jste si již vytvořili pomocí IE (a jsou tedy umístëné jako jednotlivé soubory v adresári "C:\Windows\Oblíbené polozky resp. Favorites") nebo NN (a jsou tedy ulozeny v souboru bookmark.htm, ktery najdete v adresári "C:\Program  $Files\Netscape Communication\Users\$ Default" - při standardní instalaci).

Záložky z IE je nejjednodušší do programu Front Page Express přetahat mySí. V programu FPE si otevrete soubor, do něhož chcete záložky umístit (v našem případě to bude nový, prázdny soubor). Dále musíte otevrít Průzkumníka Windows a v něm otevřít

slozku "C:\Windows\ Oblíbené polozky" (resp. "C:\Windows\ Favorites"). Okno Průzkumníka si zmenšete tak, aby pod ním byla vidët pracovní plocha dokumentu otevřeného ve FPE. Pak levym tlacítkem kliknëte na nëkterou zálozku v Prûzkumníkovi (drzte tlacítko stisknuté) a pretáhnëte zálozku nad bílou plochu ve FPE. Pusťte tlačítko myši a uvidíte, že ve vašem dokumentu vznikl nový hypertextovy odkaz. Tímto zpûsobem mûzete premístit vSechny zálozky. Pri premisfování dávejte pozor, abyste novë pretahovanou zálozku umístili pod ty, které jste jiz pretáhli. Jinak si FPE bude myslet, že chcete dříve vlozeny odkaz nahradit tím novë vkládanym. Zálozky je nutné pretahovat jednu po druhé.

Pokud máte záložky vytvořené v NN, je situace o mnoho jednoduSSí, protoze jsou jiz ulozeny jako HTML soubor. V FPE v menu "Soubor" ("File") klikněte na "Otevřít..." ("Open...") a v oknë, které se objeví, vyhledejte soubor zálozek NN (jde o soubor bookmark.htm; pripomínám, ze jej najdete v adresári "C:\Program Files\Netscape Communicator\Users\ Default") a otevřete jej. Otevřte ještě novy dokument a zvolte polozku "Vedle sebe" ("Tile") z menu "Okno" ("Window"). Tím se vám pracovní plocha rozdělí tak, že vidíte zároveň dokument záložek NN i nový dokument, kam chcete záložky přemístit. V dokumentu bookmark.htm mySí označte záložky (vámi vytvořené zálozky najdete na konci), které chcete presunout (bud' jednu nebo i celou skupinu) a zvolte v menu "Úpravy" ("Edit") polozku "Kopírovat" ("Copy"). Pak kliknëte do plochy prázdného dokumentu a z téhoz menu zvolte "Vlozit" ("Paste"). Tímto zpûsobem preneste do nového dokumentu všechny záložky, které do něj chcete umístit. Zvolíte-li místo "Kopírovat" ("Copy") polozku "Vyjmout" ("Cut"), pak zálozky z pûvodního dokumentu rovnou odstraníte (v tom případě je ovSem nutné tento dokument také ulozit, aby se zmëna projevila). Je také mozné z dokumentu bookmark.htm pomocí klávesy Delete smazat všechny nepotrebné informace a pak soubor ulozit pod novym jménem, aby pûvodní zálozkovy dokument zûstal neporuSen.

JeStë by na kazdé stránce vaSeho rozcestníku mohlo byt návratové tlacítko na úvodní stránku (tedy návrat k dokumentu Index.htm). Jde opët o jednoduchý hypertextový odkaz,

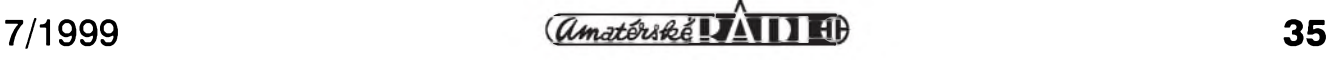

ktery vytvoríte jiz známym zpúsobem. Napíšete text "zpět" (nebo "domů" či cokoli jiného), označíte jej myší a kliknete na ikonu "Vytvořit či změnit hypertextový odkaz" ("Create or Edit Hyperlink"). V okně, které se objeví, zvolíte v rozbalovacím menu polozku "(Jinÿ)" ("(Other)") a do zadávacího okénka vepíSete text "Index.htm" (bez uvozovek). Nyní nezbyvá, nez stránku ulozit. V menu "Soubor" ("File") zvolíte "Ulozit jako..." ("Save As..."), v okně, které se objeví, zvolíte vhodnÿ název pro stránku (ten mûze bÿt libovolnÿ), kliknete na "Jako soubor." ("As File...") a v následném okně vyberete jako místo, do nějž se má soubor ulozit, adresár "Zálozky" na disku C. Soubor nazvěte (v našem vzorovém příkladě) Pošta (Vyhledavače či Zpravodajství) - prípona htm se doplní automaticky. Pak už jen stačí potvrdit "Ulozit" a stránka je hotova.

Nyní tedy máte vytvoreny stránky, na kterÿch jsou odkazy na rûzné stránky Internetu. Pokud vám nevyhovuje jejich grafické ztvárnení a chcete odkazy na stránce lépe usporádat, je nejlepSí vybrat celou stránku (pomocí CTRL +A) a následně v panelu ikon z rozbalovacího menu označeného jako "Změnit styl" ("Change Style"; necháte-li nad ikonou nebo rozbalovací nabídkou ukazovátko myši chvíli v klidu, ukáže se stručný popis funkce) navolit "Zformátovano" ("Formatted"). Pak mûzete jednotlivé odkazy po ploSe libovolně rozmístit pomocí kurzorovÿch Sipek, mezerníku a tabelátoru (a případně pomocí vystrihování a vlepování - dejte jen pozor, af pokazdé vyberete celÿ odkaz) přesně podle vašich potřeb či vkusu. Stránku mûzete snadno doplnit i jinÿmi texty (poznámkami, nadpisy apod.) tak, že na příslušné místo umístíte kurzor a poté napíSete doplñující text. Jedinÿm drobnÿm problémem mûze bÿt nevyhovující pojmenování jednotlivÿch odkazû (modrÿ podtrzenÿ text). I ty vSak můžete snadno přepsat, aniž by se s odkazem neco stalo. Najedete-li kurzorem někam doprostřed textu odkazu, mûzete prímo z klávesnice vepsat novÿ text, kterÿm chcete odkaz oznaCit a zbÿvající nepotrebné Cásti textu odmazat směrem ven. Je ovšem nutné dbát, abyste text odkazu prepisovali zprostred a nikoli od kraje (pak by se nový text nestal součástí odkazu). S vlastním odkazem se tak nic nestane, změní se pouze jeho

označení (popis). Potřebujete-li naopak zmenit cíl odkazu (tj. adresu, na kterou odkaz vede), kliknete na nej pravým tlačítkem myši a v okně, které se objeví, máte možnost na kartě "Server WWW" ("World Wide Web") v kolonce "URL" ("URL") adresu prepsat.

Nyní můžete používat prohlížeč jako dříve, kdykoli narazíte na stránku, která vás zaujme, udeláte si na ni zálozku, ale tu posléze (uz v rezimu offline, abyste neplÿtvali penězi) přenesete na příslušnou stránku vytvořenou ve Front Page Express způsobem popsaným výše. Zálozku mûzete následne ve svém prohlížeči ponechat nebo lépe odstranit, aby se beh programu zbytečně nezpomaloval.

Musíte učinit ještě jeden krok, abyste své zálozky mohli pouzít skutečně optimálně a operativně. Samozřejmě chcete záložky používat pri surfování - mûzete-li je vyuzít jedním kliknutím pomocí navolení v menu, je vše velmi snadné, ale pokazdé hledat na disku soubor se záložkami není zrovna praktické. Jsou dvě možnosti, jak hledání zjednodušit. Mûzete si vytvorit jednu klasickou zálozku vedoucí na úvodní stránku vaSeho privátního rozcestníku, anebo, a to považuji za vhodnější, nastavit tuto stránku jako stránku domovskou a tedy kdykoli okamžitě přístupnou kliknutím na tlačítko "Domů" ("Home") na panelu ikon IE i NN (nebo jiného prohlížeče). Protože stránka je umístěna na vašem lokálním disku, načte se okamžitě. V IE nastavíte stránku jako domovskou následujícím zpûsobem. V menu "Nástroje" ("Tools") kliknete na položku "Možnosti sítě Internet..." ("Internet Options.") a v novém okně zvolíte kartu "Obecné" ("General"). V horní části této karty je zadávací okénko adresy domovské stránky "Adresa" ("Address"), do kterého zapíSete cestu k úvodní stránce vaSeho zálozkového rozcestníku. V našem vzorovém případě vepíšete "[file:///C:/Zálozky/Index.htm](file:///C:/Z%C3%A1lozky/Index.htm)" (bez uvozovek). Potvrdíte "OK" a mûzete kliknutím na ikonu "Domû" ("Home") vyzkoušet, že vše funguje tak, jak má. Pri príStím (a kazdém dalSím) spuStení IE se vaše stránka s rozcestníkem rovnou načte. Využíváte-li Neoplanet, nastavíte domovskou stránku následovně (Neoplanet a IE domovskou stránku na rozdíl od nekterÿch jinÿch nastavení nesdílí). Z menu "View" (Zobrazit) zvolíte polozku

"Control Panel (all settings)..." (ovládací panel (vSechna nastavení)) a v okně (dostanete se k němu i kliknutím na ikonu "Options" (moznosti) v panelu ikon), které se objeví, poklepete na ikonu "Your Home Page" (domovská stránka). Do zadávacího okénka napíSete adresu ve stejném tvaru jako v prípade IE a potvrdíte "OK". V NN nastavíte domovskou stránku z menu "Edit" (úpravy) kliknutím na polozku "Preferences" (nastavení). V novém okně (viz obr. 4) zvolíte v levé části "Navigator" (označíte tuto položku) a v pravé části vepíšete do zadávacího okénka "Location" (umístění) cestu k vaSí domovské stránce (tj. "C\Zálozky\Index.htm" - bez uvozovek). Potvrdíte "OK" a opět můžete kliknutím na ikonu "Home" (domû) zkontrolovat, jestli se nastavení podařilo.

Výhodou takto vytvořených stránek pro umístění záložek je i to, že jsou skutečně univerzálně použitelné a nezávislé na prohlížeči, kterým k nim pristupujete a navíc jsou snadno dosažitelné jediným kliknutím myši.

A protože zbývá ještě trochu místa, povíme si jeSte o jednom speciálním druhu zálozek, kterÿmi jsou cookies, což se do češtiny překládá obvykle doslovně, tedy sušenka. Osobně považuji za vhodnější označení "kukátko", protože cookies slouží stránkám Internetu k nahlízení do vaSeho soukromí.

# **Cookies**

Cookies jsou vlastně záložky, které si naopak jednotlivé servery nechávají u vás, aby si udelaly predstavu o tom, jak často je navštěvujete a kdo jste a zprístupnily vám individuální nastavení podle vašich představ nebo prání. Cookie je informace, kterou předává server vašemu prohlížeči. Tato informace je ulozena do souboru s názvem Cookies.txt v adresári C:\Program Files\Netscape Communicator\Users\Default (v případě NN), nebo jako celá řada jednotlivých souborû v adresárích "C:\Windows\ Cookies" a "C:\Windows\Temporary Internet Files" (v prípade IE). Tyto informace jsou potom prohlížečem zasílány zpět serveru, kdykoli z něj pozadujete novou informaci. Hlavním dûvodem pro pouzití cookie je identifikace uživatele a případná príprava individualizovanÿch stránek podle jeho pozadavkû. NavStívíte-li stránku, která cookies vyuzívá, mûzete

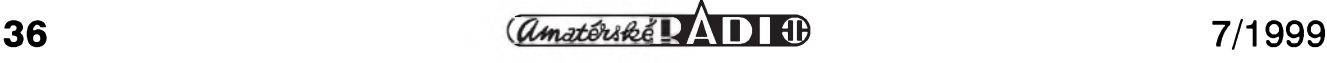

# **INTERNET**

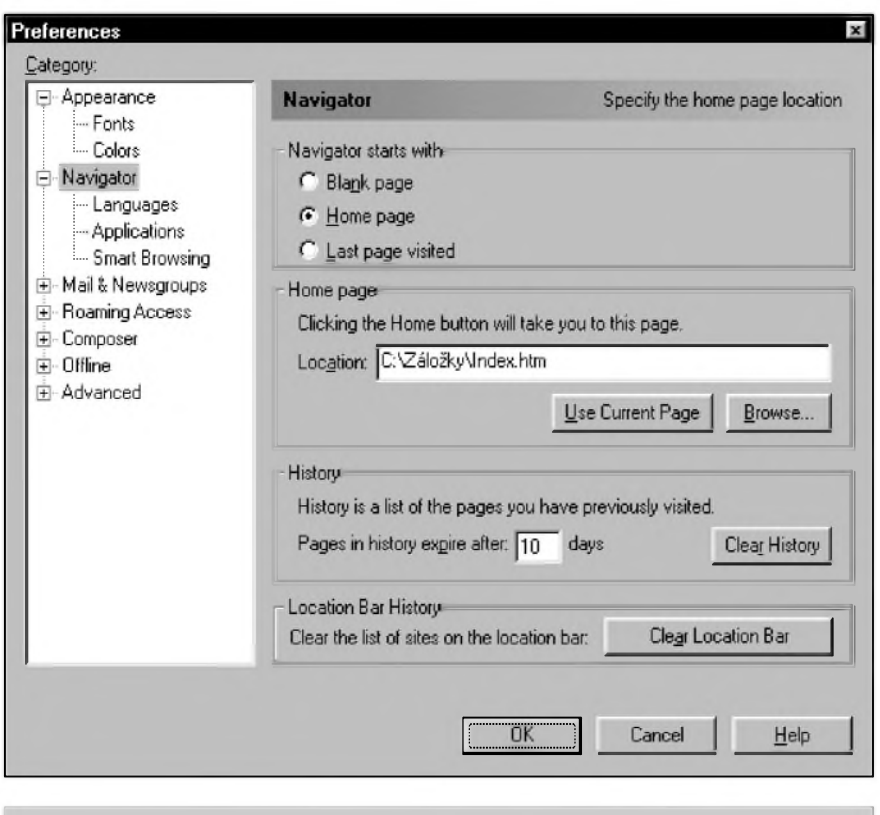

*Obr. 4. Nastavení domovské stránky v Netscape Navigatoru*

byt dotázáni na nëkteré informace o vaSí osobë (jméno, zájmy apod.). Tyto informace jsou zaneseny do cookie a předány vašemu prohlížeči, který si je uloží pro pozdější použití. Při příští návštěvě této stránky zašle váš prohlížeč serveru informace uložené v cookie a server vám dík tomu mûze rovnou poskytnout stránky přizpůsobené vaSim pozadavkûm. Takze například na uvítací stránce může být uvedeno vaše jméno či informace, pokolikáté jste danou stránku jiz navStívili apod.

Pokud jde o cookies, má z nich řada lidí poněkud obavu, protože to je vlastně způsob, jak na váš počítač ulozit údaje, nad kterymi nemáte tak docela kontrolu - ovšem není třeba se príliS obávat. Jde o jednoduché textové soubory, které tudíz nemohou nést virus a ani není znám zádny prípad, kdy by byla poškozena data či počítač prostrednictvím cookie. Pripomínám jen, ze pri jakémkoli pohybu po síti byste mëli dbát maximální opatrnosti a nestahovat nebo neukládat na disk žádná potenciálně nebezpečná data, k nimz cookie patrí jen jednou svou nepríjemnou vlastností. Mnoho lidí na jejich existenci zapomíná a jejich šéfové tak mohou jednoduše zjistit, čím se zaměstnanci zabývali v pracovní dobë (jaké stránky navStívili), i kdyz si jinak dají práci se zahlazením

všech stop (vymažou historii i stránky uložené offline - což se ovšem cookies nedotkne). Pokud tedy pouzíváte Internet převážně v práci, raději cookies ve svém prohlížeči zakažte. V NN zvolte v menu "Edit" (úpravy) polozku "Preferences" (nastavení) a v novém oknë, které se objeví, klikněte v levé části na položku "Advanced" (další). V pravé části okna pak v rámečku Cookies označte polozku "Disable Cookies" (zakázat). Potvrd'te "OK". V IE zvolte z menu "Nástroje" ("Tools") polozku "Moznosti sítě Internet..." ("Internet Options...") a v následném oknë zvolte kartu "Zabezpečení" ("Security"). V zadávacím okénku v horní části okna klikněte na obrázek zeměkoule<br>označený jako "Síť Internet" označený jako ("Internet") a pak klikněte na tlačítko "Vlastní úroven." ("Custom Level..."). Objeví se další okno, ve kterém posuvníkem vyhledáte kategorii "Soubory cookie" ("Cookie"). Ta se skládá ze dvou subkategorií, z nichž každá má tři možné stavy u obou subkategorií navolíte "Vypnout" ("Disable"). Mûzete také ve svém prohlížeči nastavit schvalování prijetí kazdého cookie. V NN postupujte stejně jako v případě, že chcete cookies zakázat, ale místo polozky "Disable Cookies" zvolte bud "Accept all cookies" (přijmi všechny

cookies) nebo "Accept only..." (přijmi jen cookie, které se posílá zpët na server původu) a ujistěte se, že je zaSkrtnuta polozka "Warn me before accepting a cookie" (varovat před prijetím cookie). Není-li tato polozka zaškrtnuta, cookies se přijímají automaticky bez vaSeho vëdomí. Pokud jde o IE, postupujte stejným způsobem jako v případě, že chcete cookies zakázat, ale v obou subkategoriích navolte "Vyzva" ("Prompt"). Polozkou "Zapnout" ("Enable") povolíte prijímaní cookies bez varování. Je pravdëpodobné, ze záhy zjistíte, že povolovat přijetí kazdého jednotlivého cookie je, kdyz nic jiného, ponëkud nepraktické, nebof pri pohybu po Internetu pak většinou neděláte nic jiného, než povolujete nebo zakazujete odnëkud se deroucí kukátko.

# **Ikony pro zálozky**

Pouzíváte-li IE verze 5, pak jste si možná všimli, že některé z vašich záložek (oblíbených položek) mají v menu vlastní ikonu a napadlo vás, ze by nebylo Spatné, kdyby se daly všechny záložky takto jasně oddělit. Bohuzel, sami s tím nemûzete nic udělat. Taková ikona musí být již pripravena na stránce, na kterou záložka vede. Jde o soubor, který se jmenuje favicon.ico a který správce stránky musí umístit do korenového adresáre serveru. IE pak, kdykoli mu dáte povel, aby si udëlal zálozku, hledá, zda se na disku nachází tento soubor a pokud ho najde, zkopíruje jej na disk a priradí této zálozce. Az potud vše vypadá jako dobrý nápad. Věc má ovšem háček a v Americe vyvolala velkou vlnu rozhořčení jako narušení soukromí. Jde o to, že ten, kdo na své stránce umístí soubor favicon.ico, mûze velice snadno zjistit, kdo si na jeho stránku udělal záložku. Tento soubor se totiž při normálním otevření stránky nenačítá, takže když z nějaké adresy (té vaší) přijde požadavek na jeho čtení, stačí si tuto adresu poznamenat a majitel stránky ví presnë, ze jste si právë vy právë ted' udëlali na jeho stránku zálozku. To by jeStë nebyl takovy problém, ale bohužel toto automatické načítání ikon nejde vypnout, takze pokud si v IE 5 chcete dëlat zálozky, musíte počítat s tím, že jste sledováni.

Domovskou stránku tohoto Clánku najdete na adrese [www.mujweb.cz/](http://www.mujweb.cz/) www/arlinks.

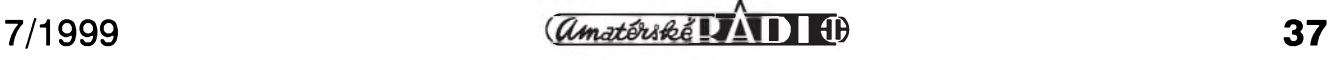

# **(L Vojenská radiotechnika II. svétové války**

**Nêmecká vozidlová rádiová souprava pancérovych vozu Fu5 (FuSEIOU)**

### *(Dokoncení)*

Schéma vysílače CÄSAR jsme zveřejnili v předcházející části (AR 6/99). E-1 je rídicí oscilátor pracující na polovicním kmitoctu, má trimr C2 k doladění stupnice při cejchování. Z kapacitního děliče rezonančního obvodu je buzena elektronka E2, zesilovač a zdvojovač kmitočtu. Z jejího anodového obvodu, ladéného kondenzátorem C3, je impedančně prizpûsobenÿmi odbockami a kondenzátory 30/100 pF buzen soumérnÿ vÿkonovÿ koncovÿ stupeñ. Ladicí kondenzátory C1, C3 a C4 jsou na spolecné ose (není zakresleno). Anténa je pripojena na odklápécí vazební cívku "2" přes proměnný kondenzátor C5 a proudovÿ vf transformátor s jednocestnÿm usmérñovacem a ruckovÿm méricím prístrojem v rozsahu <sup>1</sup> A. "Studený" konec vazební cívky je připojen na protiváhu "P" - kostru tanku. Dva neutralizační trimry 3 pF az 7 pF a vf tlumivky v napájecích obvodech a v mrízkách koncovÿch elektronek s R/L členy zabraňují nezádoucím oscilacím koncového stupné. M - uhlíkovÿ mikrofon, T1 - mikrofonní transformátor, E5 - nf zesilovač/modulátor, T2 modulační transformátor, modulace mřížková. E6 - tônovÿ generátor asi <sup>1</sup> kHz, PKJ - zásuvka pro pripojení cejchovacího generátoru s krystalem 28,3 MHz. Klíčuje se - nevhodně - přívod anodového napětí telegrafním klíčem na svorkách TASTE s preklenutÿm zháSecím obvodem R/C. Z modulátoru a tónového generátoru je signál přiveden přes kondenzátory 4 nF k přijímači na příposlech "Př". Stupnice je osvětlena modře svítící žárovkou 12 V/3 W. S dvoumetrovou anténou pri A3 je dosah 3 km az 6 km, pri A2 pak 4 km az 8 km. Npaájecí napétí je 370 V, odebíranÿ proud 130 mA, rotacní ménic U20a2 (odbér proudu z baterie 10 A, vÿstupní napétí 370 V/160 mA, 2800 ot/min, hmotnost 16 kg). Konstrukce vysílače - jiného "Military Look" vzhledu - jako i u jinÿch tankových zařízení, odolává vibracím a otřesům.

Vysílac téze firmy, koncepcné shodnÿ 20W.S.d má pracovní kmitočet posunutÿ od 42,1 MHz do 47,8 MHz

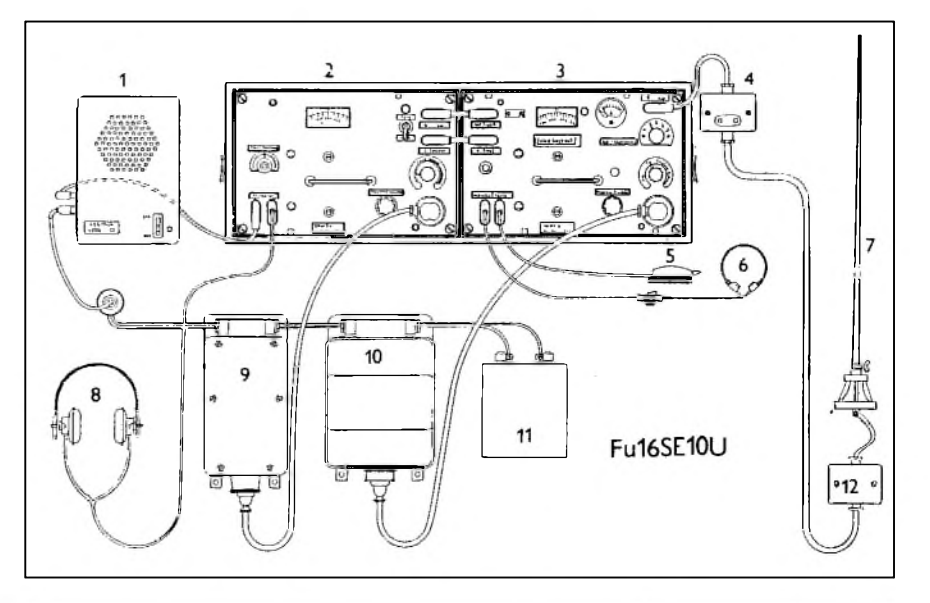

*Obr 18. Souprava Fu16 - standardniinstalace a propojenipristrojû. Zde s pridanÿm nf zesilovacem a zmënënÿm pracovnim kmitoctem. <sup>1</sup> - pridavnÿ nf zesilovac o vÿkonu 4 w s reproduktorem o C 120 mm, typ E.S.G., elektronka RL12P10; 2 - prijímac Ukw.Eh - 23,1 az 24,9 MHz; 3 - vysílac 10W.S.h. - 23,1 az 24,8 MHz; 4 - rozvodná anténní skríñka; 5 - telegrafai klíc; 6 - nákrcní mikrofony; 7 - tycová anténa; 8 - sluchátka; 9 - rotacnímënic prijímace EUa; 10 - rotacnímënic vysílace U10A; 11 - vozidlová baterie; 12 - anténnískríñka (prodluzovací cívka a dolaïovaci trimry)*

a je určen pro spojení s leteckou palubní radiostanicí FuG16 nebo FuG17 "FRITZ". Příslušný přijímač Ukw.E.dl - pracující na stejném kmitoctu - byl osazen devíti elektronkami RV12P2000.

## **Radioamatérsky pohled na prístroje soupravy Fu5**

Přijímač se dostal brzo po válce z výprodeje mezi amatéry. Jsem pametníkem hromad válecného materiálu vyskytujícího se na pozemku obchodníků se starým železem. Za směšný obnos byl k mání např. vrak letounu Fw190 s podmínkou na míste odmontovat a odevzdat palubní zbraně.

Přijímač se stal téměř prvním profesionálním superhetem pro VKV a byl pojmenován "EMIL". Ve starších číslech časopisů "Radioamatér" a "Krátké vlny" najdeme inzeráty a různé úpravy "tankového přijímače" z pera známého OK2EL i jinych autorú: superhet s dvojím smeSováním, potlačení zrcadlových kmitočtů, hybridní úprava nahrazující púvodní elektronky civilními, vymenné vstupní cívky, BFO, předladěné mf apod.

Schopnější amatéri vložili do mf zesilovače - jako vazební selektivní cleny - 3 MHz krystaly, selektivita se vÿrazné zlepSila, problémy byly s nestejnorodými a rozměrově příliš velkými krystaly a s neutralizací držáků PKJ. Optimální praxe byla ve spojení s komunikačním přijímačem, naladěným na mf "Emila". Zvětšení citlivosti spocívalo ve vÿméné vstupní a směšovací elektronky za tehdy vzácné "radarové" typy 6AK5, pozdější 6F32 TESLA (OK1VY). Při přestavbě a naladéní vstupních obvodû se ukázalo, že vstupní kapacita původních elektronek byla větší, jednak jejich konstrukcí a ještě připájením vyrovnávacího slídového kondenzátoru v patici elektronky. Takze se u 6F32 musel pridat kondenzátor nékolik pF mezi katodu a mřížku.

Pûvodní kapacitní anténní vazba byla upravena na vazbu indukční třemi závity smaltovaného Cu drátu 0,5 mm. Vstup se tak mohl přizpůsobit na delší a hlavně vyšší anténu malým zkracovatelnÿm kondenzátorem v sérii s drátovou anténou. Potvrdila se známá zkušenost: "nejlepší vf zesilovač je

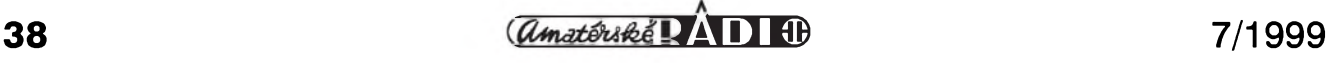

dobrá anténa". Vÿmëna za RV12P2000, případně za RV12P2001 nepřinesla výraznější zlepšení - samozřejmě kromě získání více prostoru. Vÿmëna zbÿvajících elektronek za pozdější 6F31 (12F31) byla výhodná, zmenšil se šum a spotreba, zvÿSilo se celkové zesílení, vznikl novÿ prostor, AVC pracovalo a celková úprava vyhovovala. OvSem selektivita bez krystalû se zmënila nepatrně. Katodový potenciometr "vf predladëm" v katodë elektronky E4 byl vyměněn za rezistor 50 Ω.

Vysílac 10.W.Sc pojmenovanÿ "CÁSAR" se také vyskytoval v inzerátech. Pokud byl sporadicky upravován pro pëtimetrové amatérské pásmo, kondenzátorová baterie rídicího oscilátoru se vymënila za bëzné kondenzátory - coz byla jistá tragédie - kmitoctová stabilita zmizela. Jako téměř u všech inkurantních vysílačů, problémy vznikaly při klíčování. "Hra s mřížkovým napětím" a ještě nedostatek dokumentace radu amatérů odradily od prestavby. **l l l**

Souprava Fu5 byla nëkolik poválečných let používána v naší armádë u motostreleckÿch ùtvarû. Neznámé podrobnosti byly v zahraniční literatuře uvedeny před několika málo lety: před tím byly známy sporadicky, existovaly pouze dohady na základë laborování a pokusû. Redakce i autor doufají, ze clánek odkryje čtenářům roušku tajemství jednoho úseku válečné radiotechniky.

Témër poslední vozidlová rádiová stanice pancérovÿch vozû se nacházela v soupravë Fu16. Vysílac a prijímac byly typizované jednotné prístroje 10W.S.c a Ukw.E.e, ale s jinÿm, uzSím rozsahem - 23,1 MHz až 24,9 MHz. Nesly označení "h".

Pro úplnost ještě dodejme, že přístroje řady "Cäsar - Geräte" byly rozSíreny o nëkolik dalSích typû, jez se lišily v pracovních kmitočtech, vÿkonech a podrobnostech. Byla to verze Ukw.E. c, d, dl, f, fl, g, gl, h a m. Pro štáby letectva byl určen vysílač 15W.S.E., pracující s leteckou dlouhovlnnou palubní stanicí FuG10. Soupravy pracující s kmitocty kolem 40 MHz, tedy "letecké" byly určeny s presnë stanovenÿmi kmitocty pro letadla vÿzvëdná, bitevní, stíhací, stíhací bombardéry a bombardovací.

Pozoruhodnÿ typ, jehoz sériová vÿroba u firmy LORENZ byla zahájena zrovna na konci války, byl typ Ukw.E.(FM). Pracoval s kmitoctovou modulací v pásmu 25 MHz az 27,2 MHz, určený pro telemetrická zařízení. Nahrazoval starší telemetrické zařízení s přijímačem Ukw.E.al. Souprava měla sedm přijímačů s automatickÿm ladëním (AFC) a byla připojena na jednu společnou anténu s vf zesilovačem. K soupravě ještě náleželo šest vysílačů 10W.S.(FM) s dvoustupňovým kmitočtovým modulátorem. Dosah 15 km. Jistë zajímavé pouzití i cinnost, ale nebyla podrobnëji popsána.

Netypické přístroje "Cäsar" byly v roce 1941 nahrazovány perspektivním typem E.e S.c, patrnë ve snaze o jednotu přístrojů a odstranění roztříštěnosti a administrativních a technickych zmatkú.

Pro velitelské vozy vznikl koncem války vysílac 40W.S.a, pracující v pásmu 27,2 MHz az 33,3 MHz, ale podrobnosti mně nejsou známy. Ve stadiu projektu ještě zůstal vysílač 120W.S.a, pracující v leteckém pásmu.

### *Prameny, literatura*

- [1] Casopis "Radioamatér", ročníky 1945 - 1947.
- [2] Časopis "Krátké vlny", ročníky 1945 - 1947.
- [3] "Rádiová vozidlová souprava Fu8 a Fu12" casopis AMA magazín c. 1/1996
- [4] Ellisen, H.J.: Die deutschen Funknachrichtenanlagen bis 1945. Ulm 1991.
- [5] Lange Nowisch: Empfänger Schaltungen. Leipzig 1953.
- [6] Trenkle, F.: Die deutschen Funknachrichtenanlagen bis 1945. Ulm 1990.
- [7] Handbook on German Military Forces. USA War Department, March 1945.
- [8] Rocenka 75 Jahre LORENZ.
- [9] Der Ultrakurzwellen Empfänger "e". Berlin 1939.
- [10] Další literatura, časopisy, poznámky, výpisky, zkušenosti.

# **Ze sbírky telegrafních klícú OK1CZ**

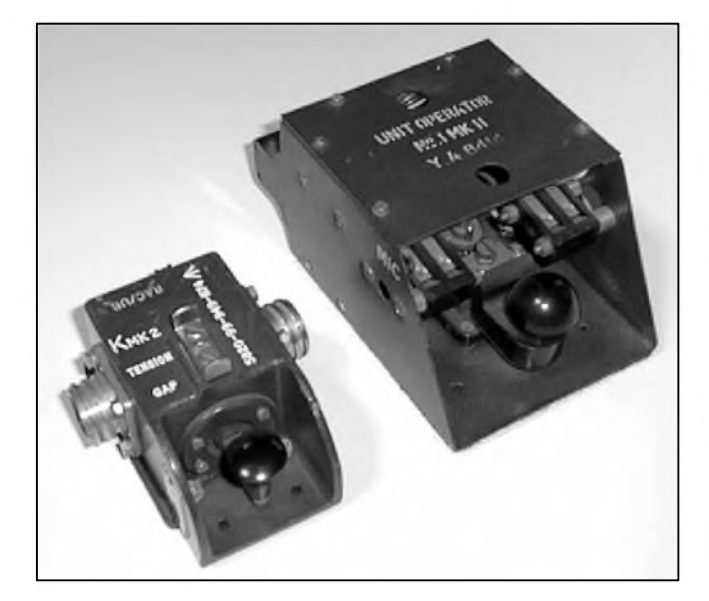

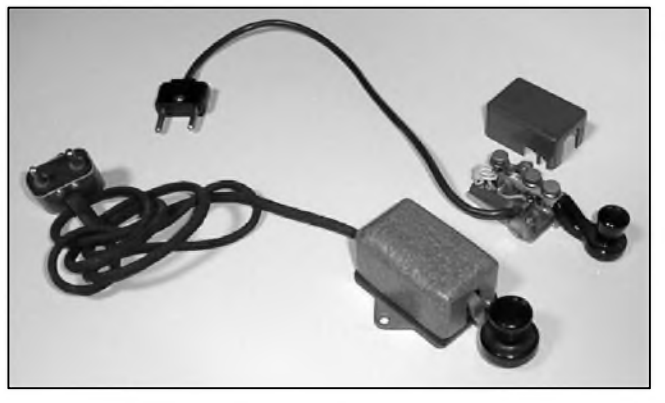

*Na levém snímku jsou dva telegrafai klíce: vlevo jfaoafrickÿ klíc typu KMK v ohnivzdorném pouzdru, vpravo britskÿ klíc WT8 v úpravê pro vÿcvik telegrafie na ucebnë; na pravém snímku sovëtské telegrafai' klíce urcené k radiostanicím R104M a R102M*

*-dva*

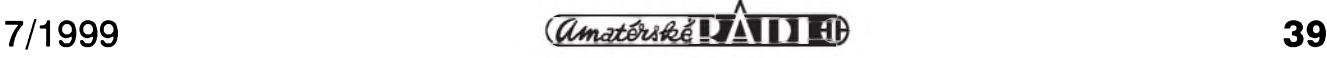

# Radioamatérství jako celoživotní koníček

**Ing. Jirí Pecek, OK2QX, Prerov**

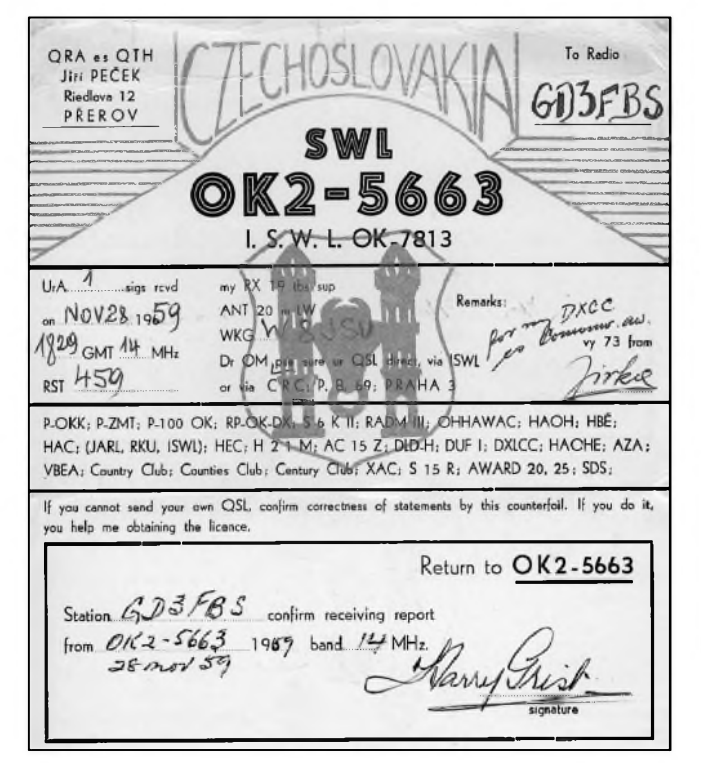

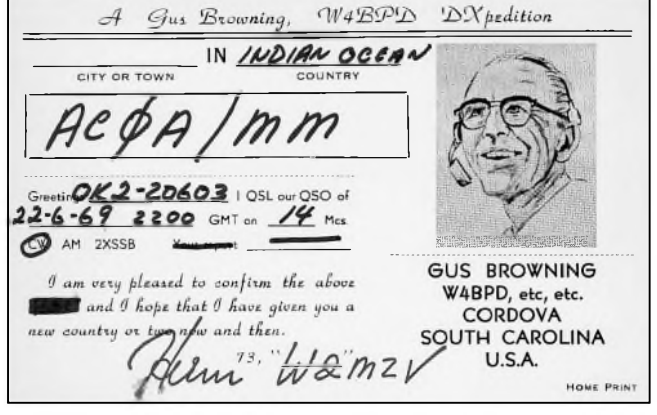

*Vlevo: Vcelku dobry nápad - posluchacsky QSL-lístek s pripojenym odpovedním lístkem. Na dnesní notorické neposílace QSL by vsak neplatil ani tento (podrobnosti viz AR 4/99, s. 38)*

*Vpravo: V 60. letech brázdil éter, oceány i pevniny legendární americky DX-man Gus Browning, W4BPD*

### *(Pokracování)*

Radioamatérská činnost mi přinesla mnoho. Mimo jiné i moji ženu, kterou jsem poznal jako instruktor v kurzu operátorů vysílacích stanic, i když to nebyl kurz pro radioamatéry, ale pro potreby CsD. Pak nescetnë prátel, se kterymi jsme se treba nikdy nevidëli, ale hodnë i takovych, kdy pri osobním setkání byly nakonec velké rozpaky - podle hlasu si udëláte o svém protëjsku predstavu, která byvá mnohdy od skutečnosti značně odlišná.

Díky radioamatérství jsem poznal a seznámil se osobně s řadou významnych a zajímavych osobností nejen u nás, ale i v zahranicí. Koksa, Kamínek, Kott, Mrázek - ty nakonec poznala rada pamëtníkû, ale Gusa Browninga, kterého jsme potkal při jeho návštěvě Prahy, již málokdo.

Navazovat spojení se zahraničím znamená aktivně si udržovat alespoň minimální znalosti cizích řečí, což je ovšem výhodnější přímou návštěvou. V tom jsme však byli dříve velmi omezeni a nebýt krátkého období čtyř relativně "volných" let kolem "Pražského jara", tak jsem se do roku 1988 na Západ nepodíval. Ale využíval jsem jiné možnosti, které mi poskytovalo

zamëstnání u CSD a nakonec se mi podarilo osobnë navstívit Y2, DL, F, 4U, HA, HB, HB0, I, YU, YO, LZ, LA, SM, OZ, OE, PA, SP UT, UP, LY, YL, RA1, RA4, T5, 4L, 4J, 9A, S5 a z vëtšiny těchto států či oblastí i vysílat. Prednásel jsem radioamatérúm Volgogradské oblasti a otevíral oči kijevským na jejich oblastním setkání, se smutkem hleděl přes Skadarské jezero na jeho druhý břeh v době, kdy návštěva Albánie byla nedostižným snem. Z Masuku nad Tbilisi pozoroval snëhovou cepicku Elbrusu a procházel chudinskymi slumy pro cizince tehdy neprístupnymi, ze Zenevy obdivoval ledovec Mont Blancu, na který se mi nakonec podarilo v roce 1997 isáhnout, i když ne zcela na vrcholu. Marně jsem v roce 1969 vysvětloval na ženevské pláži jednomu anglickému amatérovi, proč s ním nemůžeme jeho letadlem letět na lido u Benátek. Pracoval jsem dokonce i jako TP5OK u příležitosti vstupu Ceskoslovenska do Rady Evropy z budovyEvropského parlamentu ve Strasburku jako zatím jediný OK amatér, a z řady chorvatskych ostrovû jako první radioamatér vûbec. Pres 200 000 spojení pod "čistou" značkou OK2QX, další desetitíce z expedic a práce na kolektivkách je myslím dost na jednoho amatéra.

k mnoha kuriózním situacím nejen pri vlastním provozu, ale i po nëm konecnë není to tak dávno, co jednu perlicku (obvinëní z rychlé jízdy autem ve Spanëlsku a následné vymáhání pokuty), která byla v podstatë radioamatérskym vysíláním vyprovokována, jsem popsal v časopise PE-AR (8/98) samostatnë a nemá smysl ji zde opakovat, i když "stojí za to". Poznal jsem leccos i ze zákulisí radioamatérského dëní u nás a nebyly to vždy poznatky radostné (nejsou ani nyní).

Pri takovém mnozství spojení dojde

Nakonec mi dovolte uvést nëkolik zajímavých (doufám) vzpomínek a zamyšlení nad současným stavem či vyvojem radioamatérského sportu. Rada radioamatérû nedá dopustit na svůj oblíbený druh provozu a myslí, že nad nëj není. To je pochopitelnë velky omyl, zkušenosti z jednoho můžete velmi dobře využít ve druhém. Vždy např. existovala určitá rivalita mezi "žížalkáři" a příznivci krátkých vln. Vždy však, když bylo potřeba (např. Polní den a jiné závody), se dobrí zavodníci známí z KV pásem účastnili na kolektivkách tëchto akcí, aby pomohli - prece jen na VKV tolik příležitostí k získání provozní zručnosti ve velkych závodech není.

Nebo: po zavedení SSB provozu se vytvořila kasta "SSBistů", kteří si mysleli, že nad ně není. Já delší dobu

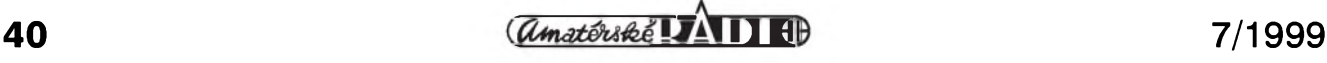

 $\iota$ In 2005 CREDNI ZAZNAMY **CREDNÍ ZÁZNAMY** moding in it's writing ar tell 25 hable 2, 5, 7, 14 29 . 28 la 42 THE C od 1.2.1962 house In Meine Iren's function. catalities. Que 21 1.14 70  $T$ Fida  $B$ Provoz radiodalnopisca, RTTY povolen ed 20.9.197 Trida A *point*  $1.1781$ Povoleu consterso pricon do to predodizdujse neciojde Lascinemu rivem.  $26.41.4986$ 

*Koncesní listina byvala svymi záznamy strucnou kronikou kazdého radioamatéra*

proti nim vysílal s AM modulací a díky přesnému naladění většina ani nepoznala, že pracuje s AM stanicí. Pak jsem si půjčil od OK2BDX SSB vysílač na CQ Ww SSB contest a bylo z toho 1. místo s téměř dvojnásobným počtem bodů před další stanicí. To mi tehdy skalní SSBisté dlouho nemohli odpustit! Já tím však chtěl jen ukázat, že znalosti z jedné činnosti se dají využít i v druhé, že musí stát vedle sebe a ne bÿt nadrazena jedna druhé.

Mám pocit, že přesně totéž se nyní projevuje v PR provozu, kde se "separují" některé odnože - např. využívající Internetu a nejenže technicky částečně znemožňují přístup ke službám ostatním, což se v některých případech zdûvodñuje zcela nesprávne Povolovacími podmínkami, ale ani se nesnaží o "všeobecnou osvětu" vůči těm méně znalým či začínajícím v amatérských časopisech. Jistě, provoz nódů a gejtů často sami sponzorují, o čase s tím spojeném nemluvě. Ale příspěvek na provoz od ČRK většinou stejně požadují.

Kdy jste napr. naposled videli v casopise CRK (kterÿ na provoz prispívá cca 50 000 Kč ročně) clánek na téma: Spustili jsme novÿ nód s lepèím software a můžete si na něm vyzkoušet tohle... V zacátcích paketového provozu to udelal OK2FD o jednom typu BBSky a DX clusteru a od té doby "ticho po pěšině", mimo několika drobností ve sbornících z Holic (bohužel mnohdy psaných způsobem "jen pro zasvěcené"). Zkuste si vyžádat "help" přímo na nódu či gejtu - vychrlí na vás nekolik obecnÿch informací - navíc v anglictine, které mnohdy neodpovídají skutecnosti...

Je to v porádku? Na druhé strane nechť se každý věnuje tomu, co jej baví. Já se osobně považuji za dobrého telegrafistu, ale neopravñuje mne to k zavrhování RTTY, SSTV, SSB a podobne! RTTY konvertor jsem si postavil ještě v dobách rachtajících mechanických monster, udělal jsem tři (slovy tři) spojení a rychle vše včetně nového dálnopisu RfT odnesl na kolektivku. Dodnes mne nikdo nedokázal přesvědčit o tom, že je krásné pripojit k transceiveru pocítac a místo povídání nebo hraní si s elektronickým klíčem dloubat do kláves. A to ani přes skutečnost, že pokud chci dnes nějaký závod vyhrát, musím počítač a příslušný software využít, jinak nemám šanci na dobré umístění (bohužel). Zmechanizování závodního provozu např. programem N6TR přináší ohromné zrychlení, ale... Ovšem proto právě nebudu zatracovat někoho, kdo si právě jiný druh provozu oblíbil a počítač využívá i k navazování běžných spojení! Mám zařízení i na VKV i pro PR, ale ne proto, abych v něm viděl spásu radioamatérské cinnosti jako mnozí, ale jen proto, abych využil možností, které přináší. Prostě někdo má rád vdolky, jiný holky a taky - věnovat se plně všemu nejde ani z časových důvodů. Je to ovšem také štěstí - dovedete si např. představit, že by všichni radioamatéři zacali najednou pracovat provozem SSB v jednom pásmu?

Neodpustím si ještě jednu perličku a promiňte, že dosud žijícího amatéra nebudu jmenovat. Koncem 60. let jsem byl prizván do rozhodcího sboru pro celostátní prebory v radioamatérském víceboji. Došlo ke sporu pri vÿkladu jednoho bodu podmínek a já se nerad vzdávám vyřčeného názoru, pokud jsem přesvědčen, že mám pravdu. Proto jsem soustavne oponoval, a když jsem "protivníkovi" postupně vyvrátil všechny argumenty, přišel od něj neočekávaný: "...prepáč, ale já som majster športu!" Zalapal jsem po dechu, ale neztratil duchaprítomnost a odvětil, že to nevadí, já taky. Jenže prišlo trumfové eso: "Dobre, ale já som zaslúžilý majster...". To já ještě nebyl, takže vyhrál... Dodnes kroutím hlavou nad tím, k čemu se dá takový titul využít.

Po roce 1968 kupodivu na přerovském okrese nebyly žádné problémy s odebíráním koncesí, přes celkem známé aktivity na zprovoznění místního vysílace využívaného pro úcely CO k informování prerovského okolí na stredních vlnách o situaci, pres práci v radioamatérskÿch sítích v té dobe pracujících pod vymyèlenÿmi znackami, pres odmítnutí zákazu vysílání, který přišel neznámo odkud predsedovi Svazarmu. Jedinÿm, kdo přišel o koncesi (ovšem později) byl Standa Miloè z Hranic - tehdy prohlašoval, že nechce dál pracovat, teprve po dlouhé době jsme se dozvěděli, že to bylo vynucené "odstavení" pro podepsání Charty 77. Bohužel, už se k radioamatérství nevrátil.

Já sám se po aktivitě k získání licence v Albánii v roce 1981 dostal mezi "osoby sledované". Spis k tomu založený má v návrhu toto zdůvodnění: "Navrhovaný pracuje s materiály, které jsou soucástí státního, hospodárského a služebního tajemství. Nijak neskrývá své prozápadní smýšlení. Je podezřelý ze styků s osobou, o které je známo, že pracuje pro cizí rozvedku. Má nekontrolovatelné styky prostřednictvím rádiovÿch spojení s cizími státními příslušníky a dopisuje si s nimi... Zaměstnavatel jej odmítá propustit přesto, že jsou mu tyto okolnosti známy..." atp. Sledování trvalo až do roku 1986, kdy spis konstatuje, že "sledování neprokázalo neprátelskou cinnost, a proto se navrhuje jeho ukončení". Pochopitelně nasazené osoby (i radioamatéry!) až na jednu znám a - díky jim za podávání jen "neutrálních" zpráv.

*(Dokoncení priste)*

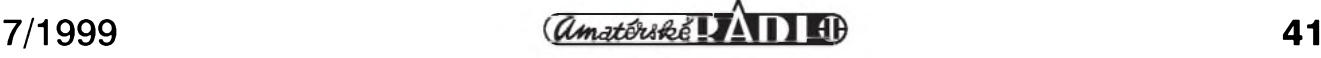

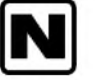

# **Tyden na ostrove Nauru**

**Roger Western, G3SXW/C21SX, Bob Henderson, G3ZEM/C21ZM, prelozil Vratislav Vaverka, OK1KT**

*Pozn. pfekl.: Pfed ctyfmi mèsíci uskutecnil známy expedicní operátor a DXman Roger, G3SXW, svoji dalsí velmi úspèsnou expedici, tentokrát v doprovodu dalsího vynikajícího operátora Boba, G3ZEM. Jejich cílem byl ostrov Nauru, odkud pracovali pouze telegrafním provozem. Expedice byla peclivèpfipravena, apokudjste mèlipfílezitost <sup>s</sup> C21SX nebo C21ZMpracovat, jistè mi dáte za pravdu, ze jejich provoz byl pfímo ukázkovy, zejména ve srovnání <sup>s</sup> nèkterymi jinymi expedicemi, které pfibliznè ve stejné dobè na pásmech rovnèzpracovaly. Oba operátofijsou cleny anglického FOC (Klubu prvotfídních operátoru) a velmi ochotnè námposkytli text clánku afotografie jestè pfed uvefejnèním v klubovém casopise FOCUS. Máme tak jedinecnou pfílezitost konfrontovat svoje zkusenosti a názory naprovoz expedicních stanic <sup>s</sup> názory tèch, ktefí obètují casto nemalé financní prostfedky, znacné úsilí a cas tomu, aby námpomohli uskutecnit spojení <sup>s</sup> lokalitami, odkud casto vûbec nikdo nevysílá.*

# **Základní údaje o expedici**

**Kdo**: Roger Western, G3SXW/ C21SX a Bob Henderson, G3ZEM/ C21ZM.

**Kdy**: 27. února az 7. brezna 1999.

**Kde**: Hotel Od 'N Aiwo na ostrove Nauru, Central Pacific 0° 32' S, 166° 56' E; pásmový čas - UTC +12 hodin; 48 km jizne od rovníku a 1440 km západně od mezinárodní hranice změny data. Zóny: CQ zóna 31, ITU zóna 65. WW lokátor: RI39LL, referenční číslo IOTA: OC-031

**Doprava**: G > PA > 9M2 > DU >  $KH2 > C21 > V6 > KH2 > DU >$  $VR2 > G$ . Celkem pet prestupu, deset startů a přistání se třemi leteckými společnostmi.

Zařízení: dvě TS-570D, zesilovače TL-922 a MLA-2500, dva klíce

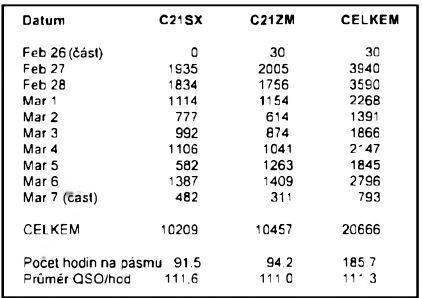

### *Dennípocty spojení*

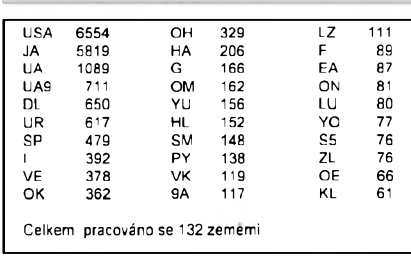

*Podle území.*

ETM9C, dva pocítace laptop s programem CT (K1EA) v expedicním módu. Antény: TB3 tribander (14/21/ 28 MHz) v 18 metrech; A3WS tribander (10/18/24) v 18 metrech; HF2V vertikál (3,5/7) se zvednutÿmi radiály ve výšce 15 m; invertované  $V(1,8)$  opět v 18 metrech.

**Mód**: 100 % CW.

**Vysledek**: celkem 20 000 spojení, kazdÿ operátor kolem 10 000 spojení, prûmer na operátora 1250 spojení za den, hodinovÿ prúmer na operátora po celou dobu expedice 111 QSO!

### **První QSO:**

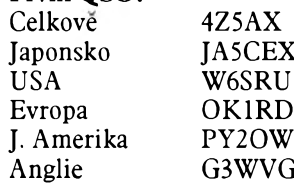

### **Nejvíce spojení:**

Maximální možný počet = 18 QSO (dve stanice na devíti pásmech). Blahopřejeme skutečným DXmanům, ktefí získali body takto:

18 ZL1MH<br>16 JA0DAI, 16 JA0DAI, JA6UBK 14 JE4WKR, JK1UVP, UA0FE

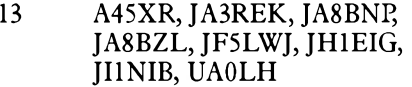

### **Vybér cíle nasi expedice**

Proc jsme vybrali zrovna Nauru? Především proto, že tento ostrov je pro nás Evropany velmi vzácnÿ, zejména na CW. Jistě všichni znáte ten pocit vzrušení, když na DX pásmech zaslechnete stanici z některé velmi vzdálené zeme. NaSi pfátelé z W7 a JA by nás sice raději slyšeli ze ZB2 nebo GU, protože to jsou pro ně ty "pravé" země, při jejichž poslechu stoupá hladina adrenalinu v krvi, ale pro nás mají kouzlo dálek jiná jména.

Druhÿ dûvod, proc jsme zvolili C2, byl prozaický. Chtěli jsme, aby expedice byla úspeSná a meli jsme dostatek casu na pfípravu technického i logistického zabezpecení, zejména koncesí, dopravy (pokud mozno jinak nez lodí) a vhodného hotelu.

Za třetí, domnívali jsme se, že Nauru je dostatečně vzdálená a dostatečně exotická zeme, jejíz pûvodní populace má vlastní, specifickou kulturu a zije po staletí neměnným způsobem života. V neposlední fade totiz také poznávání lidí a jejich životního stylu patří k hlavním dûvodûm naSich cest.

# **Logistické zabezpecení**

Ve fázi pfíprav expedice (zejména pfi zajišťování licencí) nás velmi potěšila moznost komunikace s ostrovem pomocí Internetu. NaSím hlavním poradcem a pomocníkem se stal Ruben, C21RK, kterÿ nám pomohl zajistit transport antén v dostatečném pfedstihu a u Air Nauru pomohl zajistit letenky a další potřebné informace. Nadváha zavazadel by byla pfíliS velká, proto jsme se rozhodli

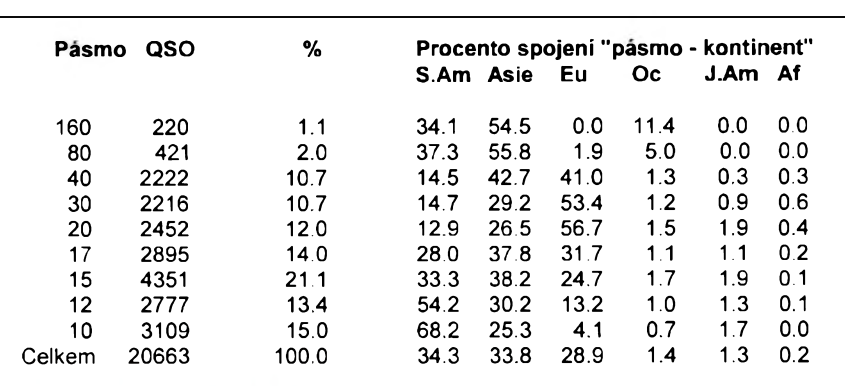

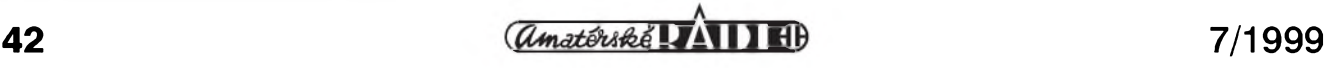

poslat nase antény a koaxiální kabely napfed jako nákladní zásilku. I tak nase zavazadla vázila kolem 100 kg. Ruben také pfipravil dva stozáry a zebfík, abychom mohli po pfíjezdu rychle instalovat antény. Hotel, ktery jsme vybrali, má plochou stfechu, je blízko mofe a má velmi dobry vyhled smèrem na Evropu. Obè pracovistè jsme instalovali tèsnè vedle sebe v loznici pokoje, ktery byl samozfejmè v nejvyssím patfe hotelu.

Nejvètsím problémem v pfípravè expedice bylo zajistèní letenek. Společnost Air Nauru sice létá z Manily na ostrov dvakrát tydnè, ale nemá smlouvu se zádnou společností, která létá z Anglie na Filipíny. To ve svém důsledku znamená, že letenky z Manily na Nauru nelze zajistit jiz v Anglii, tudíz nase zavazadla budou pfekládána v Manile, coz kromè rizika ztráty znamená také potenciální problém s filipínskymi celníky. Naplánovat spoj tak, aby byl dostatek času na kontrolu zavazadel a pfitom nezmeskat spojení na Nauru, bylo dosti obtízné. Nase púvodní pfedstavy o 10 az 12 dnech se změnily na 15 dnů odloučení od našich rodin. Mèli jsme moznost se rozhodnout: bud' strávíme na Nauru jen pět dnů, anebo devět (samozřejmě jsme zvolili devět) s tím, že více než dva dny a dvè noci strávíme na cestè tam a stejnou dobu na cestè zpèt.

# **Doprava**

Vsechno probihalo podle plánu, zádny let nebyl zpozdèn, neztratilo se zádné zavazadlo, nikde jsme nemuseli platit za nadváhu a personál KLM i Air Nauru se o nás staral vzornè.

Cestování letadlem je obvykle zábavné, pokud vás baví pozorovat lidi. Ovsem cestování na velké vzdálenosti, spojené s dlouhým čekáním v letištních halách, mûze byt nudné, pokud zrovna nemáte s sebou dobrého společníka. Pro nás to byla ideální sance probrat detaily taktiky provozu a přečíst si v relativním klidu některé radioamatérské časopisy. Aklimatizace pfi dlouhych letech byvá problém, a to tím větší, čím více časových pásem překračujete. Můžete se pokusit tento problém minimalizovat buď delším spánkem, nebo se pokusit osidit sami sebe tím, ze si hned po startu posunete hodinky dopfedu a snažíte se vsugerovat si, že už je to ten správný čas (nevím ale, jak to funguje při letech k protinožcům, kdy je časový posun 12 hodin, pozn. pfekl.). Svètlejsím momentem naseho cestování byly moderní, novè vybudované

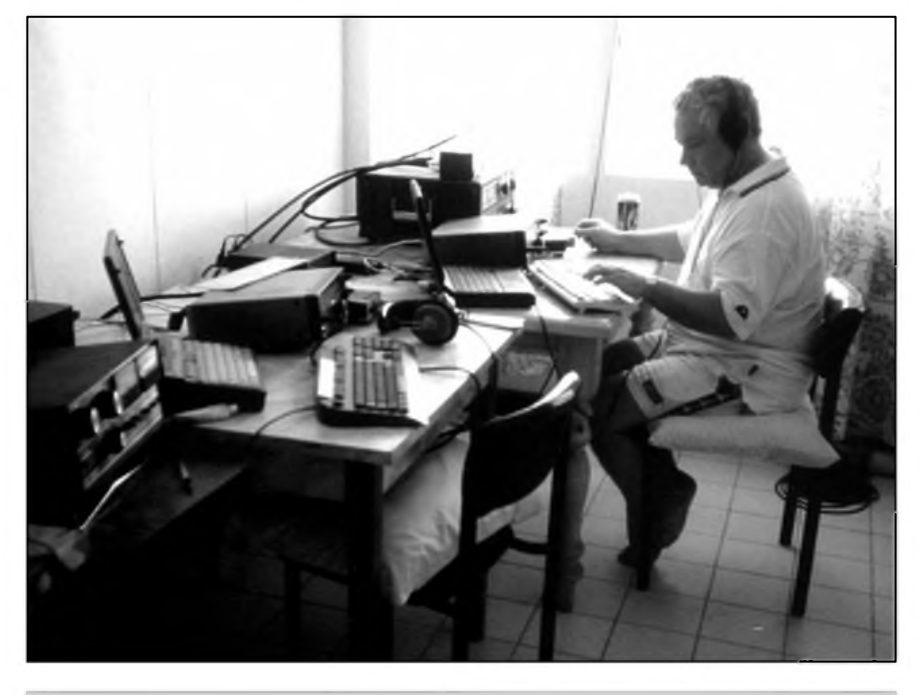

*Bob Henderson, C21ZM, pfi provozu*

terminály na letistích v Kuala Lumpuru, Hong Kongu a na ostrovè Guam.

# **Podmínky sírení**

Nasí prvofadou prioritou byly evropské stanice. Z pfedpovèdí sífení jsme zjistili, ze nejvhodnèjsí pro spojení bude zřejmě noc (denní čas v Evropě). Jestè dva tydny pfed odletem z Evropy dosahoval sluneční tok hodnot přes 200 a podmínky byly fantastické. My uz jsme ale takové stèstí nemèli, tok se pohyboval mezi 130-140 a navíc jsme tfetí den mèli silné rusení.

Pojem "Evropa" je z pohledu šíření ponèkud slozitèjsí problém. I na tak malém kontinentu se podmínky pro spojení dost podstatnè lisí, jedná-li se o vychodní Evropu, konkrétnè UA, UR, nebo o západní část kontinentu. Zatímco východní Evropa "chodí" zhruba od 05.00 UTC v obrovských silách, střední Evropa o hodinu, dvě pozdèji, otevfení na severozápad byla velmi krátká a signály velmi slabé. Bojovali jsme, jak jsme jen mohli, ale spojení s Anglií byla mozná vètsinou jen v pásmech 30, 20, 17 a 15 metrû.

Směrování antén bylo obtížné, i kdyz západní Evropa chodila dlouhou cestou, pile-up byl zfetelnè slabsí. Protože antény jsme museli natáčet ručně a cesta na střechu a zpět reprezentovala ztrátu nèkolika minut, bylo nèkdy obtízné rozhodnout, která cesta bude pro nás pfínosnèjsí. Mimo to, severozápadním smèrem bylo kromè krátké cesty na Evropu také Japonsko.

Pfes jihovychod jsme se dostávali na Evropu dlouhou cestou a na severovýchod byly stanice W/VE.

Signály z Japonska byly silné na všech pásmech, včetně 160 metrů, kde jsme rovnèz mohli pracovat v pile-up. Obtíznèjsí a mnohem delsí byl smèr na USA, ale protoze se vlny sífí vètsinou nad hladinou oceánu, signály byly dobré na vsech pásmech. Dvakrát se nám podařilo, kolem východu slunce v USA, po dobu 4 hodin pracovat témèf se všemi oblastmi, od VE1 až po W6. Na tomto pásmu jsme Evropu neslyseli vûbec a na 80 metrech jen sporadicky. Na 10 metrech máme v logu pouze pár stanic z OH a SM. Jako ostatnè velmi Casto, pásmo 30 metrû se z pohledu podmínek sífení jevilo jako nejlepsí.

V dobè západu slunce na Nauru jsme sice mohli teoreticky pracovat s Evropou dlouhou cestou, ale bohuzel pásmo bylo přeplněné komerčními stanicemi. Lepsí situace byla v ranním "okně", kdy signály procházely velmi dobfe. Dalsím problémem bylo obrovské rusení produkované CB stanicemi v pásmu 10 metrû. Pfekvapila nás také síla signálû stanic z Kanárskych ostrovû, které jsou témèf pfesnè na opačné straně zeměkoule.

Kazdého potèsí, zavolá-li ho nèjaká vzácná stanice, pro nás Evropany pak byly zázitkem silné signály tak exotickych stanic jako 3D2, 5W1, A35RK, FK/F8BBB, FO0MET, FW5FN, KH4/IV3NVN, T30R, nebo V73GT!

*(Pokracování)*

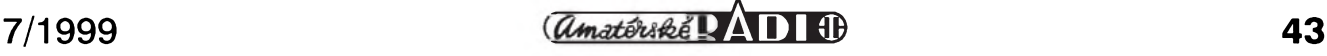

# **O Nové radiostanice ALINCO**

**Jeden z nejvetSích japonskych vyrobcu transceiver pro radioamatéry i profesionální pouzití - firma ALINCO, zastoupená na naSem trhu spolecnosti ELIX, uvádí na letoSní letní trh nekolik zajímavych typu VKV prenosnych radiostanic.**

**ALINCO** DJ-195 je ruční stanice s vykonem 5 W, s rozsahem v pásmu 2 m 144-146 MHz (po rozSírení 135-174 MHz). Stanic této kategorie se ve svëtë vyrábí mnoho, ale tato stanice DJ-195, jak je ostatnë obvyklé u firmy ALINCO, prináSí opët nëkteré nové funkce. K standardnímu vybavení patří velký a dobře čitelný alfanumericky displej, 41 pamëti, 5 W vykonu s mozností prepínání, CTCSS a DTMF enkodér i dekodér jiz v cenë, moznost externího napájení z ,,palubní" sítě 13,8 V, vestavěný nabíječ s regulací proudu, přímý vstup kmitočtu, S-metr, paměti pro DTMF, klonování po kabelu a programování počítačem. Novou zajímavostí je vestavëny alarm - pokud je stanice pripojena k externímu napájení a je

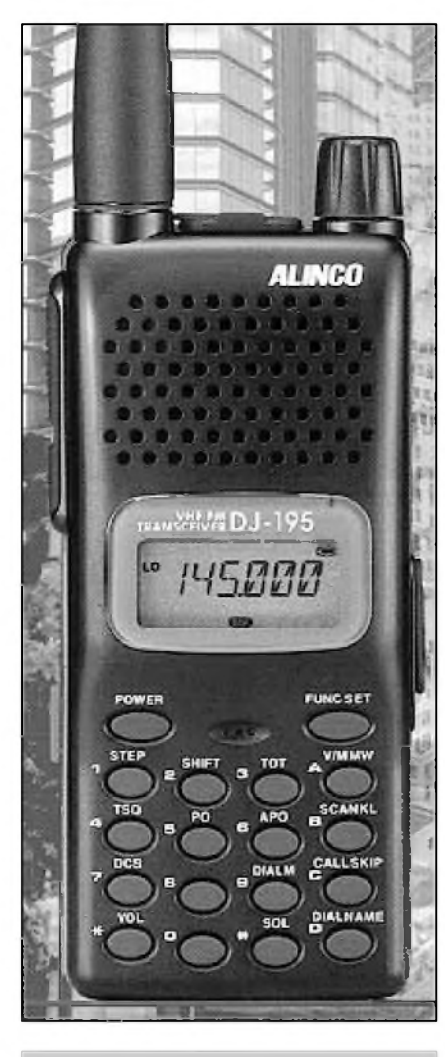

*ALINCO DJ-195*

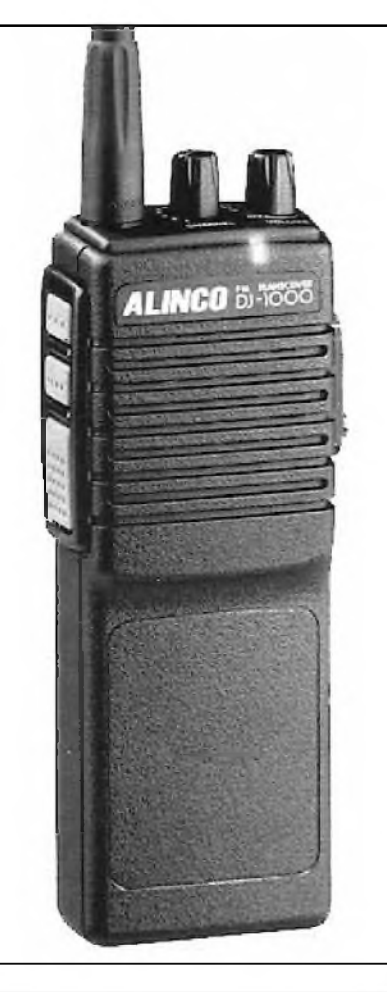

### *ALINCO DJ-1000*

aktivována funkce alarmu, začne se po odpojení kabelu ozývat výstražný signál. DalSí zajímavou a vtipnou funkcí je vestavëny ultrazvukovy odpuzovac komárú, ktery jistë zpríjemní pobyt s radiostanicí v pfírodë i v naSich zemëpisnych Sírkách. Stanice ALINCO DJ-195 bude zajímavá i vyhodnou cenou (kolem 7000 KC) a dodávanym příslušenstvím.

ALINCO DJ-V5 je dvoupásmová (dual band) kapesní radiostanice s plnym vykonem 5 W, s mozností 3 stupnû prepínání. Samozrejmostí je alfanumericky displej, 202 pamëtí, rozšiřitelný rozsah RX 76-999 MHz s možností příjmu i "široké FM" (rozhlas, televizní zvuk), CTCSS a DTMF dekodéry i enkodéry v cenë. Vestavëny voltmetr pro kontrolu napájecího napëtí s indikací pfepëtí

spolu s teplotní ochranou koncových stupnû zajiSfují prakticky nezničitelnost stanice. Opět nechybí možnost připojení k počítači, 4 typy skenování a Siroké dodávané příslušenství. Oproti obdobným vyrobkûm má ALINCO DJ-V5 plny vykon 5 W a samozrejmë díky prímym dodávkám od vyrobce ELIXem bude cena mnohem výhodnější. Cena DJ-V5 je 13 900 KC.

Současně s těmito stanicemi uvádí ELIX na náš trh řadu vysoce odolných radiostanic ALINCO DJ-1000 pro provoz na kmitočtech 150-174 MHz (i kmitočty GP), které splňují standardy MIL-STD810 a EIA RS-316B, jsou určené pro nejnáročnější profesionální pouzití a pro provoz na "společných" kmitočtech GP. Pro radioamatéry se asi vzhledem ke kmitočtovému rozsahu a přílišné ,,jednoduchosti" obsluhy nehodí, i když odolností, parametry a možnostmi předčí tyto stanice amatérské "ručky".

BlizSí informace podá: *ELIX, Klapkova 48, 182 00 Praha 8, tel. (02) 689 04 47, (02) 688 06 56.*

**OK1XVV**

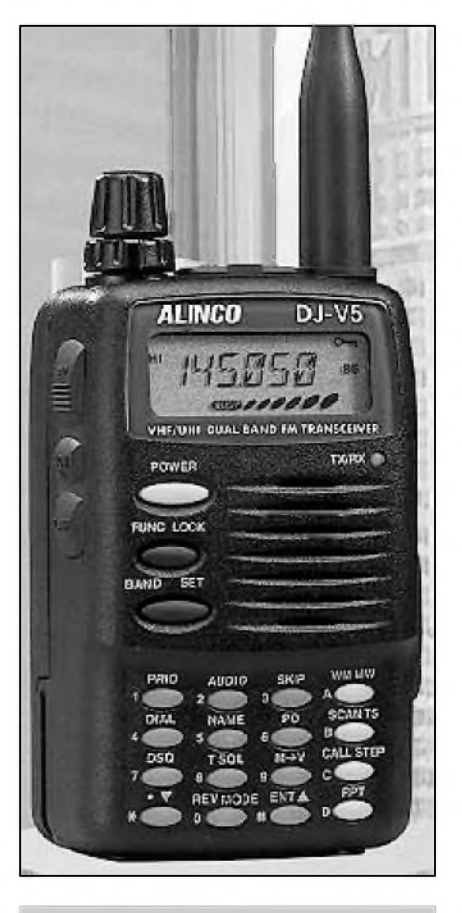

## *ALINCO DJ-V5*

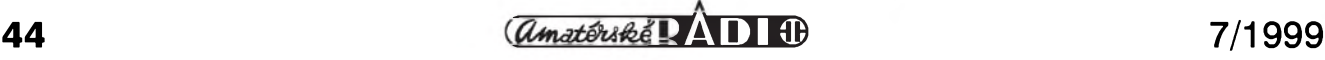